Ministère de L'Enseignement Supérieur et de la Recherche Scientifique. Université Mouloud Mammeri de Tizi-Ouzou. Faculté de Génie Electrique et D'informatique. Département D'informatique.

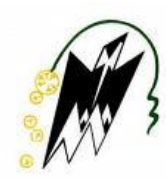

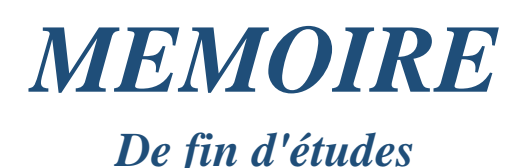

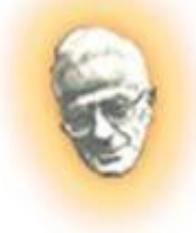

*En vue de l'obtention de diplôme Master académique. Domaine : mathématiques et informatique Filière : informatique Spécialité : RMSE (LMD)*

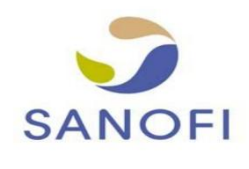

*Thème* 

 *Conception, réalisation et intégration d'un Cas : SANOFI ALGERIE module ERP de gestion en ligne de l'examen d'accréditation des visiteurs médicaux,* 

*Réalisé par : Promoteur :*  $\checkmark$ DAHMANI KATIA M.DJAMAH BELKACEM MELISSA *Co-promoteur : Cas : SANOFI Algérie*

M.BOUKACI

**Promotion :** 2016/2017.

# *Remerciements*

Nous tenons tout d'abord à remercier Dieu le tout puissant et miséricordieux, qui nous a donné la force et la patience d'accomplir ce Modeste travail.

En second lieu, nous tenons à remercier notre encadreur M. Djamah pour ses précieux conseils et son aide durant toute la période du travail. Ainsi que M. Boukaci pour son accueil, son aide, sa disponibilité tout au long du stage.

Nos vifs remerciements vont également aux membres du jury pour l'intérêt qu'ils ont porté à notre recherche en acceptant d'examiner notre travail Et de l'enrichir par leurs propositions.

A nos familles et nos amis qui par leurs prières et leurs encouragements, on a pu surmonter tous les obstacles. Enfin, nous tenons également à remercier toutes les personnes qui ont participé de près ou de loin à la réalisation de ce travail.

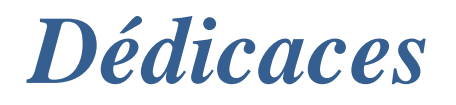

A mes chers parents, pour tous leurs sacrifices, leur amour, leur tendresse, leur soutien et leurs prières tout au long de mes études,

A mes chères sœurs Celia et Hanane, pour leurs encouragements permanents, et leur soutien moral,

A mes chers frères Omar et Mohamed, pour leur appui et leur encouragement,

A mon doudou et toute sa famille

A toute ma famille pour leur soutien tout au long de mon parcours universitaire,

Que ce travail soit l'accomplissement de vos vœux tant allégués, et le fruit de votre soutien infaillible,

Merci d'être toujours là pour moi.

*Melissa*

# *Dédicaces*

A mes chers parents, pour tous leurs sacrifices, leur amour, leur tendresse, leur soutien et leurs prières tout au long de mes études,

A mes chères sœurs Nacera et Nadia, pour leurs encouragements permanents, et leur soutien moral,

A mes chers frères Mourad et Djamel, pour leur appui et leur encouragement,

A mes petits Anges Razid, Mohamed Ilyas et Aksil-Ali,

A toute ma famille pour leur soutien tout au long de mon parcours universitaire,

Que ce travail soit l'accomplissement de vos vœux tant allégués, et le fruit de votre soutien infaillible,

Merci d'être toujours là pour moi.

*Katia*

# Table des matières

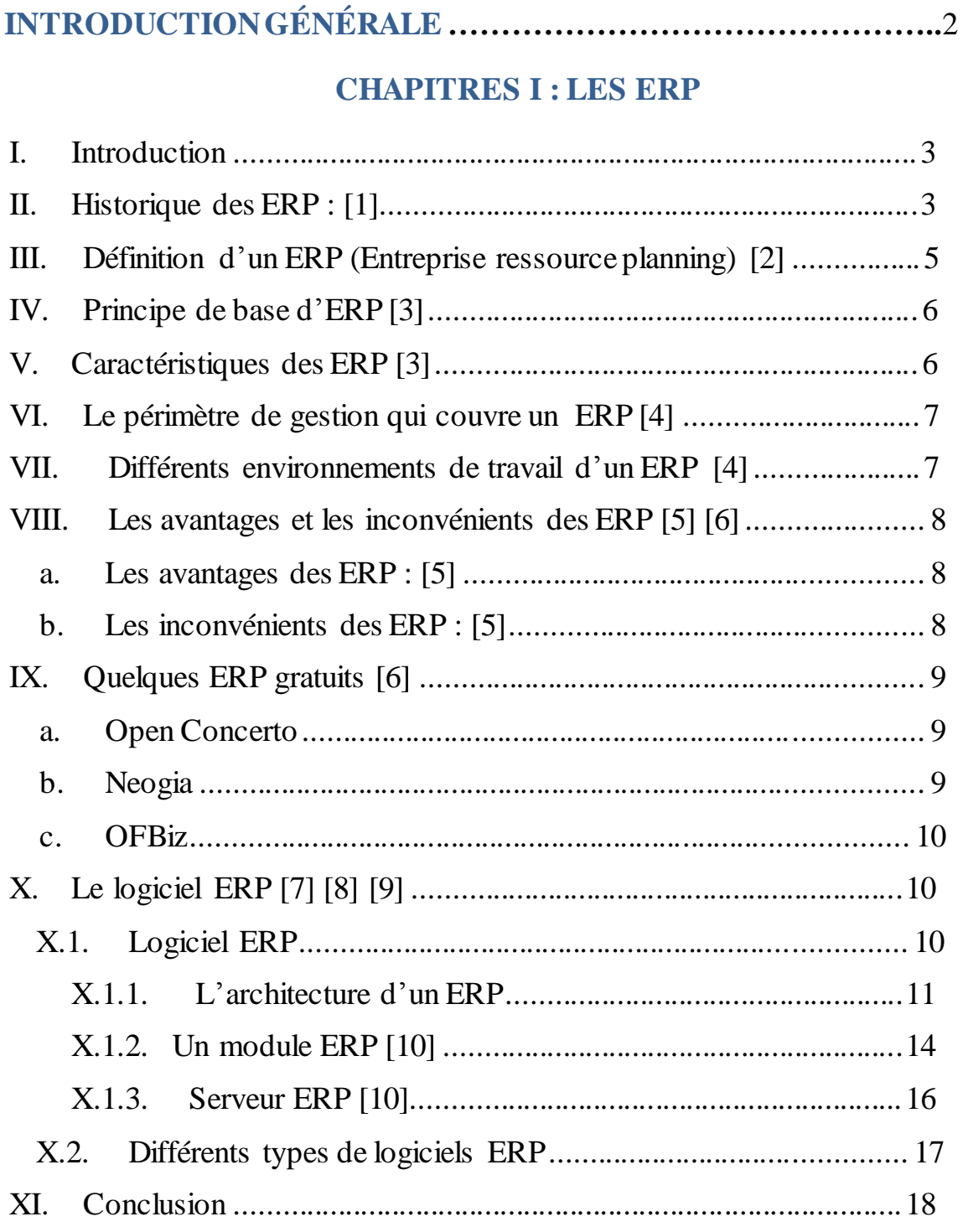

# **CHAPITRES II: OPENERP 7**

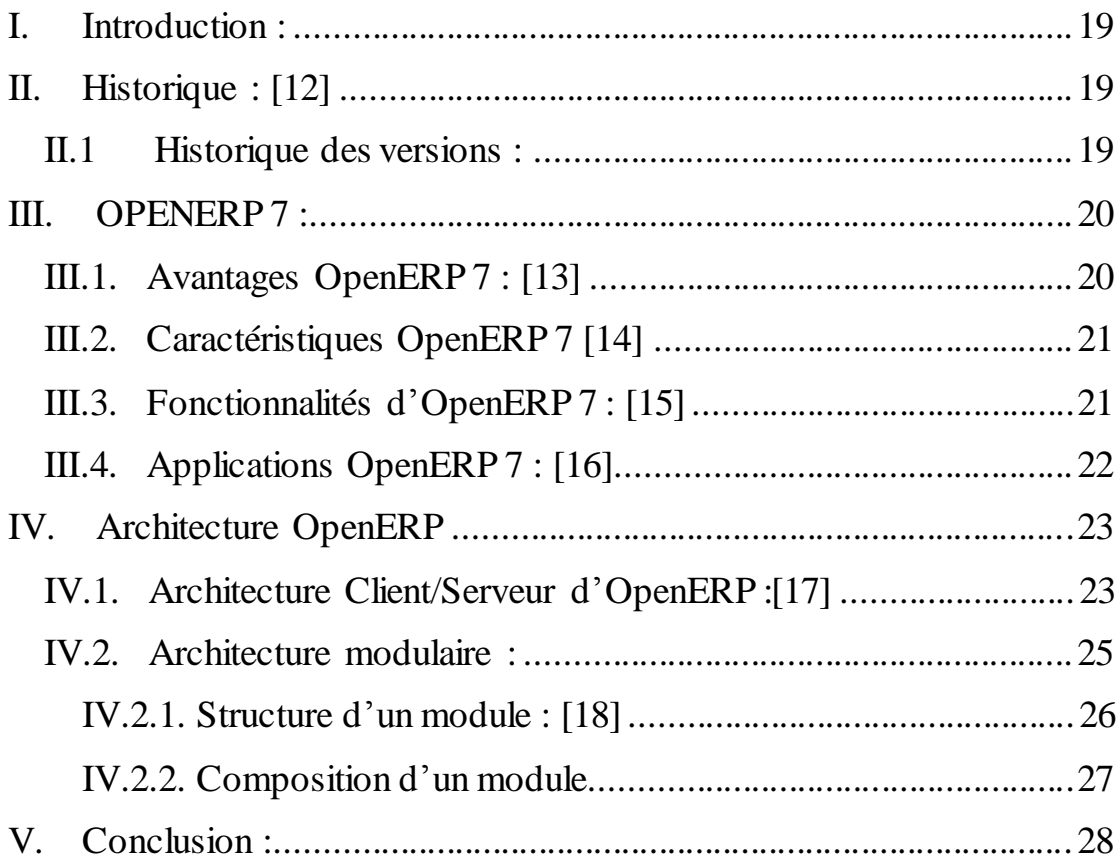

# **CHAPITRES III : PRÉSENTATION DE L'ORGANISME D'ACCUEIL, CAS D'ÉTUDE**

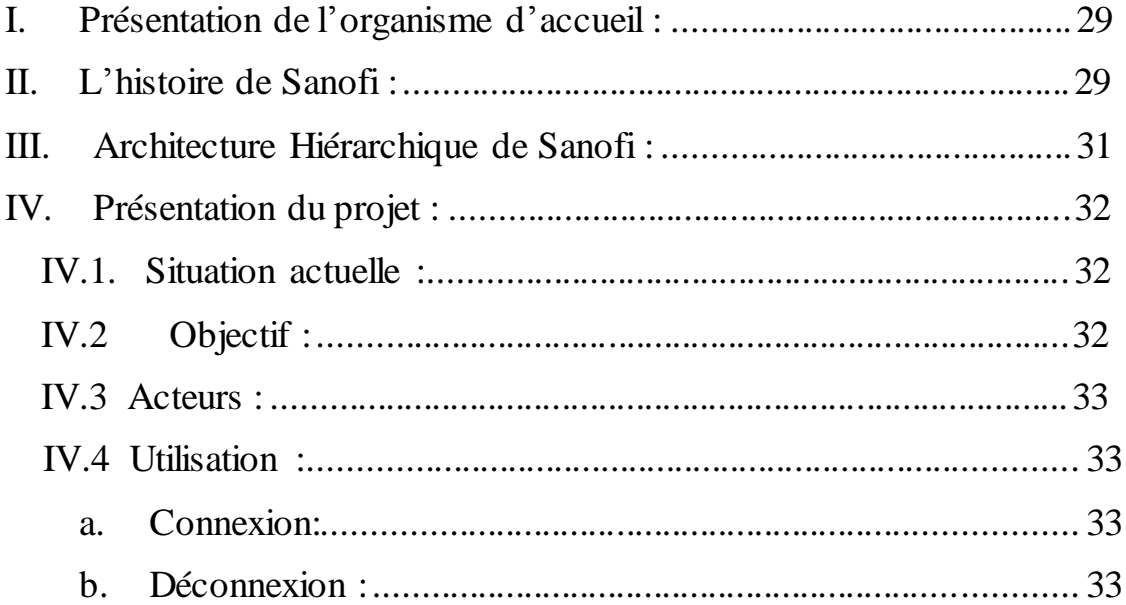

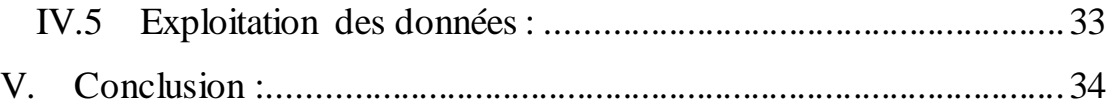

# **CHAPITRES IV: ANALYSE ET CONCEPTION**

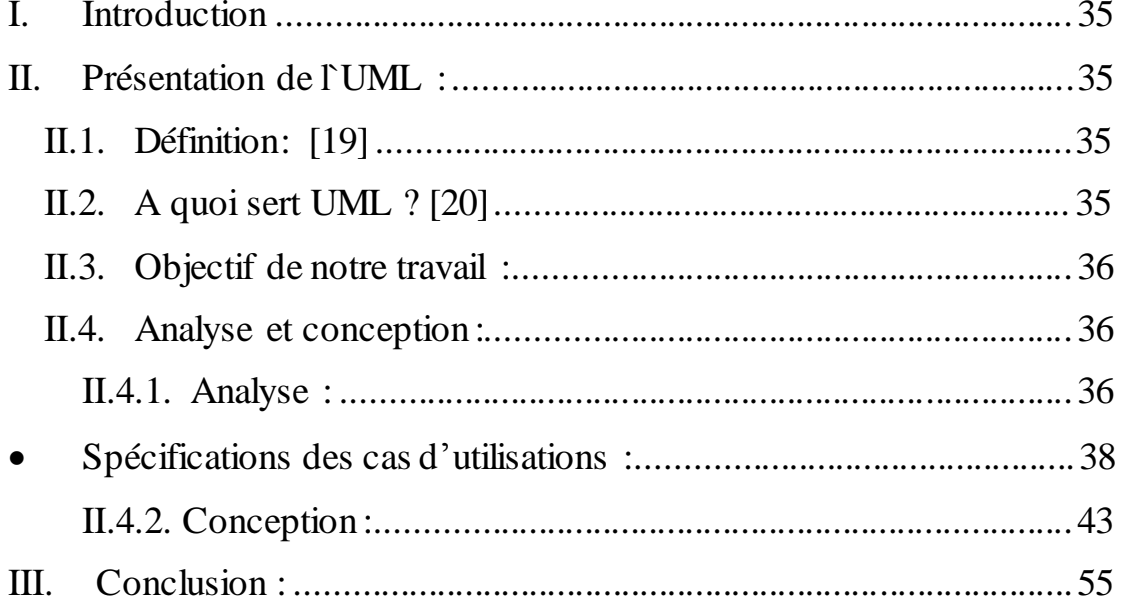

# **CHAPITRES V : RÉALISATION**

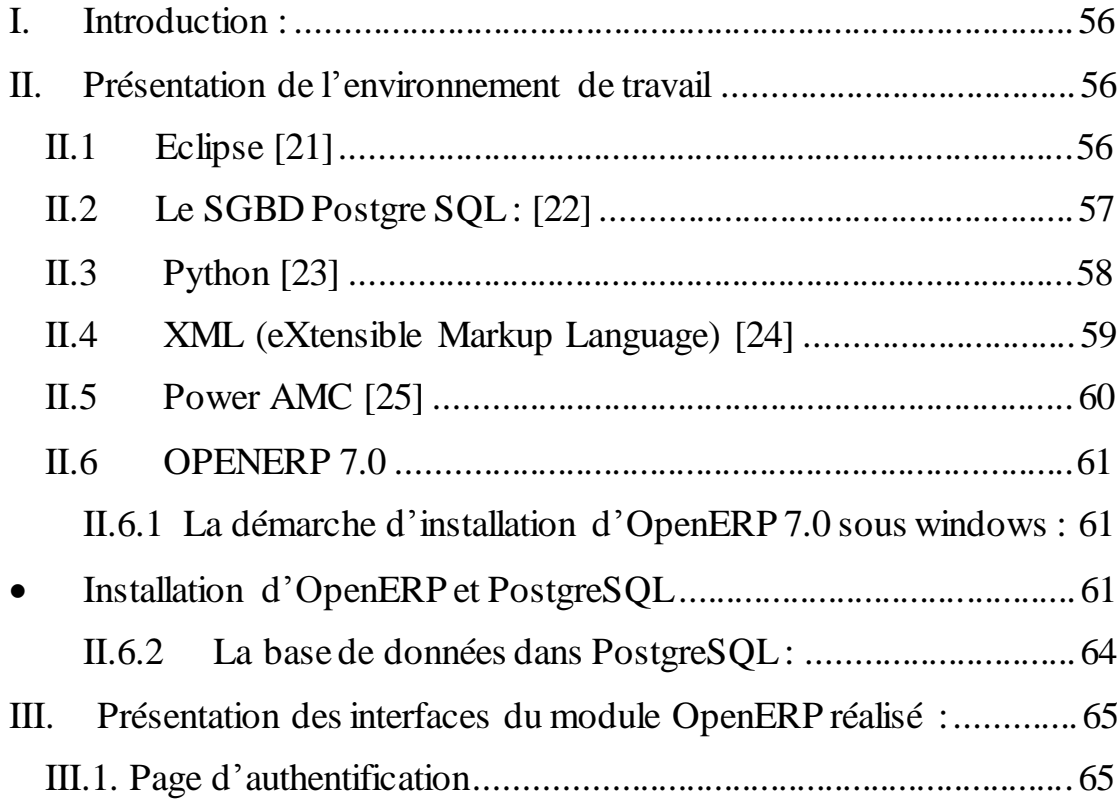

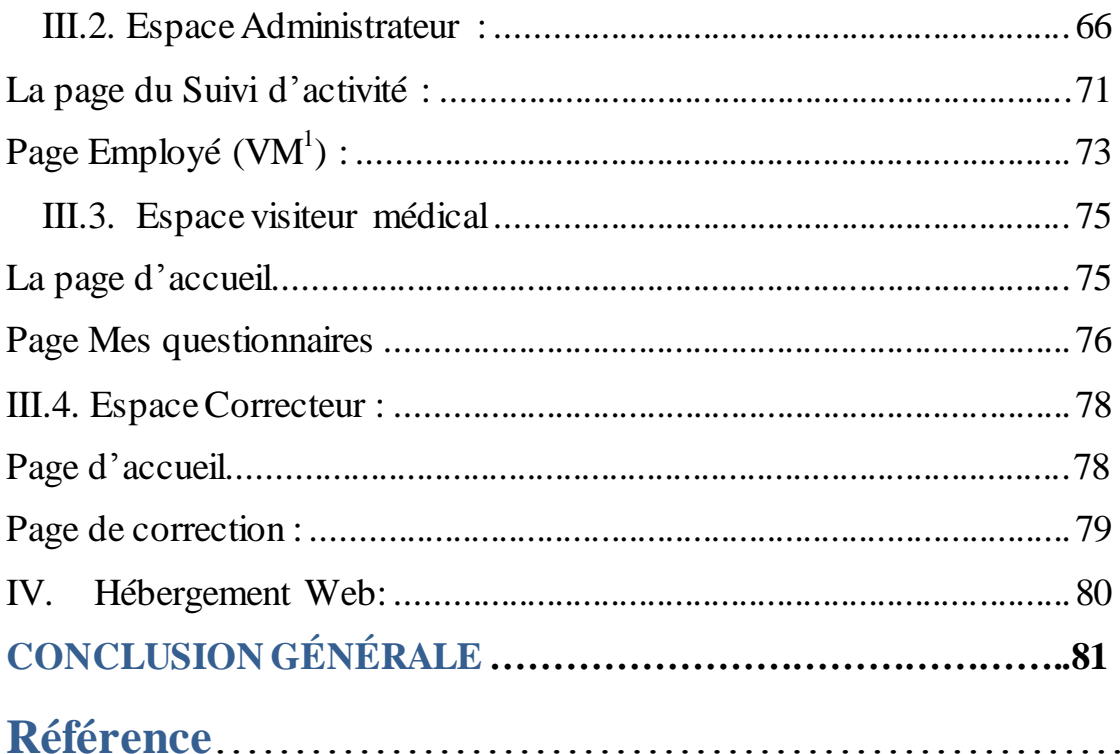

# **Liste des figures**

- **Figure I.1 :** Organisation traditionnelle [1]
- **Figure I.2 :** Organisation avec un ERP [1]
- **Figure I.3 :** Architecture fonctionnelle d'un ERP [8]
- **Figure I.4 :** Architecture technique d'un ERP [9]
- **Figure I.5** : L'architecture modulaire qui intègre plusieurs modules retouchant aux grandes fonctions d'une entreprise [9]
- **Figure II.1 :** Architecture OpenERP.
- **Figure II.2 :** Structure du module.
- **Figure III.1 :** Architecture Hiérarchique du département Force de Vente de SANOFI.
- **Figure IV.1:** Diagramme de cas d'utilisation de l'administrateur.
- **Figure IV.2 :** Diagramme de cas d'utilisation du visiteur médical.
- **Figure IV.3 :** Diagramme de cas d'utilisation du correcteur.
- **Figure IV.4 :** Diagramme de séquences du cas d'utilisation « Authentification de l'administrateur».
- **Figure IV.5 :** Diagramme de séquences du cas d'utilisation «Ajouter un questionnaire».

**Figure IV.6 :** Diagramme d'activité de cas d'utilisation «Authentification ».

**Figure IV.7 :** Diagramme d'activité de cas d'utilisation « Ajouter un visiteur médical ».

**Figure IV.8 :** Diagramme d'activité de cas d'utilisation « Répondre à un questionnaire ».

**Figure IV.9 :** Diagramme de Classe.

**Figure IV.10 :** Diagramme de Composantes.

**Figure IV.11 :** Diagramme de déploiement.

**Figure IV.12 :** Diagramme d'architecture d'application.

**Figure V.1 :** Etapes d'installation d'OpenERP sous Windows.

- Figure V.2 : Création de la nouvelle base de données.
- **FigureV.3 :** Page principal d'OpenERP 7.0.
- Figure V.4 : Présentation de la Base de données.
- Figure V.5 : Page d'authentification.
- **Figure V.6:** Page d'accueil coté l'administrateur.
- **Figure V.7:** Page de configuration.
- **Figure V.8:** Formulaire d'ajout d'un questionnaire.
- **Figure V.9 :** Formulaire d'ajout d'un questionnaire sous la vue formulaire.
- **Figure V.10 :** Formulaire d'ajout d'un questionnaire sous la vue Liste.
- **Figure V.11 :** Page du suivi d'activité.
- **Figure V.12:** Formulaire d'ajout d'un Utilisateur sousla vue formulaire.
- **Figure V.13:** Formulaire d'ajout d'un Employé sous la vue formulaire.
- **Figure V.14** : La liste des Employé sous la vue Kanban.
- **Figure V.15 :** Page d'accueil coté visiteur médical.
- **Figure V.16** : Questionnaires d'un visiteur médical.
- **Figure V.17 :** Modèle de QCM.
- **Figure V.18 :** Page d'accueil coté correcteur.
- **Figure V.19 : Parcourir les réponses.**

# **Liste des tableaux**

**Tableau I.1 :** Tableau des différentes fonctionnalités des modules ERP **[10]** 

**Tableau I.2 :** Tableau des différents types de logiciels ERP [11]

**Tableau II.1 :** Tableau récapitulatif de l'historique des versions OpenERP.

**Tableau IV.1:** Tableau récapitulatif des cas d'utilisations

**Tableau IV.2:** Tableau récapitulatif desscénarios associés à chaque tâche

# *INTRODUCTION GÉNÉRALE*

L'accès des entreprises aux nouvelles technologies, à Internet en particulier, tend à modifier la communication entre les différents acteurs du monde des affaires. Notamment le fonctionnement interne de l'entreprise (relation de l'entreprise avec ses différents employés). On appelle aussi "e-Business" l'intégration au sein de l'entreprise d'outils basés sur les technologies de l'information et la communication, en l'occurrence les **Progiciels de Gestion Intégré (***PGI***)** ou **Enterprise Ressource Planning (***ERP***)**. Cet outil permet une gestion homogène et cohérente du système d'information (SI) de l'entreprise.

Pour la société Sanofi Algérie, la gestion de l'ensemble de ses activités se fait manuellement ou par le biais des applications informatiques. Parmi ces activités on cite l'examen d'accréditation qui est une évaluation annuelle qui a pour but d'apprécier le niveau de connaissance des délégués médicaux. La société souhaite développer un module qui permettra de remplacer la version papier de l'épreuve écrite de l'accréditation.

C'est dans ce cadre que s'inscrit notre projet de fin d'études qui a pour objectif de mettre en place une solution de gestion intégrée au sein de la société Sanofi Algérie. Pour cela, l'analyse des besoins a permis d'identifier les besoins et les attentes de l'entreprise.

La phase suivante a consisté à concevoir et développer le module non pris en charge par l'ERP à savoir la gestion de l'examen d'accréditation. Ce présent rapport se compose de cinq chapitres :

- Dans le premier chapitre, nous présentons les progiciels de gestion intégrée.
- + Le deuxième chapitre sera concentré sur l'OpenERP 7, l'ERP qui répond le plus aux besoins de l'entreprise.
- Le troisième chapitre, quant à lui, englobe l'analyse et conception détaillée des besoins de la société.
- + Les technologies mise en œuvre sont détaillées dans le quatrième chapitre.
- ↓ Le dernier chapitre est consacré à la réalisation de notre module. Enfin, une conclusion pour dresser le bilan de ce travail

# **I. Introduction**

Les systèmes d'informations (SI) étaient constitués d'applications spécifiques séparées (Comptabilité, Gestion de production, gestion commerciale,...). Ces diverses applications ne pouvaient communiquer qu'à travers des interfaces. Pour améliorer l'échange des informations entre les différentes fonctions de l'entreprise, il est indispensable de mettre en œuvre des systèmes intégrés : ce sont les *progiciels de gestion intégré* « *les PGI 1* » appelés en anglais *Entreprise Ressource Planning* «  $l$ es  $ERP^2 \n$ .

L'intérêt d'un outil de type progiciel de Gestion Intégré est de centraliser toutes les informations nécessaires au bon fonctionnement de l'entreprise en informatisant les processus principaux.

Dans ce chapitre, nous allons présenter l'ERP comme une technologie de l'intégration fonctionnelle qui offre à l'entreprise la possibilité d'une gestion intégrée et même intégrale de toutes ses fonctions, Ce qui permet de comprendre l'utilité d'un ERP au sein de l'entreprise.

#### **II. Historique des ERP : [1]**

Dans les années 70, l'informatique a servi à automatiser des procédures. Chaque service avait ainsi son propre Système d'Information. Les applications étaient développées indépendamment les unes des autres. Ce qui au final s'avérera problématique pour les entreprises. Ainsi les données sont saisies à plusieurs reprises des systèmes d'information distincts, les conséquences sont :

- Erreurs de saisie.
- Redondance des données, stockages multiples des mêmes données.
- Données incohérentes entre les systèmes.
- Données manquantes.
- Données non à jour.

**<sup>1</sup>** *PGI* : progiciels de gestion intégrée *<sup>2</sup>ERP*: Entreprise Ressources Planning.

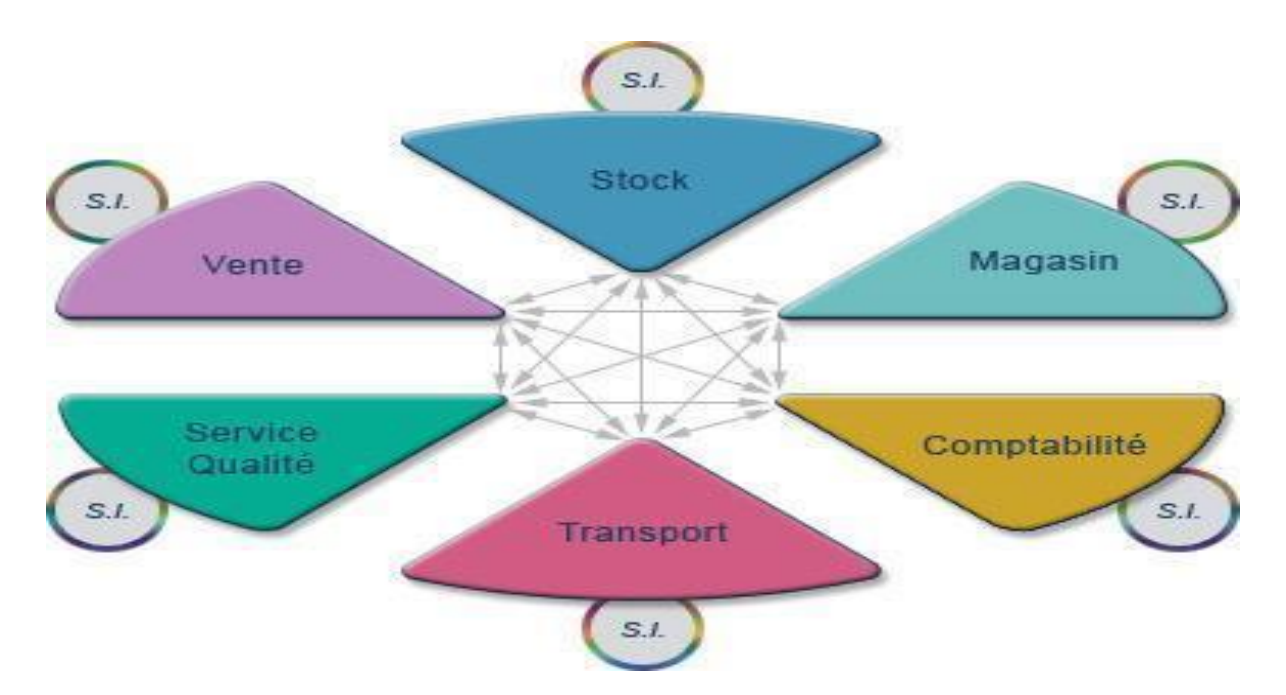

**Figure I.1 :** Organisation traditionnelle [1]

Pour pallier à ces problèmes les responsables SI ont fait développer des interfaces informatiques spécifiques pour faire communiquer les différents systèmes internes entre eux. Mais malgré certains problèmes résolus de nouveaux problèmes apparaissent :

- les mises à jour sont délicate à fournir car elles impactent tous les systèmes interfacé.
- Les coûts et délais de développements répétés à chaque changement d'un des systèmes
- Les dysfonctionnements des interfaces sont fréquent et nécessite des corrections manuelles

Dans les années 80 l'ERP devient un standard dans les entreprises. Elle adopte ainsi une solution uniformisée pour tous les services ainsi que la centralisation des données dans une base unique. Ce qui permet une saisie unique et une meilleure cohérence des données. La redondance de données entre les différents systèmes d'information est ainsi supprimée. L'environnement de travail est standardisé à tous les niveaux de l'entreprise.

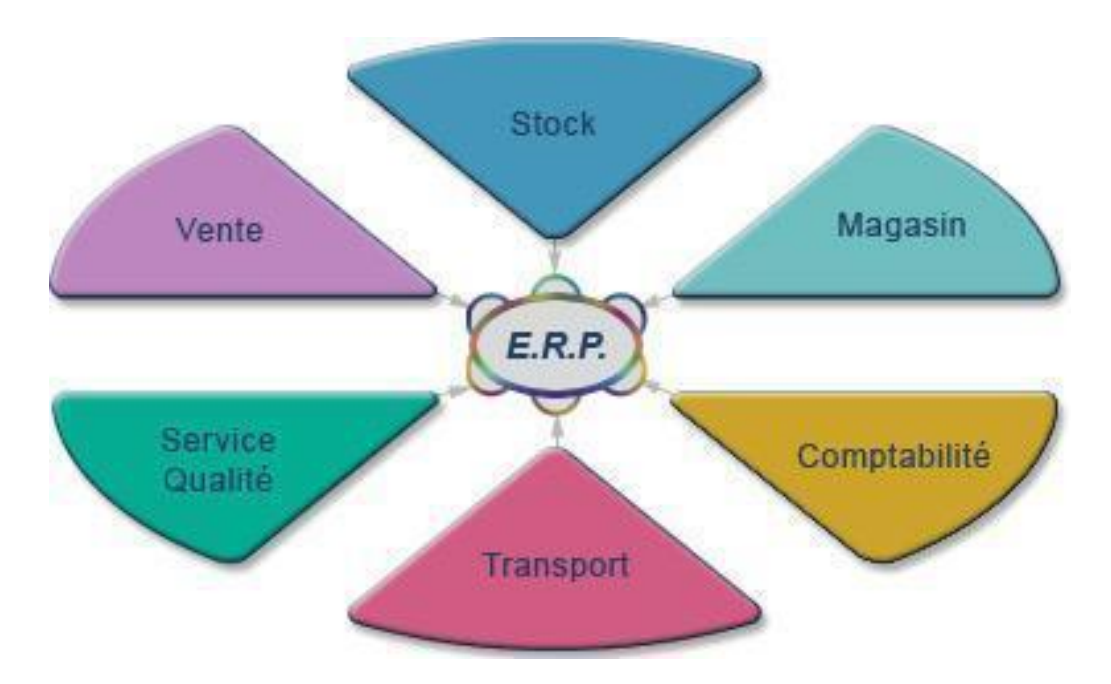

**Figure I.2 :** Organisation avec un ERP [1]

Enfin les ERP sont créé pour être modulaire et flexible afin de répondre aux besoins spécifiques d'une entreprise et à ses besoins futurs.

#### **III. Définition d'un ERP (Entreprise ressource planning) [2]**

L'ERP (Entreprise Ressource Planning), est une solution informatisée qui offre la possibilité de gérer l'ensemble des moyens de l'entreprise *(Jean-Luc Deixonne, 2001*) en privilégiant deux aspects : une communication entre les différents acteurs métiers et une cohérence de l'information. C'est le centre nerveux du Système d'Information.

Un Progiciel de Gestion Intégré ERP est un logiciel qui permet de gérer l'ensemble des processus d'une entreprise, en intégrant l'ensemble des fonctions comme la gestion des ressources humaines, la gestion comptable et financière, la relation client, les achats, la gestion des stocks. Un progiciel **ERP** induit généralement une réponse rapide aux besoins de l'entreprise.

L'ERP est basés sur la construction des applications informatiques de l'entreprise sous forme de **modules indépendants** .ces modules partagent **une base de données commune**, permettant la communication de données entre les applications.

#### **IV. Principe de base d'ERP [3]**

Le principe qui caractérise un ERP est l'usage de ce qu'on appelle **un moteur de work flow**. C'est un système permettant d'automatiser un flux d'information au sein d'une organisation, pas toujours lisible par l'utilisateur, il permet lorsqu'une donnée est entrée dans le système d'information, de la propager dans tous les modules qui en ont l'utilité, selon une programmation prédéfinie.

#### **V. Caractéristiques des ERP [3]**

- Permet d'éviter la redondance d'information entre différents SI de l'entreprise).
- Une modification sur un module provoque une mise à jour en temps réel des autres modules liés.
- Un ERP est un outil multilingue et multidevise, il est donc adapté au marché mondial, en particulier aux multinationales.
- Un ERP facilite l'audit en cas de dysfonctionnement, permettant d'identifier facilement le ou les modules concernés.
- Un ERP peut suffire à couvrir la totalité des besoins de l'entreprise en termes de système d'information (la nature modulaire de l'ERP permet également de l'implémenter progressivement, module par module, selon les besoins).
- Cohérence et homogénéité des informations.
- Une meilleure maitrise des stocks.
- Une meilleure coordination des services.
- Intégrité et unicité du système d'information.
- Communication interne et externe facilitée par le partage d'un même système d'information.

# **VI. Le périmètre de gestion qui couvre un ERP [4]**

La vocation d'un ERP est d'homogénéiser le Système d'Information de l'entreprise avec un outil unique qui est capable de couvrir un large périmètre de gestion, c'est-à-dire:

- La gestion des achats
- La gestion des ventes
- La gestion comptable : comptabilité fournisseur… client,
- Le contrôle de gestion
- La gestion de production (planification, ...)
- La gestion des stocks (logistique)

Un ERP est subdivisé en modules qui répondent chacun à un des domaines de gestion listés ci-dessus. On dit aussi que l'ERP est constitué de modules fonctionnels, chacun couvrant un périmètre de gestion de l'entreprise.

Concrètement, par exemple, la **saisie d'une vente** génère automatiquement une écriture comptable en partie double dans le journal des ventes avec calcul automatique de la TVA collectée. Le grand livre et le compte de résultat sont automatiquement impactés.

#### **VII. Différents environnements de travail d'un ERP [4]**

Un ERP contient généralement trois environnements de travail :

- a. Un « **environnement de développement** » qui permet d'adapter le progiciel standard à des besoins spécifiques de l'entreprise.
- b. Un « **environnement de test** » dit encore environnement de recette qui permet de réaliser des simulations. Ces simulations permettent de tester de nouveaux paramétrages et de vérifier le fonctionnement correct du progiciel par rapport à un processus de gestion donné (une vente, un achat, une sortie de stock, …)
- c. Un « **environnement de production** » qui correspond au progiciel utilisé par les gestionnaires de l'entreprise au quotidien.

Le travail en environnement de test est préalable au passage à l'environnement de production

# **VIII. Les avantages et les inconvénients des ERP [5] [6]**

- **a. Les avantages des ERP : [5]**
	- Optimisation des processus de gestion
	- Cohérence et homogénéité des informations
	- Intégrité et unicité du Système d'information
	- Mise à disposition d'un outil multilingue et multidevises (très adapté aux multinationales).
	- Communication interne et externe facilitée par le partage du même système d'information
	- Meilleure coordination des services et donc meilleur suivi des processus (meilleur suivi de commande ou meilleure maîtrise des stocks par exemple)
	- Normalisation de la gestion des ressources humaines (pour les entreprises gérant de nombreuses entités parfois géographiquement dispersées)
	- Minimisation des coûts (formation et maintenance)
	- Maîtrise des coûts et des délais de mise en œuvre et de déploiement

#### **b. Lesinconvénients des ERP : [5]**

Les ERP ne sont pas exempts d'inconvénients. Ils sont difficiles et longs à mettre en œuvre car ils demandent la participation de nombreux acteurs ; ils sont relativement rigides et délicats à modifier.

- coût élevé (cependant, il existe des ERP/PGI qui sont des logiciels libres, les seuls coûts étant alors la formation des utilisateurs et le service éventuellement assuré par le fournisseur du logiciel)
- Le progiciel est parfois sous-utilisé
- Lourdeur et rigidité de mise en œuvre
- Difficultés d'appropriation par le personnel de l'entreprise
- Nécessité d'une bonne connaissance des processus de l'entreprise

#### **IX. Quelques ERP gratuits [6]**

#### **a. Open Concerto**

**Open Concerto** est un logiciel professionnel de gestion ERP ouvert et modulaire, est adaptable facilement afin de fournir un outil simple et efficace.

- $\triangleright$  Six bonne raisons de choisir ce logiciel :
	- Un logiciel ouvert (open source) et gratuit (pas de coût de licence).
	- Un seul logiciel pour gérer l'ensemble de votre activité.
	- Une ergonomie intuitive.
	- Un logiciel professionnel adaptable à vos besoins.
	- Fonctionne sous Windows, Linux et MacOs
	- Multi-société, multiutilisateur, mode monoposte ou multiposte en réseau.

#### **b. Neogia**

**Neogia** est un progiciel de gestion intégré, un ERP ou PGI spécifiquement conçu pour répondre aux besoins propres des PME/PMI<sup>3</sup>. Elle recouvre la gestion financière, la collaboration logistique (y compris la gestion de production et la distribution), le CRM**<sup>4</sup>**(y compris le marketing et la gestion des ventes et du service après-vente) ainsi que le commerce électronique.

D'autres modules sont en cours de développement, comme le suivi qualité et les services. Neogia est entièrement construit sous forme de serveur web, ce qui lui permet d'être installé très facilement en intranet, et le module d'e-commerce permet de créer un site marchand relativement facilement.

**<sup>3</sup>** *PME /PMI* : Petite et Moyenne Entreprise / Petite et Moyenne Industrie

<sup>&</sup>lt;sup>4</sup>CRM: Customer Relationship Management.

#### **c. OFBiz**

**Apache OFBiz** est un produit open source pour l'automatisation des processus d'entreprise qui comprend les éléments-cadres et des applications d'entreprise pour ERP (Entreprise Resource Planning), CRM (Customer Relationship Management), E-business/ E-Commerce, **5** SCM, **<sup>6</sup>**MRP, MMS/ EAM **7** , **8** POS.

Apache OFBiz fournit un point de solution d'entreprise fiables, sécurisées et évolutives fondation et départ. Utilisez-out-of-the-box, le personnaliser ou l'utiliser comme un cadre pour mettre en œuvre tout besoins d'affaires les plus difficiles.

# **X. Le logiciel ERP [7] [8] [9]**

#### **X.1. Logiciel ERP**

[Le logiciel](https://erp.ooreka.fr/comprendre/logiciel-erp) ERP repose sur : [7]

- Une architecture ERP (Architecture fonctionnelle, architecture technique, architecture modulaire).
- Un module ERP ou plusieurs.
- Un serveur ERP.

*<sup>5</sup> SCM* : Supply Chain Management. *<sup>6</sup>MRP* : Manufacturing Resource Planning.

*<sup>7</sup>MMS / EAM* : Maintenance du système de gestion / Enterprise Asset Management. *8 POS* : Point Of Sale.

#### **X.1.1. L'architecture d'un ERP**

**a. L'architecture fonctionnelle [8]** : l'architecture globale d'un ERP peut être considérée comme une pyramide a trois niveaux comme le montre le schéma suivant :

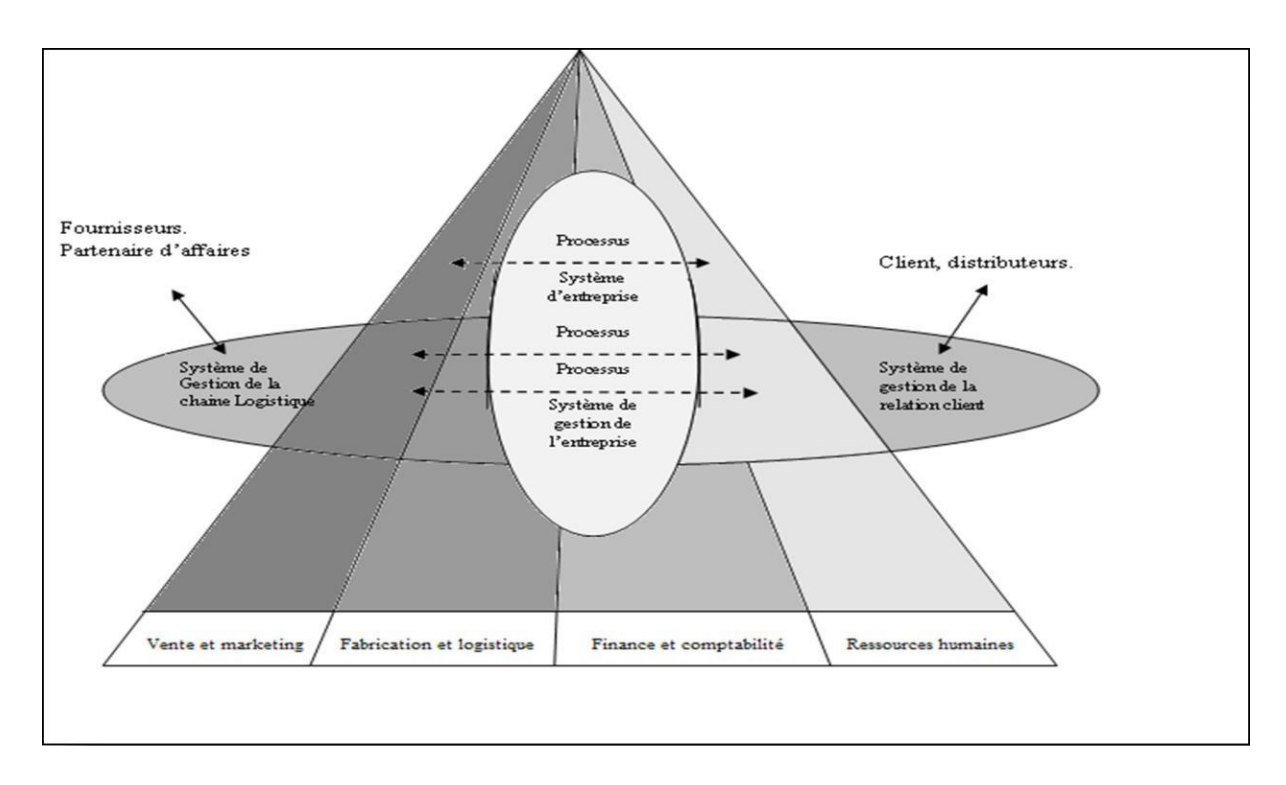

**Figure I.3 :** Architecture fonctionnelle d'un ERP [8]

Au plus haut de la pyramide résident les processus qui définissent le comportement des fonctionnalités de base que doit accomplir un ERP à savoir (la vente, la fabrication, les finances et les ressources humaines).

Au plus bas réside les systèmes de gestion des connaissances nécessaire pour le bon déroulement des processus du plus haut niveau

Entre les deux se trouvent les systèmes de l'entreprise et les différents processus d'interaction de l'entreprise avec ses colorateurs externes (client, fournisseurs)

#### **b. L'architecture technique d'un ERP [9] :**

Concernant le déploiement d'un ERP, celui-ci est la plupart du temps **client/serveur** comme le décrit le schéma ci-dessous:

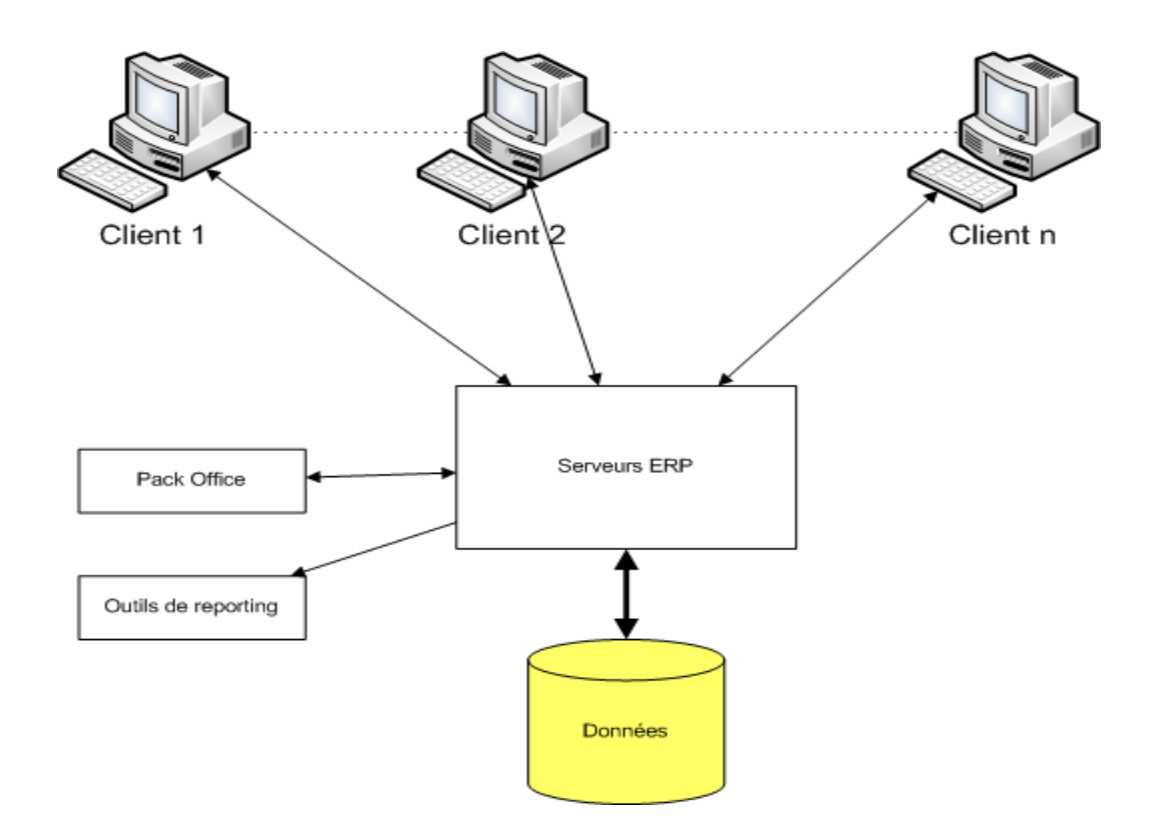

**Figure I.4 :** Architecture technique d'un ERP [9]

L'ERP est donc sur serveur. La majorité des ERP sont couplés à une **base de données ORACLE**. De plus, les ERP sont compatibles **pack Office**, en particulier pour Powerpoint et Excel. En effet, le premier étant utile pour personnaliser les bureaux ERP en fonction de l'entreprise et le second pour effectuer les imports/exports de données. Enfin, les ERP sont aussi compatibles avec des **outils de reporting.**

#### **c. L'architecture modulaire des ERP [9] :**

Un ERP est un ensemble dont toutes les parties fonctionnent les unes avec les autres d'où l'ergonomie et l'unicité des informations et donc la cohérence du SI.

Un ERP est **modulaire** dans le sens où il est possible de n'avoir qu'une ou plusieurs applications en même temps, ou peu à peu. Les applications modulaires telles que les ERP permettent d'être sûr de la compatibilité des modules entre eux, ils s'imbriquent comme des blocs de Lego et fonctionnent ensemble (pas de vérification de compatibilité à effectuer).

Voici un exemple d'architecture modulaire qui tend à représenter tous les ERP:

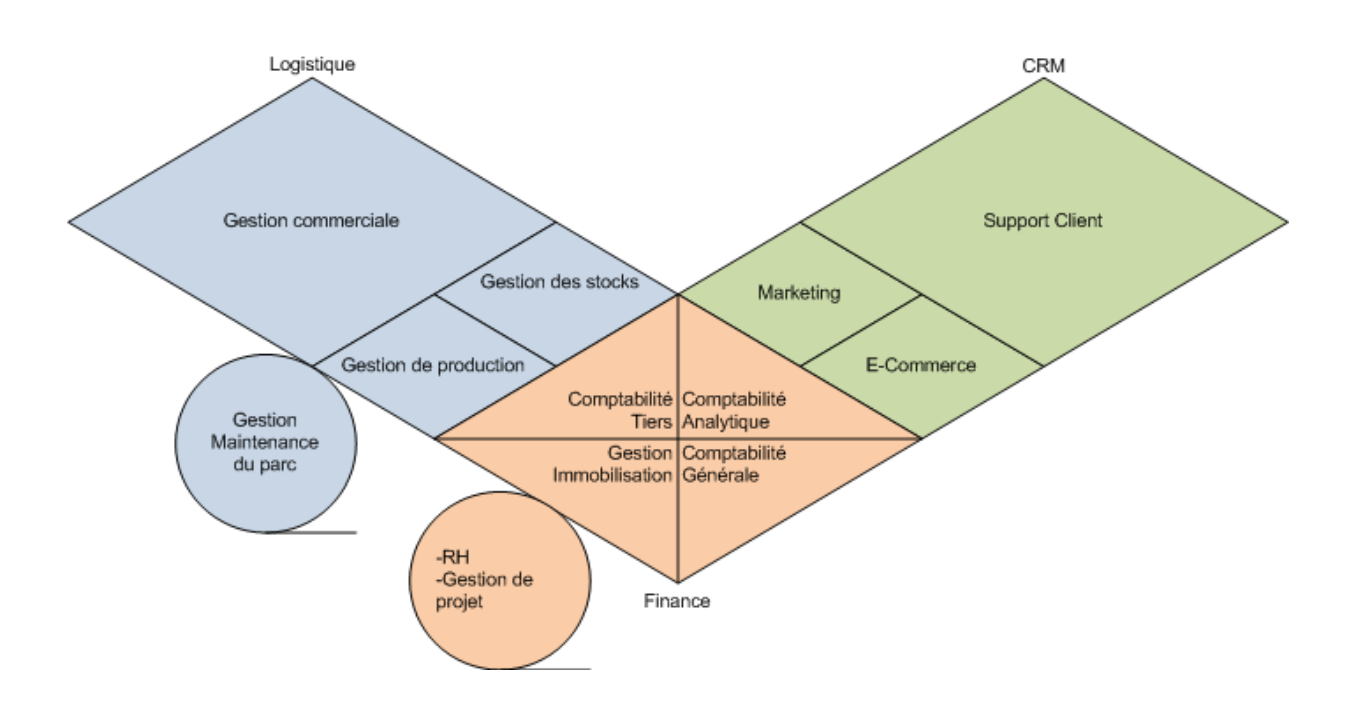

**Figure I.5** : L'architecture modulaire qui intègre plusieurs modules retouchant aux grandes fonctions d'une entreprise [9]

#### **X.1.2. Un module ERP [10]**

Un module ERP est une fonctionnalité du logiciel ERP spécialisée dans la gestion d'une activité de l'entreprise. Ce module rassemble un ensemble de fonctionnalités :

- compatibles avec les autres modules,
- connectées en permanence à la base de données,
- mutualisées et actualisées en temps réel.

Les ERP sont principalement destinés aux grandes entreprises ou multinationales du fait d'un coût important. Il existe des ERP open source qui revient moins cher, puisque il n'y a pas un coût de licence (ils sont gratuits) ; voilà les modules ERP les plus courants dans le marché :

- $\checkmark$  gestion : des achats, des ventes,
- $\checkmark$  comptabilité : classique, clients, fournisseurs,
- $\checkmark$  contrôle de gestion,
- $\checkmark$  production,
- $\checkmark$  organisation du travail,
- $\checkmark$  stockage, archivage, inventaire,
- $\checkmark$  logistique,
- $\checkmark$  gestion de projet,
- $\checkmark$  ressources humaines (paye, congés, pointage...).

## **X.1.2.1. Les différentesfonctionnalités des modules ERP [10]**

Voici un tableau récapitulatif contenant les différents modules ERP et leurs fonctionnalités.

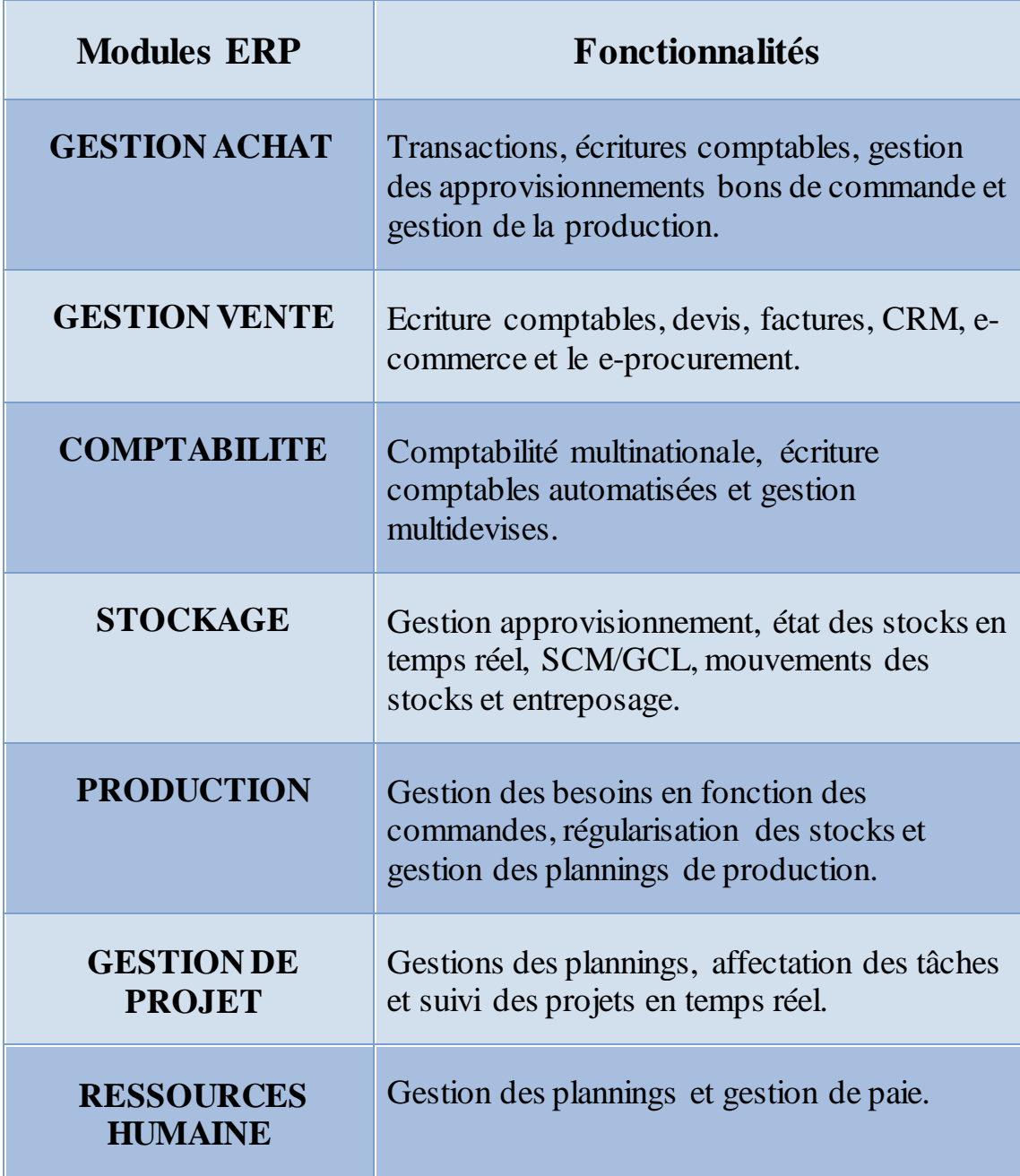

**Tableau I.1 :** Tableau des différentes fonctionnalités des modules ERP **[10]**

#### **X.1.3. Serveur ERP [10]**

Serveur ERP : Une base de données unique hébergée sur le serveur ERP ; elle est disponible pour tous

Un serveur ERP est un système similaire à un ordinateur. On y stocke l'ensemble des informations à mettre à la disposition des utilisateurs des différents modules ERP. Ce serveur est au cœur de l'architecture ERP puisqu'il est utilisé pour :

- administrer le réseau,
- gérer l'accès aux informations,
- gérer les connexions des différents utilisateurs,
- mutualiser les informations,
- assurer la traçabilité.

Son atout majeur : chaque utilisateur peut profiter de la même base de données actualisée en temps réel.

#### **X.1.3.1 Utilisation d'un serveur ERP à distance ou Cloud**

L'utilisation d'un serveur ERP est indispensable pour mutualiser les informations et les mettre en réseau.

Cependant, le marché [des ERP](https://erp.ooreka.fr/comprendre/marche-erp) est maintenant doté de solutions utilisant le Cloud computing **9**  et donc des serveurs ERP à distance. Le Cloud, communément appelé le nuage, est choisi par les entreprises dont les salariés ont besoin d'un accès au logiciel ERP en permanence depuis :

- tous les ordinateurs d'une société,
- un ordinateur portable,
- une tablette,
- un Smartphone.

*<sup>9</sup> Le cloud* : Le cloud computing, ou l'informatique en nuage, est l'exploitation de la puissance de calcul ou de stockage des serveurs informatiques distants par l'intermédiaire d'un réseau, généralement Internet.

# **X.2. Différentstypes de logiciels ERP**

Voici les différents types de logiciels ERP que l'on trouve :

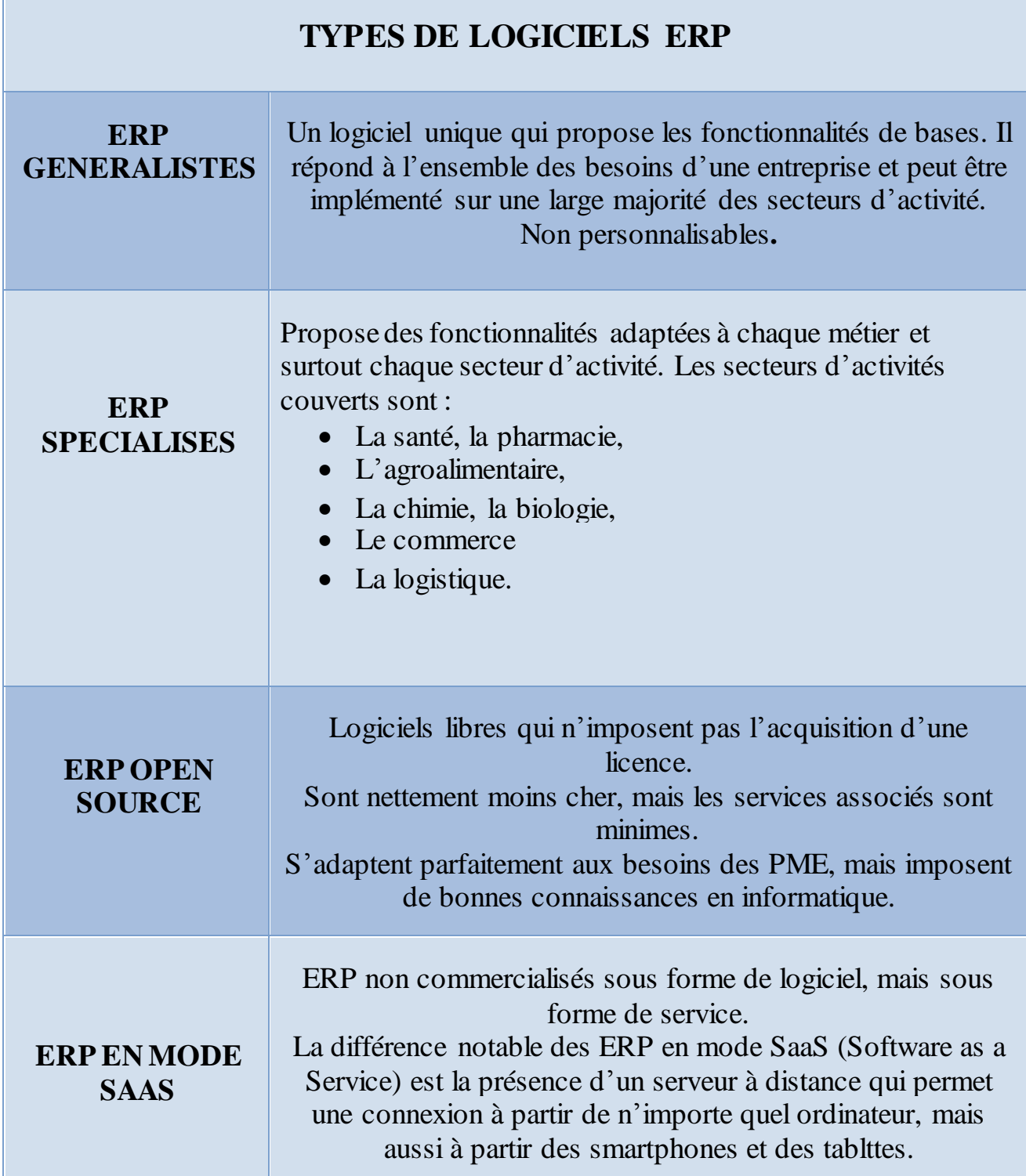

**Tableau I.2 :** Tableau des différents types de logiciels ERP [11]

#### **XI. Conclusion**

Les ERP ont des fonctions standards qui s'adaptent aux principales règles de gestion de l'entreprises (achats, ventes, comptabilités, paie,….). Cependant, chaque entreprise est unique et les ERP ne peuvent pas s'adapter à tous les cas particuliers d'entreprises. Toutes fois, la gestion d'une entreprise nécessite un ERP qui va répondre à ses besoins. En effet, nous avons fait appel à l'utilisation d'un ERP Open Source, ce dernier nous permet d'accéder aux programmes sources pour toute éventuelles modification. Dans notre cas, le choix du logiciel de gestion est porté sur Open ERP.

Après cet aperçu sur les ERP et leur importances d'utilisation et afin d'assister les entreprises dans l'optimisation du travail en groupes et d'apporter la performance attendu, nous ferons appel aux Open Source dans le chapitre suivant.

### **I. Introduction :**

Plusieurs ERP sont disponibles actuellement, ils sont en constantes évolution. Dans ce chapitre nous allons nous intéresser à une version spécifique qui est l'OpenERP 7, parmi les plus stables qui existe, facile d'utilisation nous allons l'étudier pour comprendre si fonctionnement et prendre connaissance de ses caractéristiques.

# **II. Historique : [12]**

En décembre 2012, la version 7.0 d'OpenERP est lancée et peut être testée en ligne, téléchargée ou vue en version de démonstration. Son approche modulaire permet aux utilisateurs de commencer avec une application, puis d'ajouter d'autres modules selon leurs besoins.

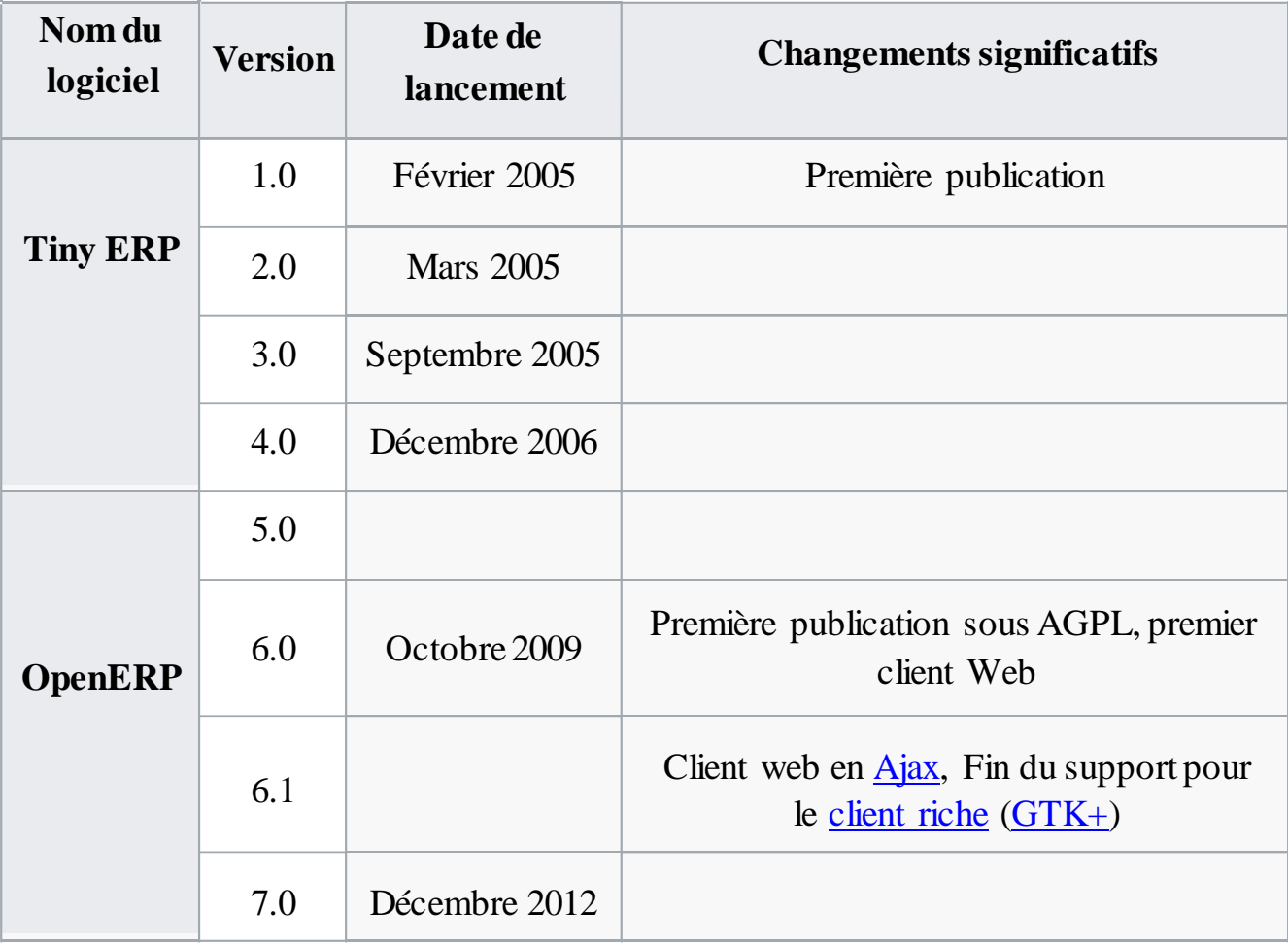

# **II.1 Historique des versions:**

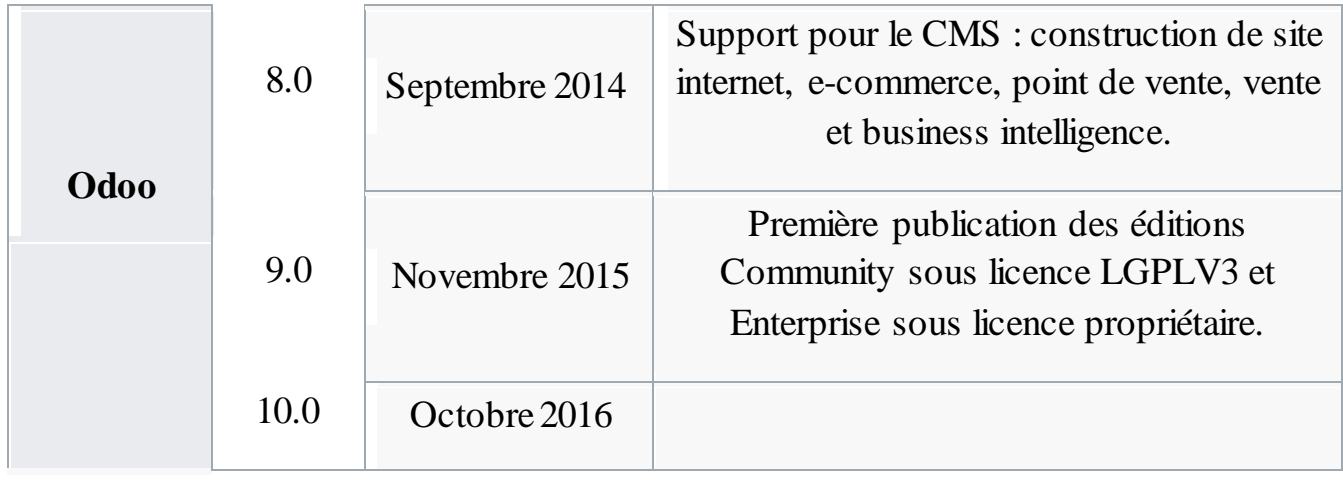

**Tableau II.1 :** Tableau récapitulatif de l'historique des versions OpenERP.

# **III. OPENERP 7 :**

OpenERP 7 est un progiciel de gestion intégré qui permet de gérer les différentes fonctions d'organisation et de gestion de l'entreprise, il combine les avantages des applications (facilite d'utilisation, de déploiement, personnalisation…) avec le niveau d'intégration et de couvertures des ERP.

L'OpenERP 7 est venu avec plusieurs améliorations il vise à permettre à tous les employés de devenir plus efficaces dans leur travail quotidien et apporter de la productivité à tous les employés.

# **III.1. Avantages OpenERP 7 : [13]**

Les améliorations les plus importantes apportées par OpenERP 7 sont :

- Suppression de la complexité inhérente à tout ERP aussi avance.
- Réduction du temps et du cout de l'implantation.
- Diminution du temps d'apprentissage permettant ainsi à chaque entreprise d'accéder à un système ERP ergonomie intuitive et professionnelle. nouveau design général, avec une
- Les processus de l'entreprise (achat, vente…) sont réalisés plus rapidement.
- Interface facile d'utilisation ne nécessite pas de connaissances approfondies pour l'utiliser.

#### **III.2**. Caractéristiques OpenERP 7 [14]

- **Complet :** OpenERP est une suite complète d'applications métiers. Englobe tous les besoins métiers de l'entreprise.
- **Modulaire** : permet de démarrer d'une application et d'en rajouter d'autres après selon les besoins
- **Flexible** : OpenERP est très flexible permet de modifier facilement de nombreux éléments et de profiter ainsi d'un système adaptés a nos besoins
- **Installation de modules en un seul clic :** les modules sont disponibles pour installation en un clic directement depuis l'interface d'OpenERP, l'utilisateur choisit lui-même les modules à installer.
- **Maintenance :** Quand un bug est signalé à l'équipe de support, celle-ci l'analyse et publie un patch. Ce patch est incorporé dans la version stable d'OpenERP.
- **Mise à jour :** Le logiciel est enrichi de corrections et d'améliorations (corrections de bugs, performances, sécurité, ...) de manière régulière. Depuis le menu de réglages, qui affiche les mises à jour disponibles, les clients ont la possibilité de mettre à jour d'un simple clic les applications qu'ils utilisent.
- **Opensource :** OpenERP est un logiciel opensource de nombreux programmes sont développés en permanence.

### **III.3. Fonctionnalités d'OpenERP 7 : [15]**

- **Gestion achats:** création et suivi de commandes
- **Gestion de vente :** permet aux clients de suivre leur commande et de récupérer les devis sur le portail
- **Ressources humaines :** facilite de suivi des employés et accès a toute l'information les concernant (personnelle, évaluations, présence, congés…)
- **Comptabilité et finance :** gestion de l'ensemble des activités financier

CHAPITRE II **OPENERP 7**

#### **III.4. Applications OpenERP 7 : [16]**

- **Réseau social :** L'application de réseau social est basée sur le moteur OpenChatter. Elle facilite les conversations entre utilisateurs internes ou externes (clients, fournisseurs,...), en mêlant la puissante de la messagerie instantanée aux e-mails traditionnels.
- Cette application est muni de plusieurs fonctionnalités : conversation (communication simplifiée), groupes et listes de diffusion (discussion de groupe, envoi multiple)…
- **Prise en main du Point de Vente :** le module de point de vente immédiatement utilisable juste après installation il est plus robuste. Il nous permet d'améliorer la productivité grâce à son fonctionnement web et sa facilité d'utilisation, assure la fiabilité, grâce à son mode connecté/déconnecté Vous pouvez prendre en main le module de Point de Vente
- **Outils de productivité personnelle :** notes, tâches et pads collaboratifs : Le rôle d'OpenERP n'est pas seulement de fluidifier les processus de l'entreprise, mais également de rendre chaque employé plus efficace dans ses activités quotidiennes. Ces nouvelles applications sont conçues pour vous donner un espace où écrire vos propres rappels, où organiser vos idées, votre liste de tâches, vos notes de réunion, etc. Chaque utilisateur peut personnaliser ses propres colonnes, couleurs, tags et filtres. De cette façon, chaque utilisateur peut concevoir ses notes de la même façon qu'il gère ses propres informations.
- **Organisation d'événements :** Préparer et gérer des événements internes et externes devient très facile avec cette nouvelle application. Permet de gérer tous les aspects d'un événement : le cycle de vie, définition/description de l'événement, Planning, Envoi d'invitations et confirmations d'abonnement, Inscription à l'événement.
- **Gestion des contrats:** L'application de gestion des contrats permet d'avoir un suivi du contrat et de mieux gérer sa validité du contrat : à la durée, nombre maximum d'heures/tickets, conditions générales …
- **Gestion de projets :** L'application de gestion de projets liste tout les projets clients et les taches à faire. On peut créer et configurer entièrement de nouveau projet en cliquant sur Project.

# **IV. Architecture OpenERP**

#### **IV.1. Architecture Client/Serveur d'OpenERP :[17]**

L'architecture OpenERP est très simple mais efficace elle est basé sur une architecture 3-tiers, il est composé de :

- **Serveur de base de données le SGBD [Postgresql](http://www.postgresql.org/) :** contient toutes les bases de données. Les bases de données contiennent toutes les données de l'application, ainsi que la plupart des éléments de configuration du système OpenERP.
- *<b>∻* Serveur OpenERP (développées en langage Python) contenant les objets de gestion de l'entreprise, assure que l'OpenERP fonctionne d'une manière optimale. Il permet aussi de créer des applications métier spécifiques. C'est aussi un cadre de développement complet, offrant une gamme de fonctionnalités pour l'écriture de ces applications. Une couche du serveur est dédiée à la communication et interface avec la base de données PostgreSQL, le moteur ORM. Une autre couche

permet la communication entre le serveur et un navigateur Web, la couche Web.

 **Serveur web (appelé par le navigateur web de l'utilisateur)** qui permet de se connecter à OpenERP avec n'importe quel navigateur internet.

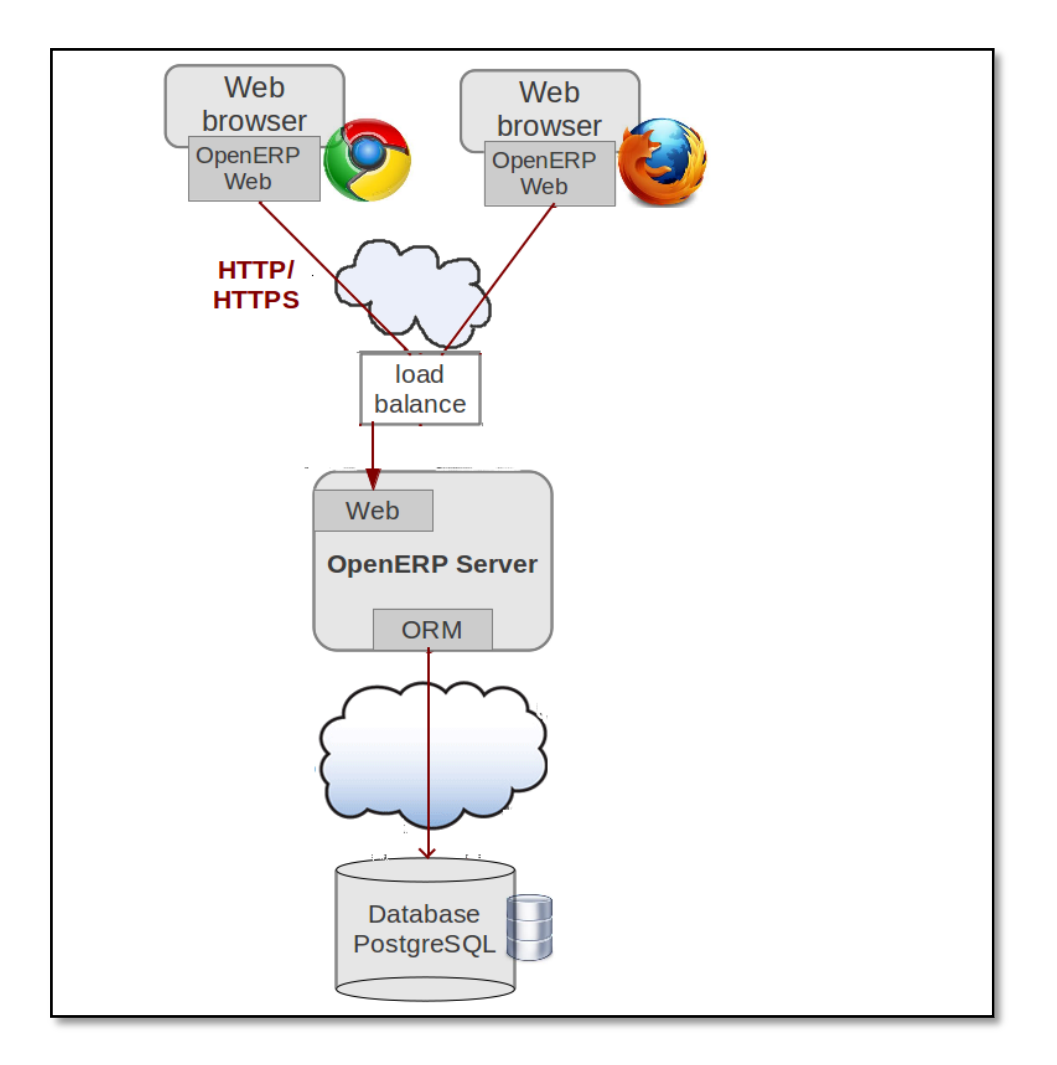

**Figure II.1 :** Architecture OpenERP.

#### - **Serveur ORM :**

Le serveur OpenERP dispose d'une couche ORM. Il fournit des fonctionnalités supplémentaires et essentielles sur le serveur PostgreSQL. Il est ainsi possible d'interroger l'objet utilisé par OpenERP en utilisant l'interface objet (ORM) (ou en utilisant directement les instructions SQL Mais il est dangereux d'écrire ou de lire directement dans la base de données PostgreSQL)

Les modèles de données sont décrits dans Python et OpenERP crée les tables de base de données sous-jacentes à l'aide de cette ORM. Il permet d'assurer la sécurité au niveau de la ligne par utilisateur et groupe.

#### - **Serveur – Web :**

La couche Web offre une interface pour communiquer avec les navigateurs standards. Cette couche Web est une application compatible WSGI basée sur werkzeug. Il gère les requêtes régulières HTTP dans le fichier statique du serveur ou du contenu dynamique et les requêtes JSON-RPC pour le RPC fait à partir du navigateur.

#### - **Les clients:**

Open ERP est basé sur une architecture client/serveur. Le serveur et le client communiquent via le protocole XML-RPC. C'est un simple protocole qui permet au client de faire des appels aux Procédures. Une fois la fonction est appelée, ses arguments et ses résultats sont envoyés par le Protocole http, euxmêmes sont encodés par le langage XML

Le client par défaut d'OpenERP est une application en cours d'exécution JavaScript dans le navigateur qui communique avec le serveur en utilisant JSON-RPC.

### **IV.2. Architecture modulaire :**

Un ERP est modulaire dans le sens où il est possible de n'avoir qu'une ou plusieurs applications en même temps, ou peu à peu. Les applications modulaires telles que les ERP permettent d'être sûr de la compatibilité des modules entre eux, ils s'imbriquent comme des blocs de Lego et fonctionnent ensemble (pas de vérification de compatibilité à effectuer).

Le rôle des modules : est de mettre en œuvre toutes les exigences de l'entreprise. Le serveur est le seul composant nécessaire pour ajouter des modules. Toute sortie officielle OpenERP comprend un grand nombre de modules, et des centaines de modules sont disponibles grâce à la communauté.

## **IV.2.1. Structure d'un module : [18]**

Afin de créer un module, il faut devrons passer par les étapes suivantes :

- Créer un package python dans le répertoire /addons portant le nom du module
- Initialisation du package : **init .py**
- Créer un fichier de description du module (le fichier qui contient toutes les informations sur le module : le nom, la version, la catégorie):  **openerp .py**
- Créer le fichier Python contenant les models (Classes + Méthodes) : **module.py**
- Créer des fichiers .XML pour représenter les menus, les vues et les actions : **module\_view.xml**

Et éventuellement :

- Créer des fichiers .XML qui téléchargent des données de démonstration : demo
- Créer des rapports (report), des assistants (Wizard) ou des flux de travail (Workflow).

La figure suivante représente la structure d'un module:

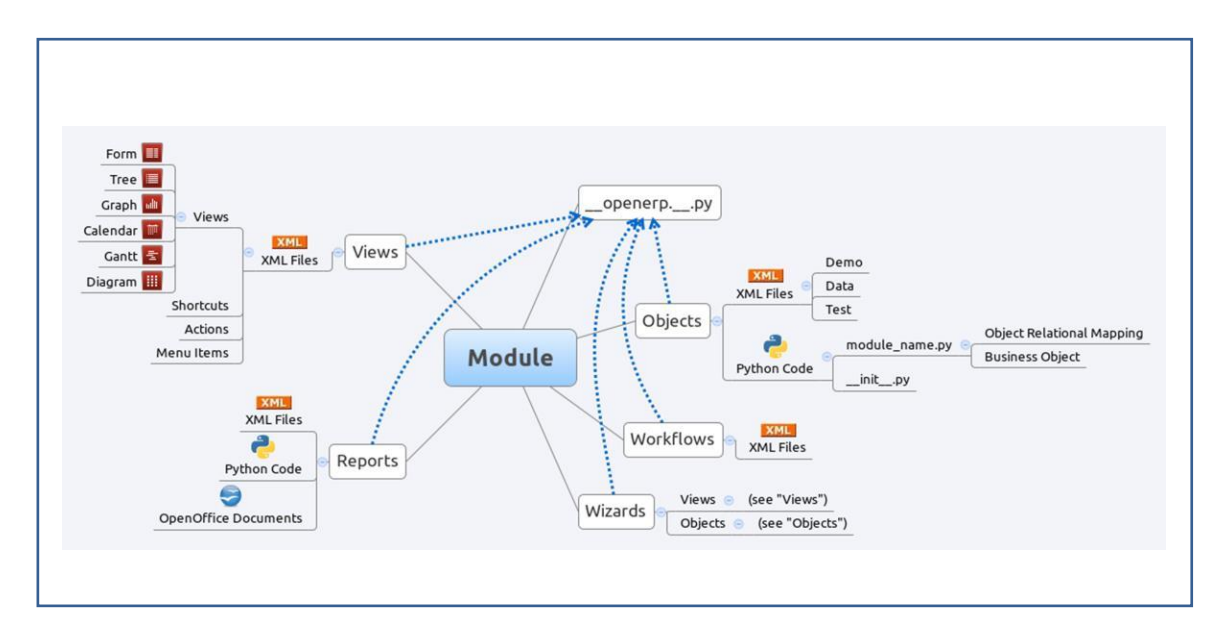

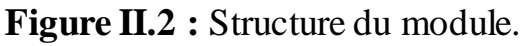
### **IV.2.2. Compositiond'un module**

#### - **Objets :**

Toutes les ressources OpenERP sont des objets: les factures, les partenaires. Les métadonnées sont également objet aussi: menus, actions, rapports

#### - **Les fichiers XML (XML files) :**

Ils sont situés dans les répertoires des modules, ils sont utilisés pour initialiser ou mettre à jour la base de données lorsque le module est installé ou mis à jour. Parmi leur utilisation on peut citer:

- l'initialisation et la déclaration de données de démonstration,
- Déclaration de vues,
- Déclaration de rapports,
- déclaration de flux de travail.

Les données peuvent être insérées ou mises à jour dans les tables PostgreSQL correspondant aux objets OpenERP à l'aide de fichiers XML.

#### - **Vues (views) :**

Les vues représentent les objets du côté client. Ils indiquent au client comment disposer les données provenant des objets à l'écran.

Il existe deux types de vues:

- vue sur la forme
- arborescences

Les listes sont tout simplement un cas particulier de vues d'arbres.

Un même objet peut avoir plusieurs points de vue,

Les vues sont décrites en XML.

Si aucune vue n'a été défini pour un objet, l'objet est capable de générer une vue mais cela les résultats en vue moins ergonomique.

#### - **Rapports(reports) :**

OpenERP utilise un système de reporting flexible et puissant. Les rapports sont générés soit au format PDF ou en HTML. Les rapports sont conçus sur le principe de la séparation entre la couche de données et la couche de présentation.

#### - **Flux de travail (Workflow):**

Les objets et les vues nous permettent de définir de nouvelles formes très simplement, listes / arbres et les interactions entre eux. Mais cela ne suffit pas, on doit définir la dynamique de ces objets. Les flux de travail décrivent ces interactions avec des graphiques. Un ou plusieurs flux de travail peuvent être associés aux objets.

#### - **Assistants(wizards) :**

Formulaire interactifs utilisé pour aider les utilisateurs.

## **V. Conclusion :**

Après avoir présenté le progiciel OpenERP 7, on va passer à la présentation de l'organisme d'accueil, dans le chapitre suivant.

# **PRÉSENTATION DE L'ORGANISME D'ACCUEIL, CAS D'ÉTUDE CHAPITRE III**

# **Sanofi Algérie**

## **I. Présentation de l'organisme d'accueil :**

Sanofi est une entreprise mondiale des sciences de la vie engagée dans l'amélioration de l'accès à la santé et l'accompagnement des personnes qu'elle sert tout au long du continuum des soins. De la prévention au traitement, Sanofi transforme l'innovation scientifique en solutions de santé, des vaccins à usage humain aux traitements contre les maladies rares, la sclérose en plaques, le cancer, le diabète et les maladies auto-immunes, infectieuses et cardiovasculaires, en passant par les produits de santé grand public.

Les sociétés qui sont à l'origine du Groupe cumulent plus d'un siècle d'expérience dans l'industrie pharmaceutique, avec - à chaque fois une préoccupation essentielle d'innovation pour répondre à l'évolution de la société et aux besoins des patients

Le groupe Sanofi est présent en Algérie depuis plus de 20 ans, 50% des médicaments destinés à l'Algérie proviennent de la fabrication locale.

## **II. L'histoire de Sanofi :**

Sanofi est l'héritier d'une très longue histoire qui s'illustre avec les grands progrès scientifiques des XIXème et XXème siècles et la notoriété des principaux laboratoires industriels qui ont marqué l'évolution de la chimie, de la pharmacie et de la médecine :

**En 1718**, Les Laboratoires Midy sont créés par une famille de pharmaciens. En 1980, le groupe Clin Midy est racheté par Sanofi. Les Laboratoires Dausse sont fondés en 1834 et les Laboratoires Robert & Carrière en 1901. Leur alliance donnera naissance en 1970 au Groupe Synthélabo.

**En 1860**, le pharmacien Etienne Poulenc crée la société Wittmann et Poulenc Jeune. En 1910, le laboratoire Rorer voit le jour. La fusion des deux sociétés donnera naissance en 1990 à Rhône-Poulenc Rorer.

# **PRÉSENTATION DE L'ORGANISME D'ACCUEIL, CAS D'ÉTUDE CHAPITRE III**

**En 1863**, un groupe de chimistes, de commerçants et d'ouvriers se lance dans la fabrication de colorants dans une petite usine située à l'ouest de la ville de Höchst, en Allemagne. C'est l'origine de la société Hoechst qui, par son alliance avec le laboratoire Roussel fondé en 1911, donnera Hoechst Marion Roussel.

**En 1887**, Marcel Mérieux, élève de Louis Pasteur, fonde l'Institut Biologique Mérieux qui deviendra en 2004 Sanofi Pasteur, la division vaccin du groupe Sanofi.

Les groupes Sanofi et Synthélabo fusionnent en mai 1999 pour constituer un acteur majeur de la pharmacie. Il s'agit de deux groupes jeunes, fondés respectivement en 1973 pour Sanofi et en 1970 pour Synthélabo.

**En décembre 1999**, les groupes Rhône-Poulenc et Hoechst Marion Roussel, officialisent par leur fusion la création d'Aventis. Le groupe francoallemand se situe dans les tous premiers mondiaux.

**En août 2004**, Sanofi-Synthélabo prend le contrôle d'Aventis. La fusionabsorption, finalisée le 31 décembre de la même année, donne naissance à Sanofi-Aventis.

**Le 6 mai 2011**, Sanofi-Aventis simplifie son nom en Sanofi.

## **III. Architecture Hiérarchique de Sanofi :**

Le département force de vente de Sanofi est composé d'une administration et d'un centre de formation. Ce dernier est divisé en cinq Bureaux d'unités (BU), chaque BU est composé de différents réseaux.

Cette figure montre l'architecture hiérarchique du département force de vente

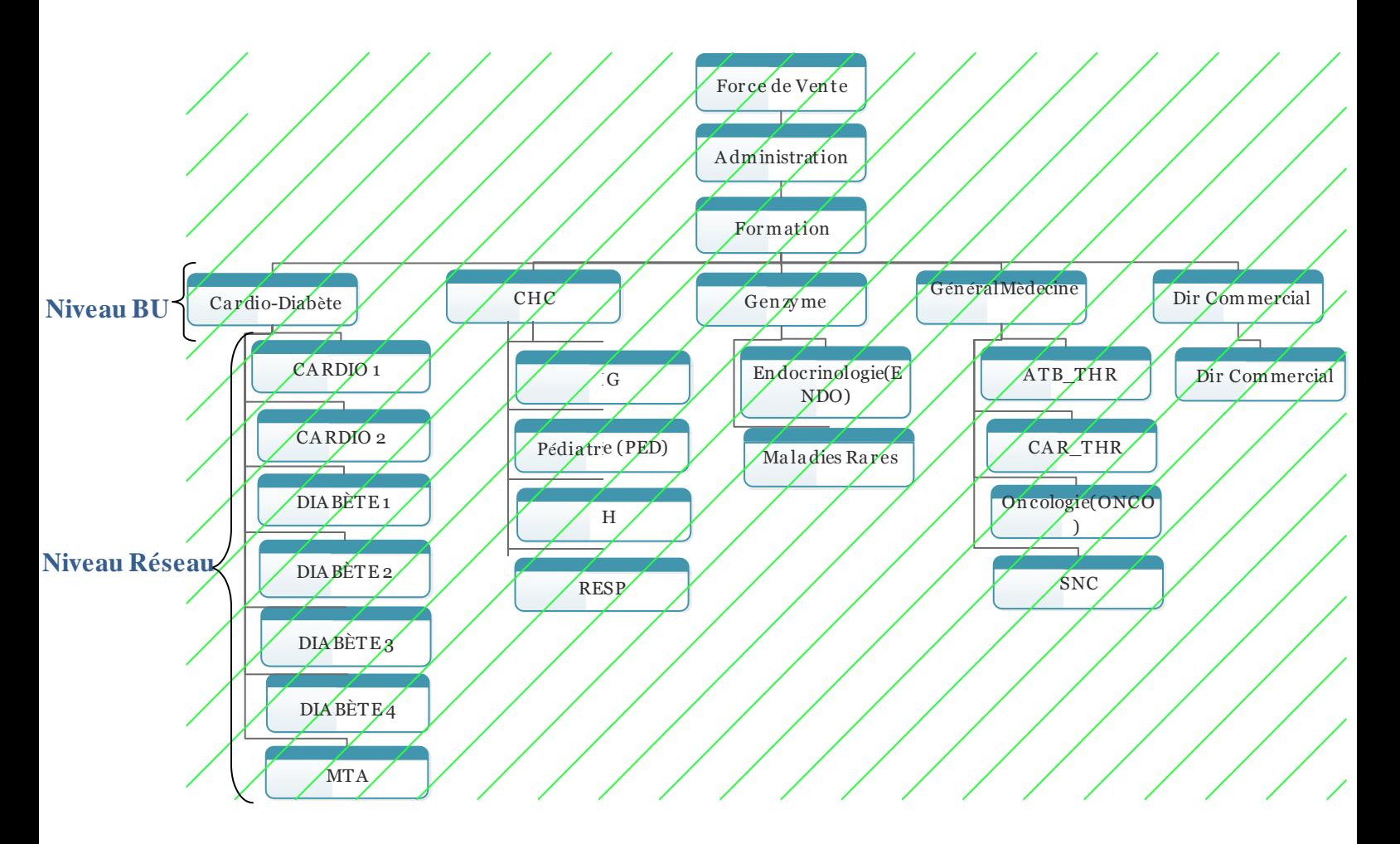

**Figure III.1 :** Architecture Hiérarchique du département Force de

Vente de SANOFI.

**<sup>1</sup> MTA** : Malades Technico-Assisté, **<sup>2</sup>CHC :**Costumer Health Care , 3 **PH :** Pharma Service

**<sup>4</sup>RESP:** Respiration**, <sup>5</sup>ATH\_THR:** Antibiogramme Thrombose, <sup>6</sup>**CAR\_THR:** Cardio-Thrombose .

## **IV. Présentation du projet :**

Nous avons pour projet de développer un module qui aura pour but de remplacer la version papier de l'épreuve écrite de l'accréditation de la force de vente.

### **IV.1. Situationactuelle :**

L'accréditation est une évaluation annuelle qui a pour but d'apprécier le niveau de connaissance des déléguées médicales (connaissances médicales, messages marketing, techniques de communication…). Elle est réalisée en trois tranches:

- a. Épreuves écrite
- b. Jeux de rôle
- c. Évaluations des managers.

Actuellement, l'épreuve écrite (trois questionnaires: médical, pharmacovigilance et marketing) est réalisée en imprimant les trois questionnaires, il est demandé alors aux délégués médicaux d'y répondre.

Les éditeurs des questionnaires (chef de produits, médecins produits et responsable PV) procèdent à une correction manuelle puis retranscrivent les notes finales sur fichier Excel.

## **IV.2 Objectif :**

Le but de ce projet est de digitaliser l'épreuve écrite de l'accréditation et ceci pour plusieurs objectifs :

- L'optimisation du matériel (IPad) disponible chez tous les délégués médicaux.
- Gain sur le temps d'impression
- Respect de l'environnement (papier, encre d'imprimante)

# **PRÉSENTATION DE L'ORGANISME D'ACCUEIL, CAS D'ÉTUDE CHAPITRE III**

- Automatisation de la correction
- Gain sur le temps de correction
- Obtention des résultats instantanément
- Analyse des résultats (par question)

#### **IV.3 Acteurs :**

- **Admins**: Ils Sont chargés de concevoir les questionnaires et d'affecter les questionnaires par réseau/délégué médical.
- **VM (Visiteur médical, Employé)** : Répondre aux questionnaires
- **Correcteurs**: Ils sont chargés de corriger les réponses aux questionnaires après examens

#### **IV.4 Utilisation :**

#### **a. Connexion:**

L'ensemble des délégués médicaux concernés par l'accréditation devront tous recevoir le jour définit, un lien de connexion pendant une plage horaire prédéfinie.

Les délégués médicaux devront pouvoir répondre tous au même instant aux trois questionnaires de l'épreuve.

#### **b. Déconnexion :**

La déconnexion se fera lorsque le temps dédié à l'épreuve écrite sera écoulé.

#### **IV.5 Exploitation des données:**

Voici quelques rapports qui pourront être transmis:

- a. Note par délégué médical: exploité pour l'accréditation
- b. Temps par question: indique la complexité de la question et/ou l'énoncé
- c. Taux de réponse juste Vs fausse par question: Complexité de l'énoncé et/ou insuffisance de connaissancesrelatives à la question

## **V. Conclusion :**

Après une brève présentation de l'organisme Sanofi Algérie, on passe à l'analyse et conception de notre projet, dans le chapitre suivant

## **I. Introduction**

La conception de toute solution informatique est d'une grande importance et elle doit être traitée avec rigueur et précision, car elle constitue la base du système à développer.

Pour ce faire, nous allons suivre dans ce chapitre une démarche qui s'appuie sur le langage UML, conçu pour la visualisation, la spécification et construction des systèmes logiciels. UML commence par une phase d'analyse pour spécifier les différents acteurs du système ainsi que leur besoins, leur taches et scénario. Ensuite une phase de conception qui va s'appuyer sur les résultats de la phase d'analyse et sa modélisation s'appuie sur l'élaboration des diagrammes de séquences et de classes.

## **II. Présentation de l`UML :**

#### **II.1. Définition: [19]**

UML (Unified Modeling Language), ou «langage de modélisation unifiée», est une notation permettant de modéliser un problème de façon standard. Ce langage est né de la fusion de plusieurs méthodes existant auparavant, il est devenu désormais la référence en terme de modélisation objet, à un tel point que sa connaissance est souvent nécessaire pour obtenir un poste de développeur objet. UML n'est pas une méthode, dans la mesure où elle ne représente aucune démarche. A ce titre, UML est un formalisme de modélisation objet. Le mot méthode parfois utilisé par abus de langage ne doit donc pas être entendu comme une démarche.

## **II.2. A quoi sert UML ? [20]**

UML permet de définir et de visualiser un modèle, à l'aide des diagrammes. Un diagramme UML est une représentation graphique, qui s'intéresse à un aspect précis du modèle ; c'est une perspective du modèle, pas « le modèle » lui-même. Chaque type de diagramme UML possède une structure (les types des éléments de Modélisation qui le composent sont prédéfinis). Un type de diagramme UML véhicule une sémantique précise.

Combinés, les différents types de diagramme d'UML offrent une vue complète des aspects statiques et dynamiques d'un système. Sa notation graphique et son aspect visuel en font aussi de lui un support de communication.

Il permet aussi de :

- Visualiser : chaque symbole graphique a une sémantique.
- Spécifier : les classes, les relations SQL peuvent être générées automatiquement
- Documenter : les différents diagrammes, notes, contraintes, exigences seront présentées dans un document.

## **II.3. Objectif de notre travail :**

Notre travail consiste à réaliser et intégrer un module ERP de gestion en ligne de l'examen d'accréditation des visiteurs médicaux, cas : Sanofi Algérie. Afin de le concevoir, il faut avoir en notre possession un ensemble d`éléments sur lesquels on doit se baser pour atteindre notre objectif.

## **II.4. Analyse et conception:**

La modélisation UML s'articule autour de deux étapes :

- L'étape d'analyse.
- $\triangleright$  L'étape de conception.

#### **II.4.1. Analyse :**

L'activité d'analyse débute par la spécification des besoins fonctionnels du système, en identifiant les acteurs et leurs différentes tâches ainsi que les scénarios. Le résultat est un diagramme de cas d'utilisation traduisant la dynamique du système et qui sera utilisé par la suite dans l'activité de conception.

## **II.4.1.1. Spécification des besoins :**

#### **a. Identification des acteurs:**

Un acteur représente un rôle que peut jouer l'utilisateur ou toute entité externe pouvant interagir avec le système. Autrement dit c'est un objet actif qui utilise les fonctions du système.

Les acteurs qui interviennent dans notre projet :

- **L'administrateur :** personne responsable d'assurer l'administration complète du système. Celui-ci se charge de contrôler l'accès des utilisateurs et de gérer l'ensemble des fonctionnalités du système.
- **Le visiteur médical (VM):** personne concerné par l'examen d'accréditation.
- **Le correcteur :** personne responsable de corriger les questionnaires de l'examen d'accréditation.

#### **b. Identification et représentation des cas d'utilisations(use-case) :**

Les cas d'utilisation sont des outils formels qui permettent de consigner et d'exprimer les interactions et les dialogues entre le système et ses utilisateurs (les acteurs). Ils spécifient ce que le système devrait effectuer sans préjuger de la manière.

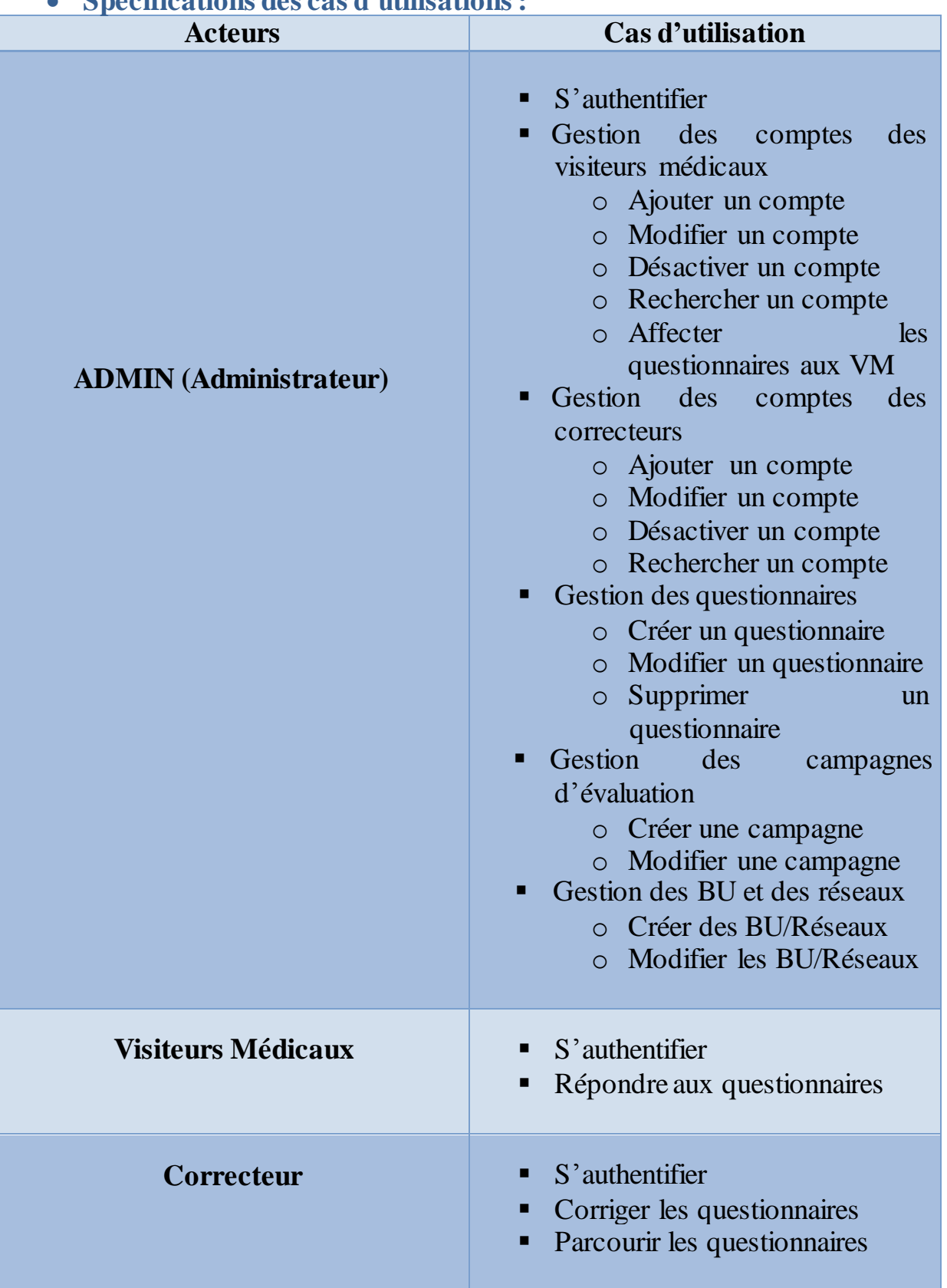

## **Spécifications des cas d'utilisations:**

**Tableau IV.1:** Tableau récapitulatif des cas d'utilisations.

## **c. Spécification destâches et desscénarios:**

**Un scénario**: est une séquence d'actions déclenchée par un acteur. Chaque tâche effectuée par un ou plusieurs utilisateurs sera décrite par un ensemble de scénarios. Le tableau suivant récapitule les scénarios par chaque tâche.

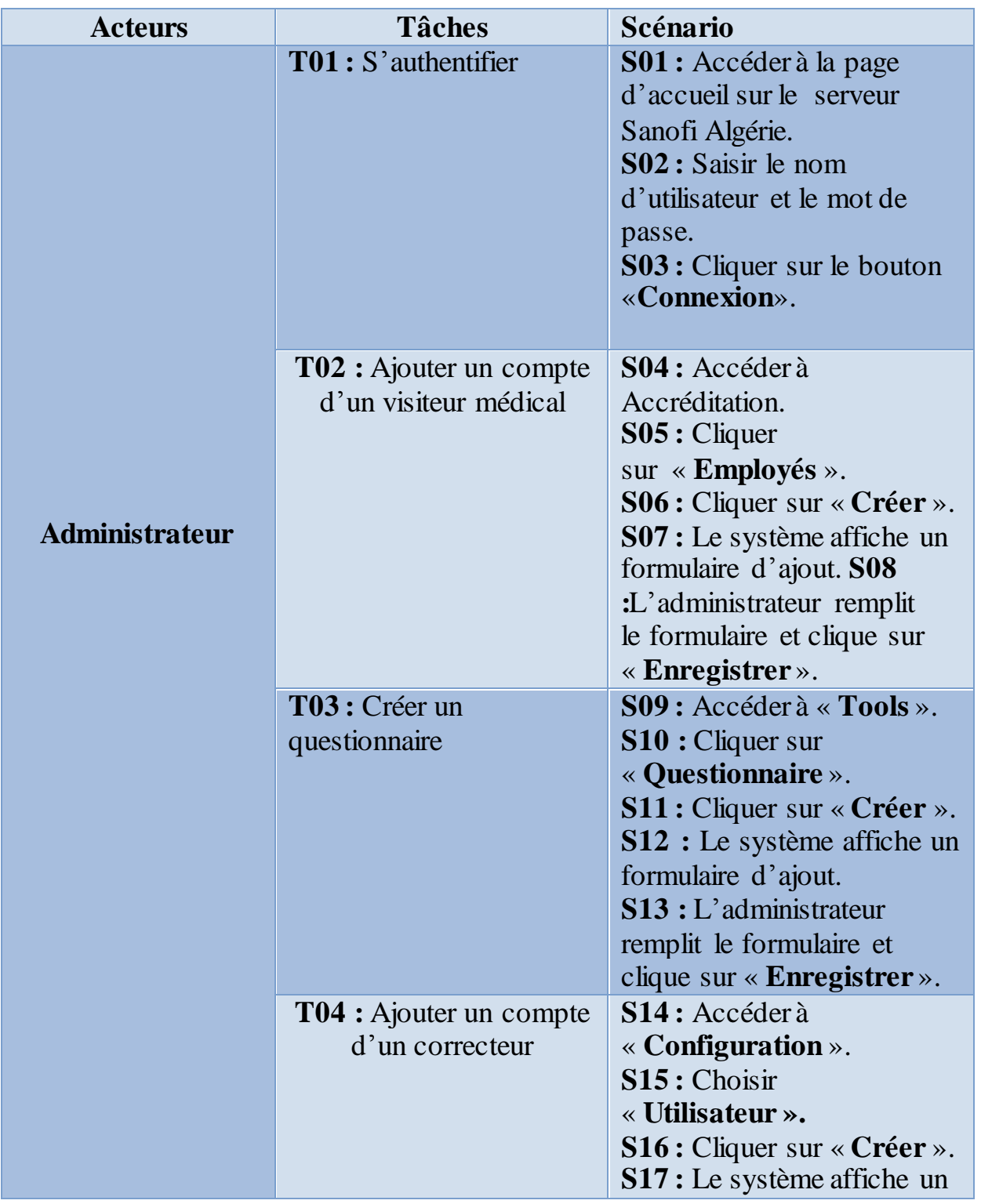

# **CHAPITRE IV ANALYSE ET CONCEPTION**

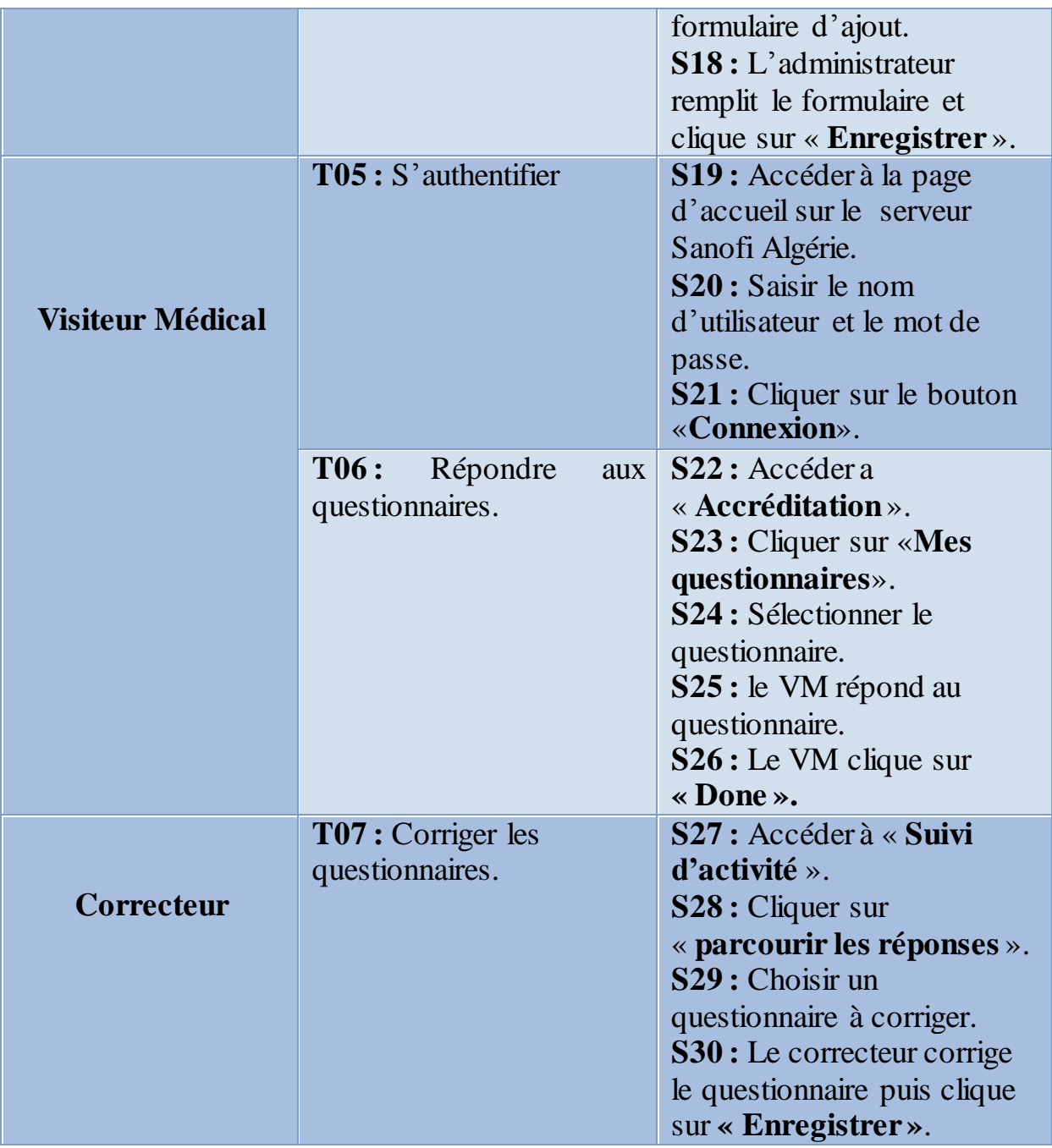

**Tableau IV.2:** Tableau récapitulatif desscénarios associés à chaque tâche.

### **II.4.1.2. Diagramme de cas d'utilisation :**

Un diagramme de cas d'utilisation capture le comportement d'un système, d'un sous-système, d'une classe ou d'un composant tel qu'un utilisateur extérieur le voit. Il scinde la fonctionnalité du système en unités cohérentes, les cas d'utilisations, ayant un sens pour les acteurs.

Les diagrammes de cas d'utilisations sont représentés par les figures ci-dessous :

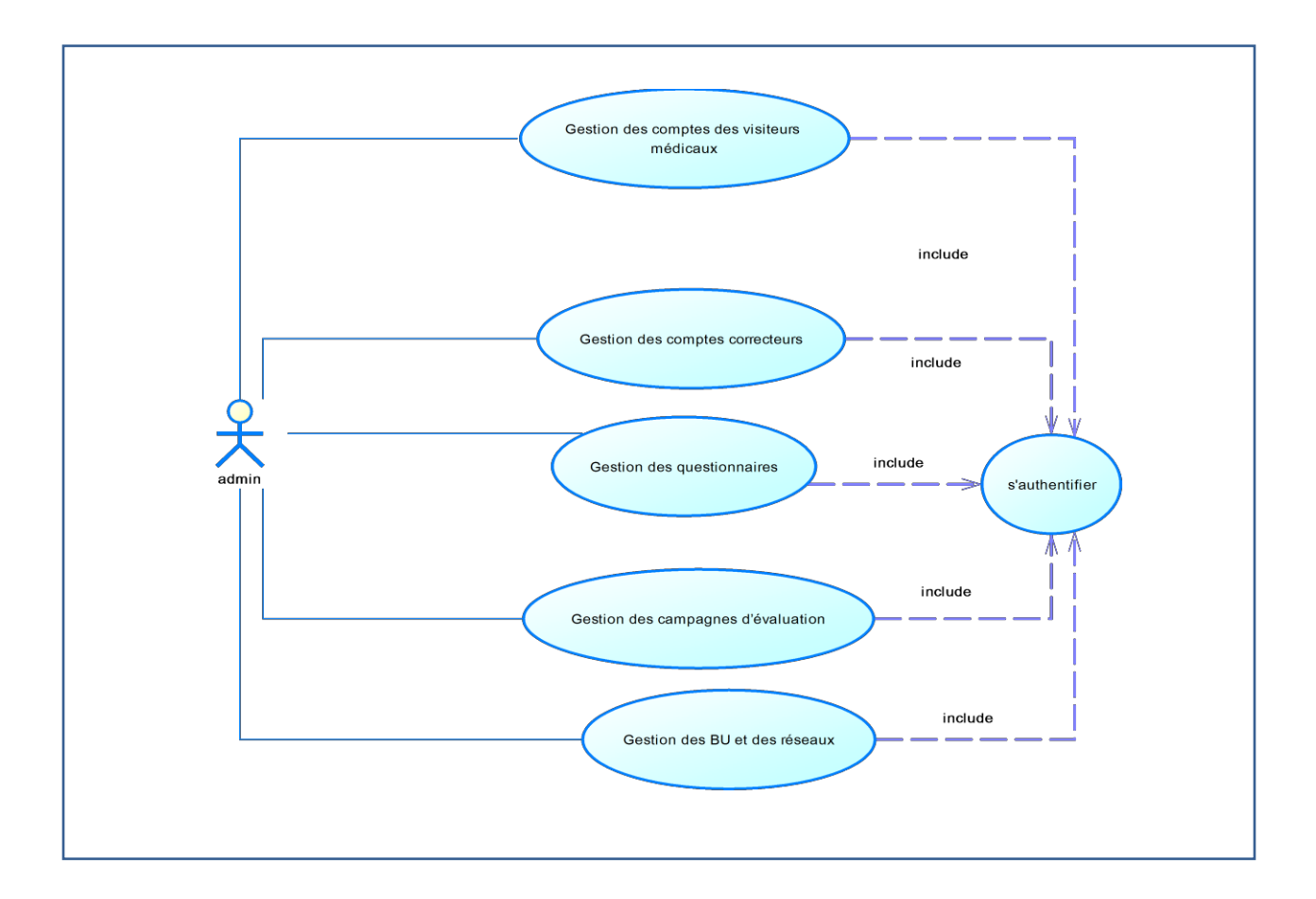

Figure IV.1: Diagramme de cas d'utilisation de l'administrateur.

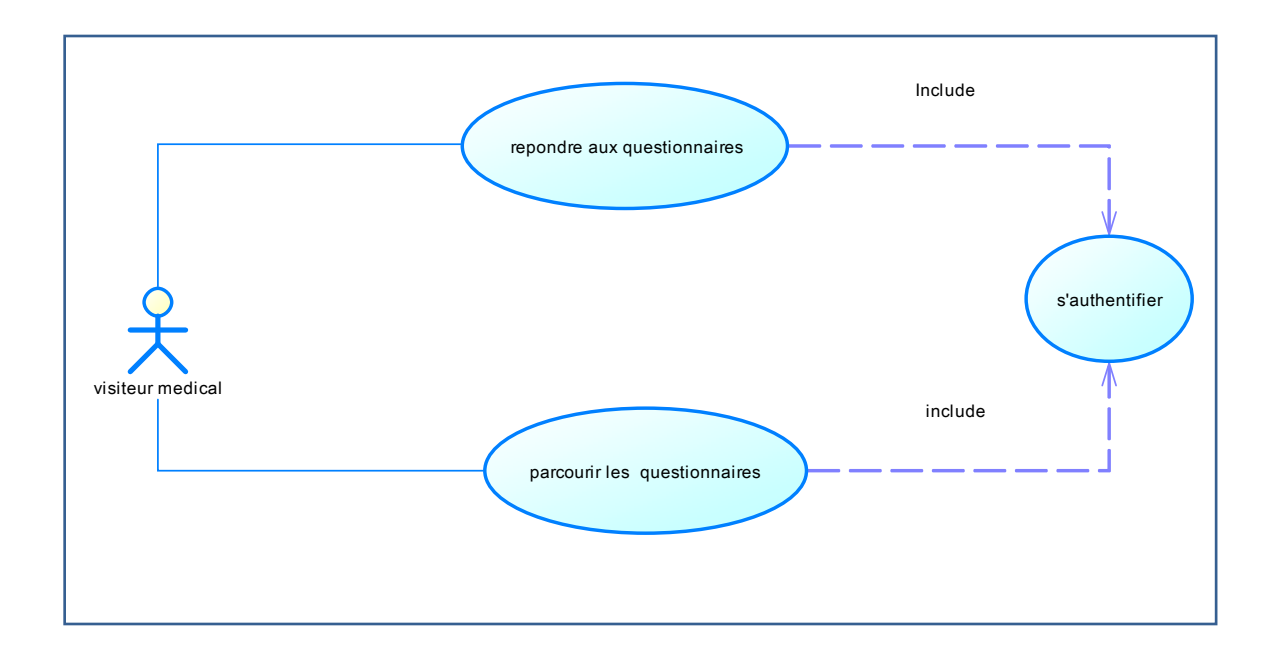

**Figure IV.2 :** Diagramme de cas d'utilisation du visiteur médical.

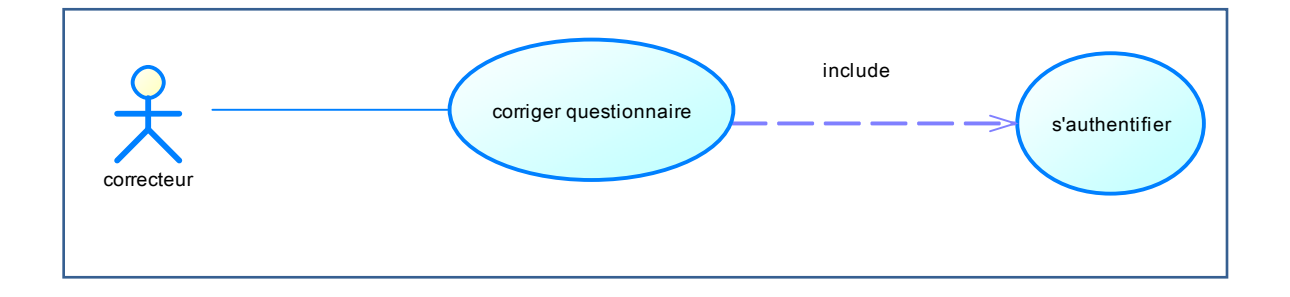

**Figure IV.3 :** Diagramme de cas d'utilisation du correcteur.

## **II.4.2. Conception :**

La conception est l'étape qui suit l'analyse. Elle consiste à modéliser et à détailler tous les éléments de modélisations issus de la phase analyse. Dans cette étape, nous illustrons les diagrammes de séquences de quelque cas d'utilisations et les diagrammes de classes, diagramme d'activité, diagramme de déploiement, diagramme de composants, diagramme d'architecture.

### **II.4.2.1. Diagrammes de séquence :**

Avec les diagrammes de séquences, l'UML fournit un moyen graphique pour représenter les interactions entre objets à travers le temps. Ces diagrammes montrent typiquement un utilisateur ou un acteur et les objets et composants avec lesquels ils interagissent au cours de l'exécution du cas d'utilisation. Un diagramme de séquence représente en général un seul 'scénario' de cas d'utilisation ou flux d'événements.

## **Cas d'utilisation « Authentification de l'administrateur»**

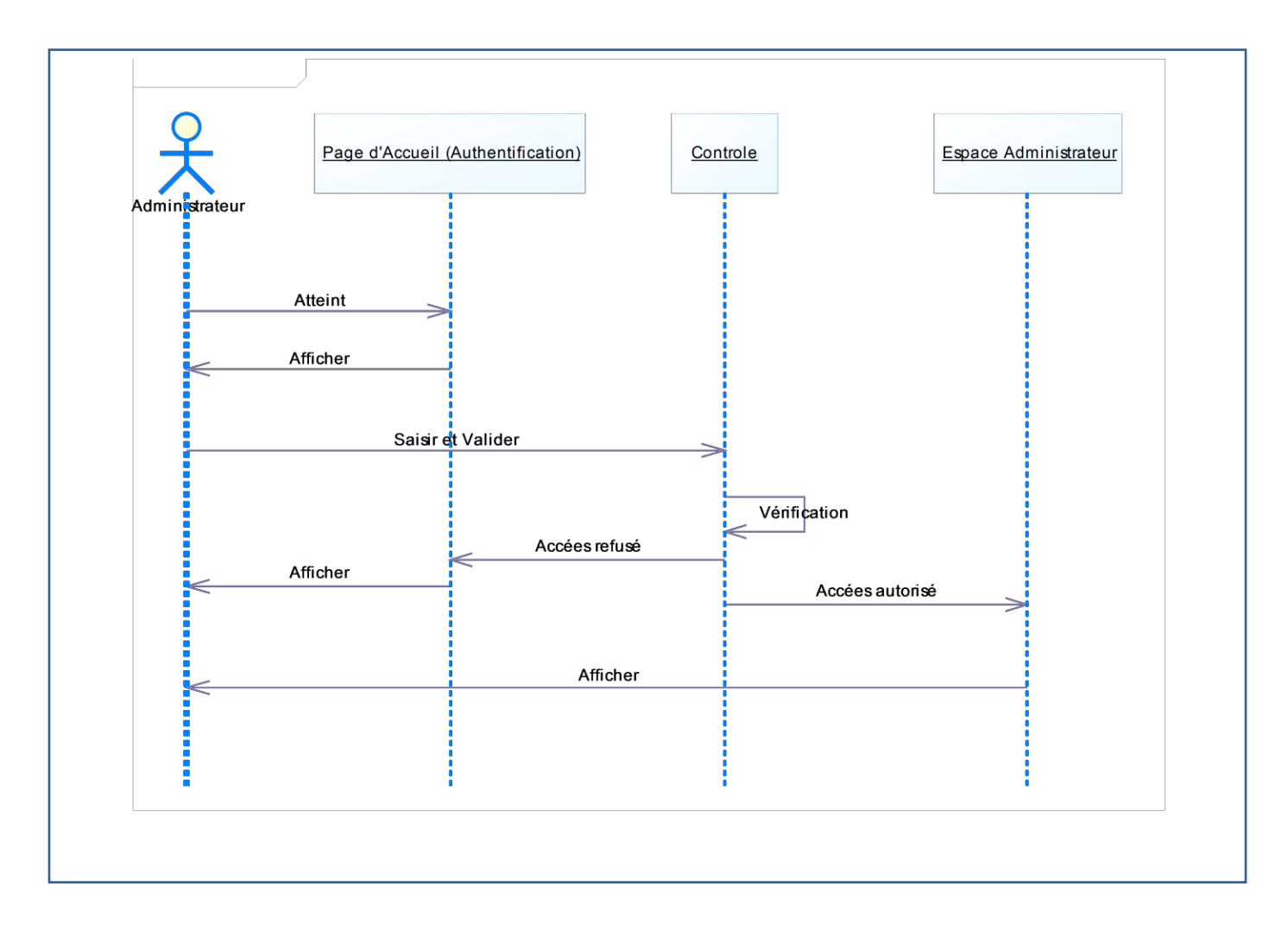

**Figure IV.4 :** Diagramme de séquences du cas d'utilisation « Authentification de l'administrateur».

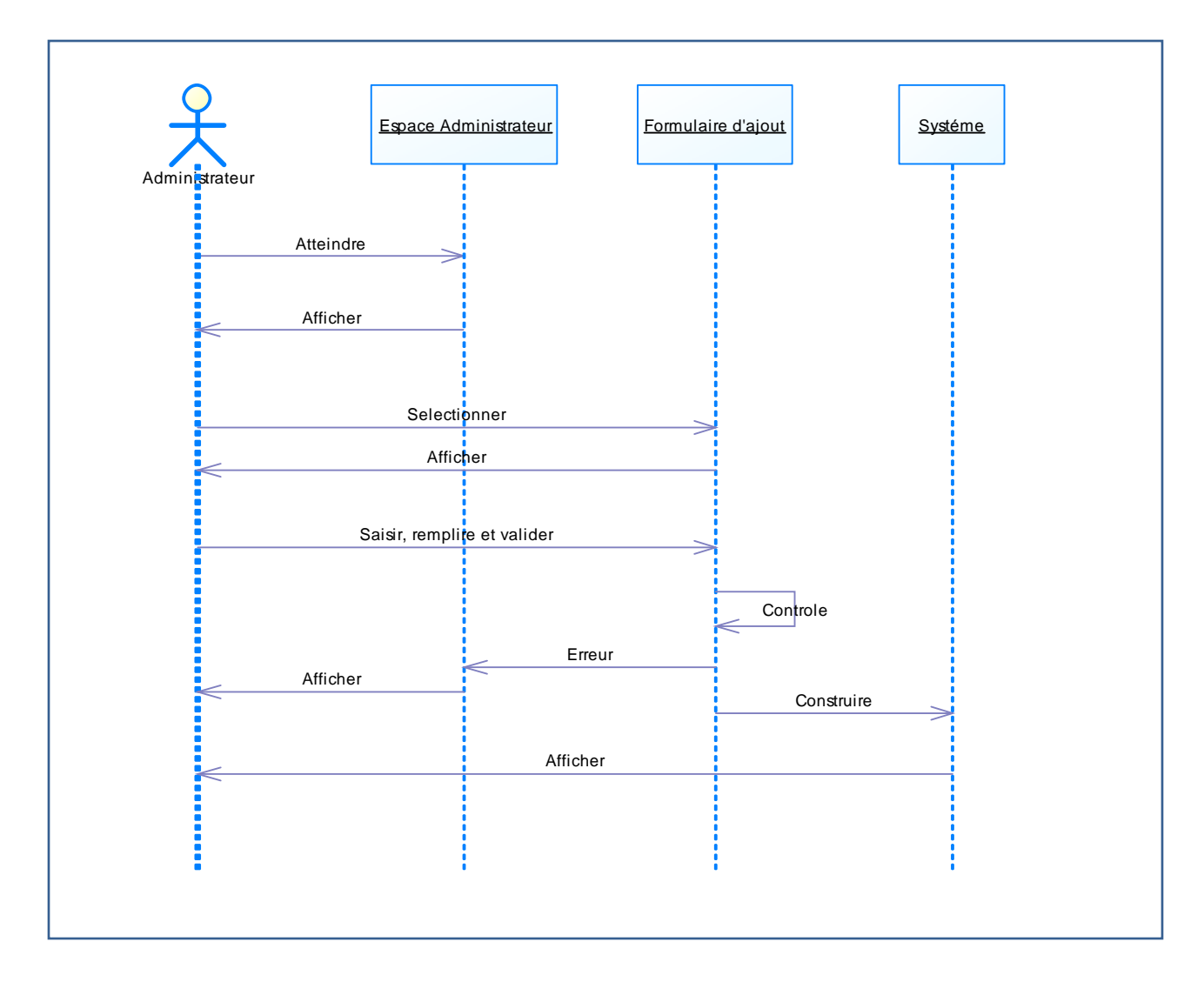

## **Cas d'utilisation «Ajouter un questionnaire»**

**Figure IV.5 :** Diagramme de séquences du cas d'utilisation «Ajouter un Questionnaire».

## **II.4.2.2. Diagramme d'activité**

Un diagramme d'activité est une variante des diagrammes d'état/transition organisé par rapport aux actions et principalement destiné à représenter le comportement interne d'une méthode. Il représente l'état de l'exécution d'un mécanisme, sous la forme d'un déroulement d'étapes regroupées séquentiellement dans les branches parallèles de flots de contrôles.

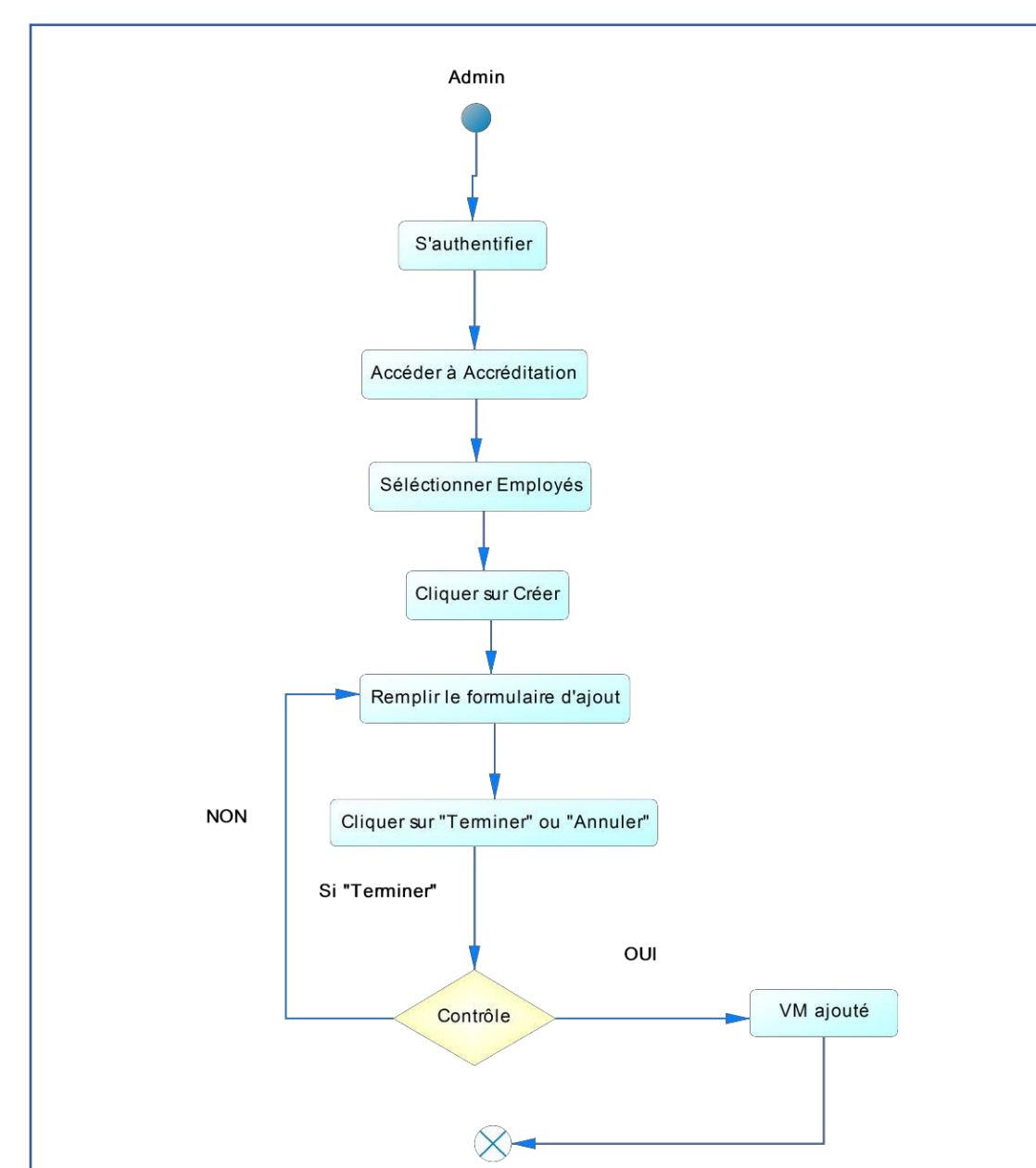

### **Cas d'utilisation « Authentification»**

**Figure IV.6 :** Diagramme d'activité de cas d'utilisation «Authentification ».

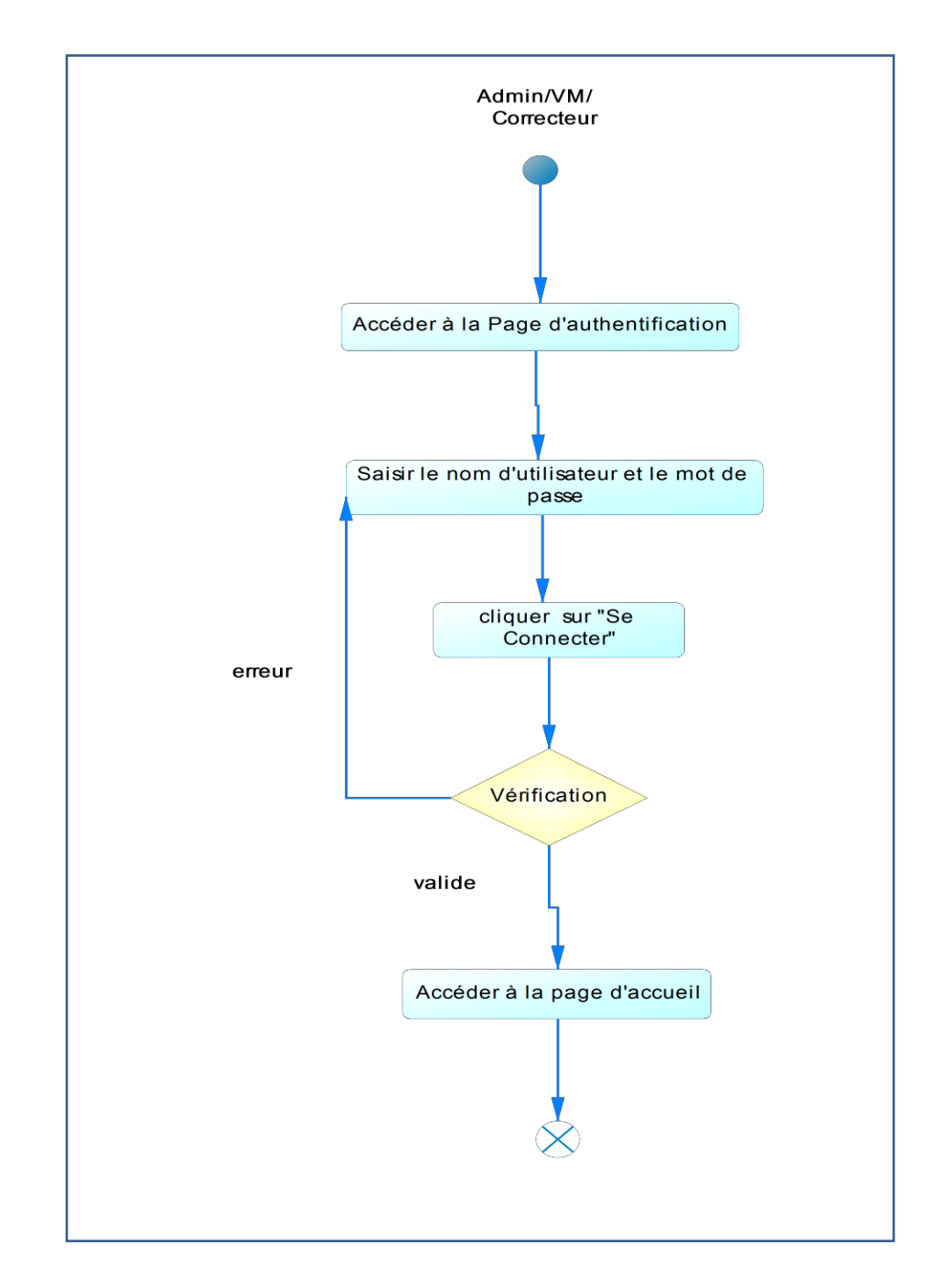

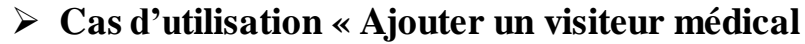

**Figure IV.7 :** Diagramme d'activité de cas d'utilisation « Ajouter un visiteur médical ».

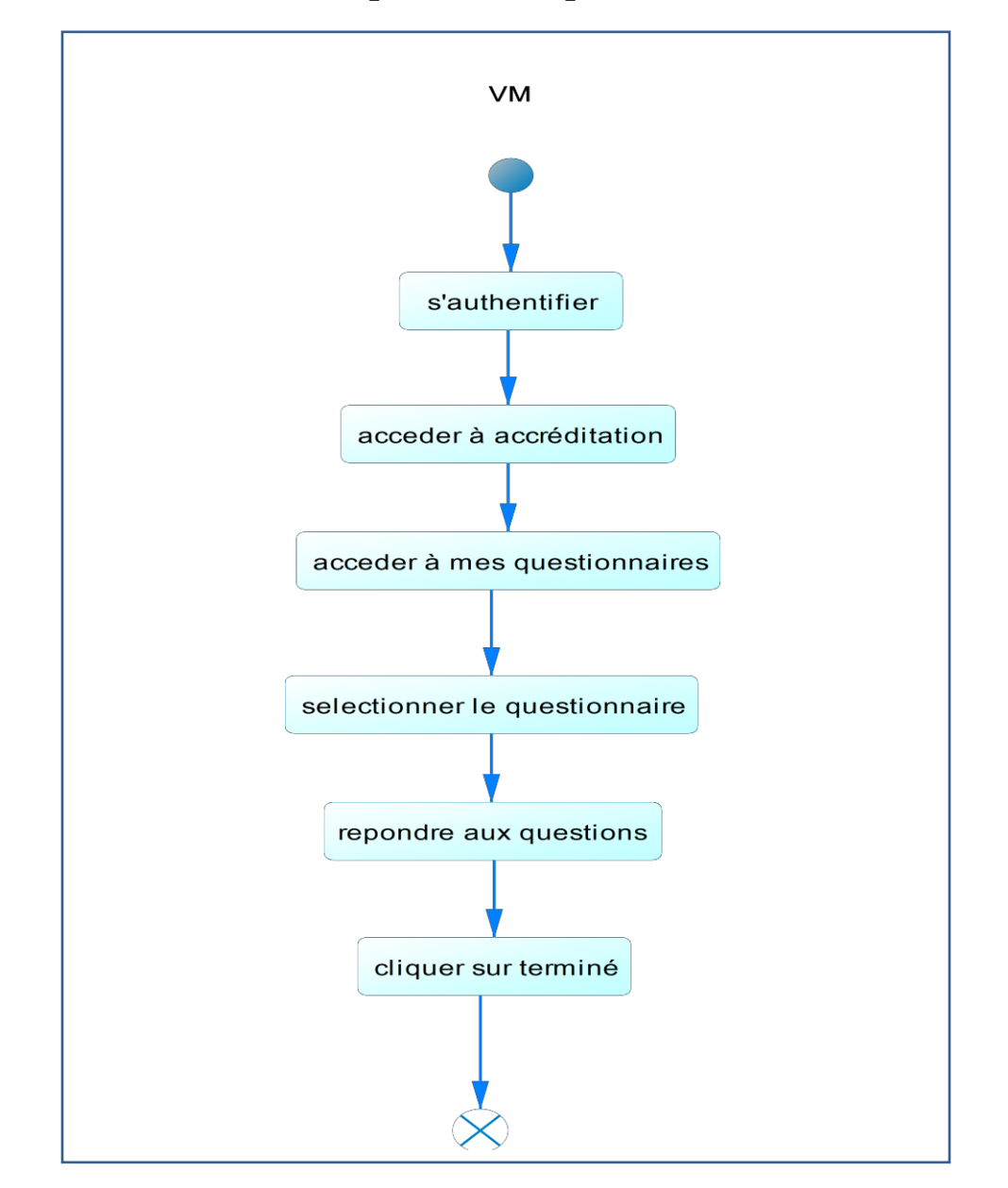

**Cas d'utilisation « Répondre à un questionnaire »**

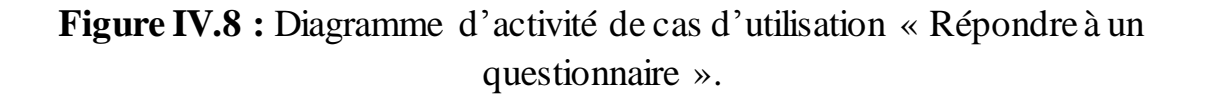

#### **II.4.2.3. Diagramme de Classe :**

Le diagramme de classe montre la structure interne du système. Il permet de fournir une représentation abstraite des objets du système qui vont interagir ensemble pour réaliser les cas d'utilisation.

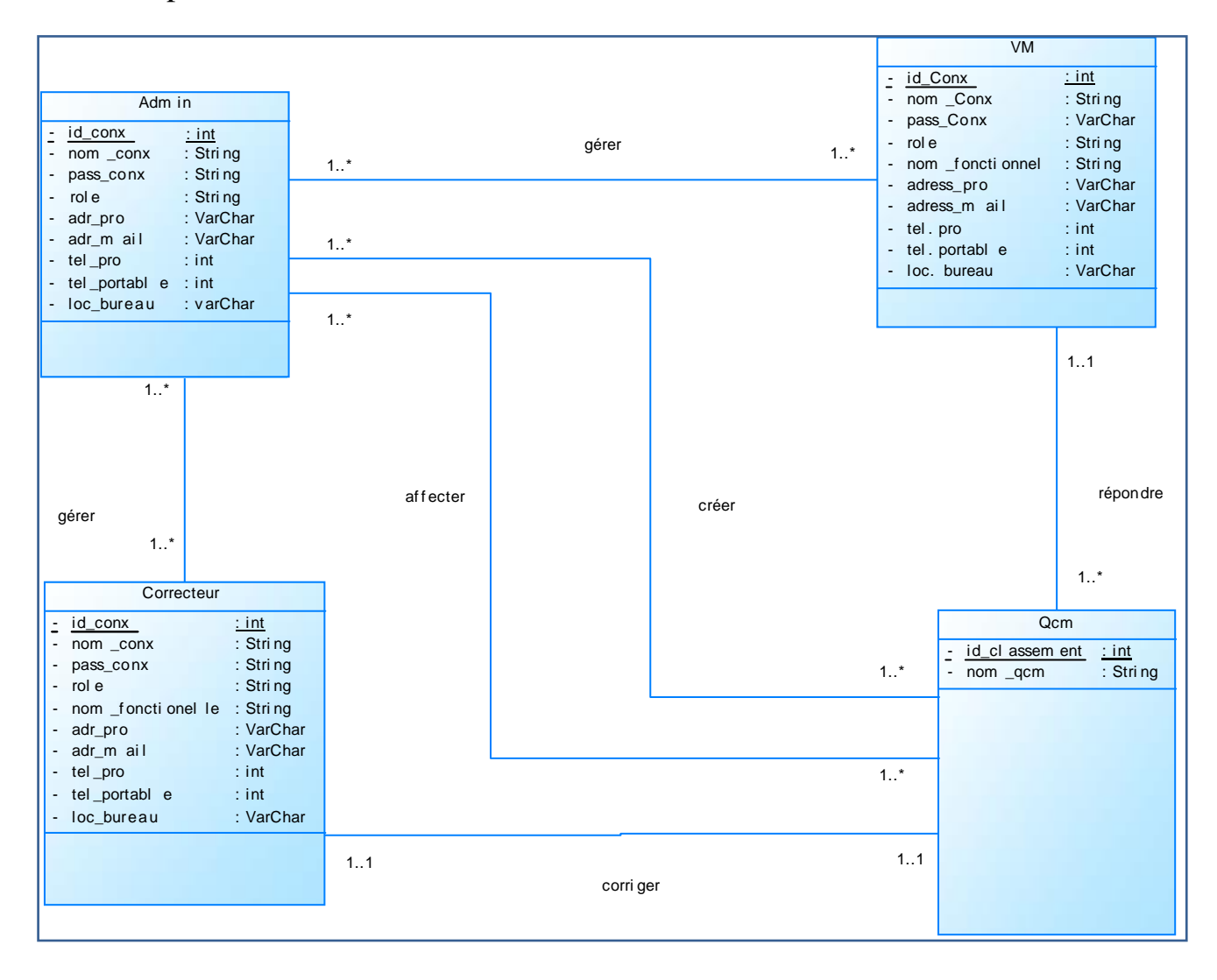

**Figure IV.9 :** Diagramme de Classe.

# **CHAPITRE IV ANALYSE ET CONCEPTION**

- Un administrateur peut gérer un ou plusieurs VM, un VM peut être géré par un ou plusieurs administrateurs.
- Un administrateur peut gérer un ou plusieurs Correcteurs, un Correcteur peut être géré par un ou plusieurs administrateurs.
- Un administrateur peut créer un ou plusieurs QCM, un QCM peut être créé par un ou plusieurs administrateurs (chaque admin peut ajouter une question à un QCM).
- Un administrateur peut affecter un ou plusieurs QCM, un QCM peut être affecté par un ou plusieurs administrateurs.
- Un correcteur peut corriger qu'un seul QCM, un QCM ne peut être corrigé que par un et un seul correcteur ; chaque correcteur est affecté à un QCM.
- Un VM peut répondre à un ou plusieurs QCM, un QCM peut être traité qu'une seule fois par un utilisateur.

#### **II.4.2.4. Diagramme de composants**

Le diagramme de composants décrit l'organisation du système du point de vue des éléments logiciels comme les modules (paquetages, fichiers sources, bibliothèques, exécutables), des données (fichiers, bases de données) ou encore d'éléments de configuration (paramètres, scripts, fichiers de commandes). Ce diagramme permet de mettre en évidence les dépendances entre les composants de notre projet.

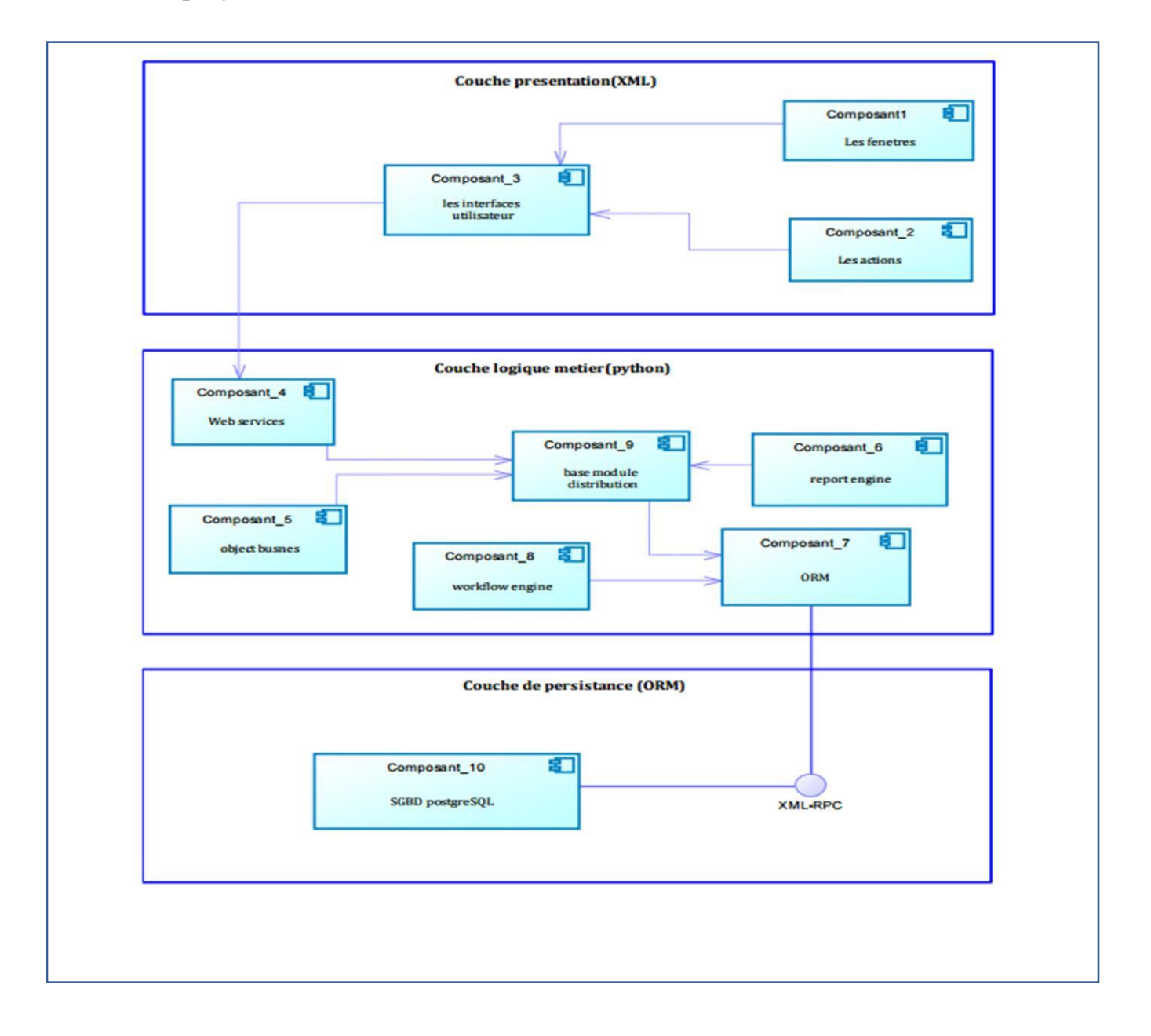

**Figure IV.10 :** Diagramme de Composantes.

- **La couche présentation :** joue le rôle de la vue dans le model MVC, il décrit tous ce qui est interface, fenêtres et les actions. dans notre cas les vues sont développées en XML.
- **La couche logique métier :** joue le rôle de contrôleur de model MVC il permet de décrire les objets les classes du projet via le Framework open Object qui assure la persistance des objets, via le langage de programmation python.
- **La couche persistance :** concerne la persistance des donnes (ORM) dans un serveur Postgresql.

#### **II.4.2.5. Diagramme de déploiement :**

Le diagramme de déploiement est une vue statique qui sert à représenter l'utilisation de l'infrastructure physique par le système et la manière dont les composants du système sont répartis ainsi que la relation entre eux. Les éléments utilisés par un diagramme de déploiement sont principalement les nœuds, les composants, les associations. Les caractéristiques des ressources matérielles physiques et dessupports de communication peuvent être précisées par stéréotype.

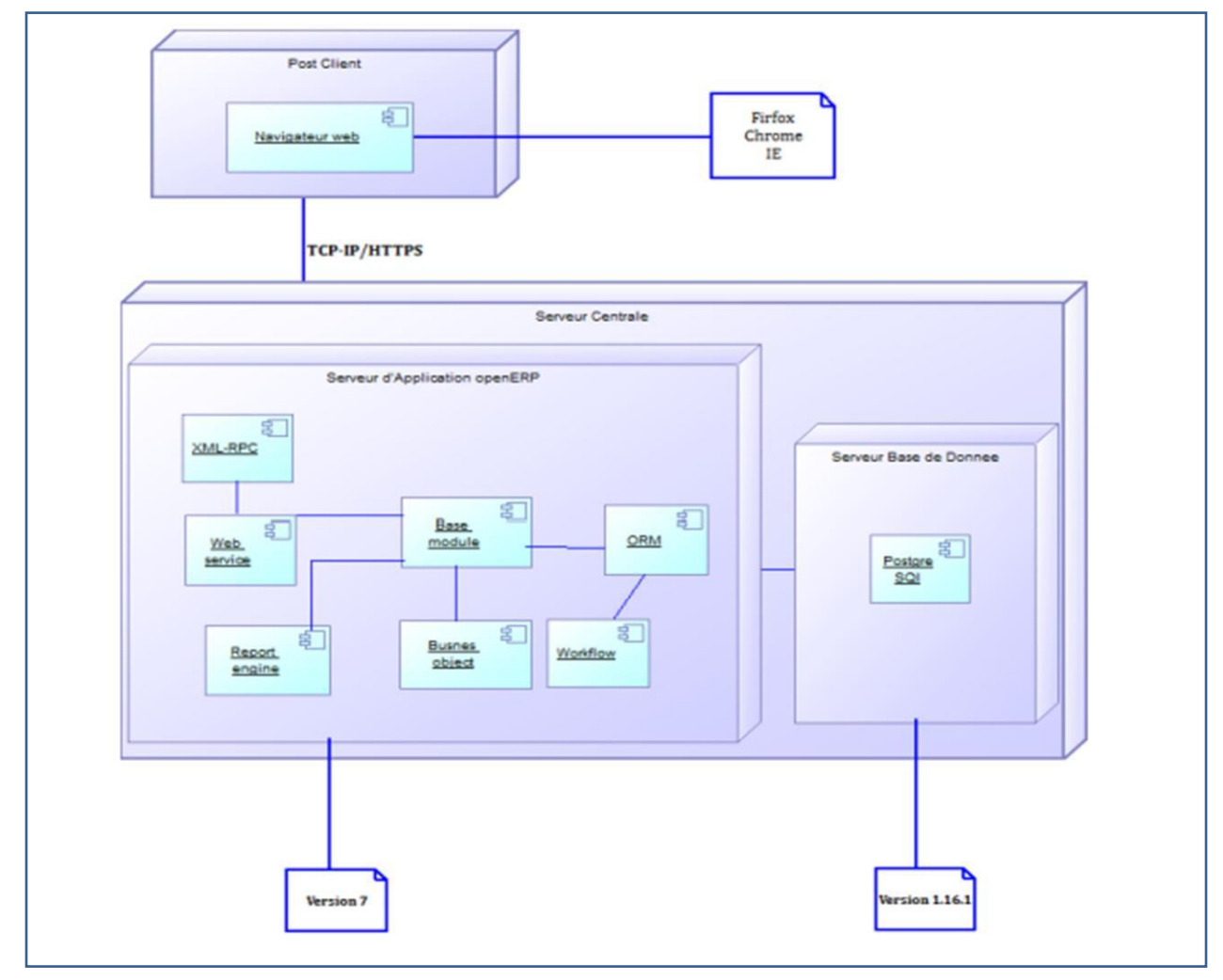

**Figure IV.11 :** Diagramme de déploiement.

## **II.4.2.6. Diagramme d'architecture d'application:**

Ce diagramme représente l'architecture d'application de notre ERP dans lequel on possède un serveur SGBD qui est représenté par Postgresql, et un serveur d'application OpenERP qui contient tous les modules concernés par notre système en interaction avec un interpréteur desscripts python, puis des service web, des appel XML-RPC qui assurent l'interface entre l'utilisateur et le système.

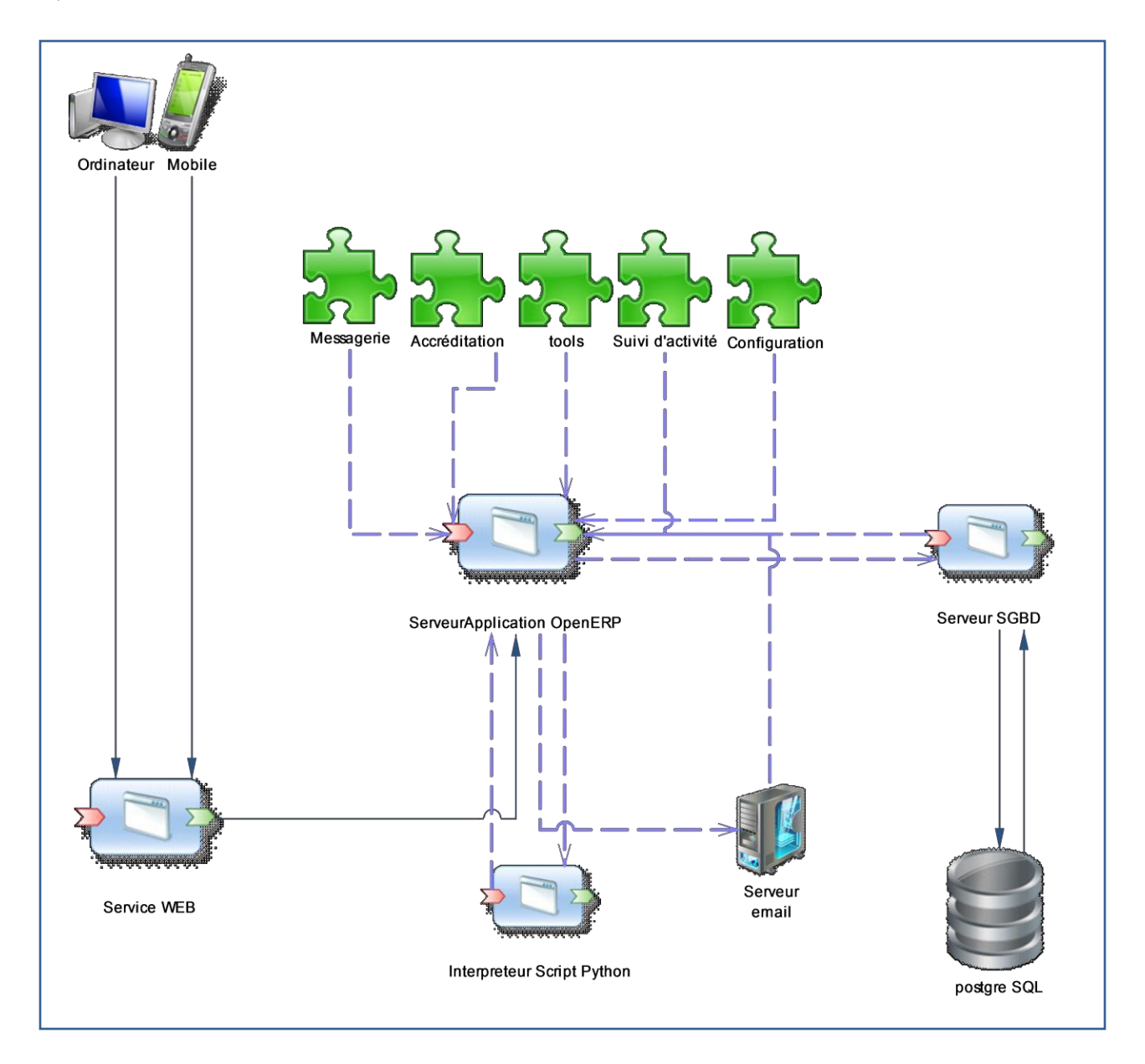

**Figure IV.12 :** Diagramme d'architecture d'application.

## **III. Conclusion :**

Après avoir effectué l'analyse et la conception de système, on va passer à l'étape de la réalisation de notre module ERP, qui fera l'objectif du prochain chapitre.

## **I. Introduction :**

Ce chapitre couvre la création et la mise en œuvre des différents programmes, interfaces et bases de données, qui servent à la constitution de notre module et de ses fonctionnalités. Nous décrivons l'environnement de création du système et de la base de données, ensuite nous présenterons quelques interfaces résultantes.

## **II. Présentation de l'environnement de travail**

Pour la réalisation de notre module, nous avons utilisé l'environnement suivant :

- **Eclipse INDIGO 3.7.2**
- **Le SGBD Postgre SQL**
- **Le langage de programmation Python**
- **L'XML**
- **Power AMC**
- **L'ERP open source « OPENERPversion 7.0»**

## **II.1 Eclipse [21]**

*Eclipse* est un projet de la Fondation Eclipse visant à développer un environnement de développement intégré libre, extensible, universel et polyvalent. Son objectif est de produire et fournir des outils pour la réalisation de logiciels, englobant les activités de programmation (notamment au moyen d'un environnement de développement intégré) mais aussi de modélisation, de conception, de test et de reporting. Son environnement de développement intégré vise à supporter tout langage de programmation.

Dans notre projet l'utilité d'*Eclipse* consiste à développer certaines taches en utilisant le plugin python développement (*pydev*) et *xml*.

## **II.2 Le SGBD Postgre SQL: [22]**

*PostgreSQL* est un système de gestion de base de données relationnelle et objet (*SGBDRO*). C'est un outil libre disponible selon les termes d'une licence de type *BSD*.

Ce système est concurrent d'autres systèmes de gestion de base de données, qu'ils soient libres (comme *MySQL* et *Firebird*), ou propriétaires (comme *Oracle*, *Sybase*, *DB2*, *Informix* et *Microsoft SQL Server*). Comme les projets libres *Apache* et *Linux*, *PostgreSQL* n'est pas contrôlé par une seule entreprise, mais est fondé sur une communauté mondiale de développeurs et d'entreprises.

- *PostgreSQL* peut stocker plus de types de données que les types traditionnels entiers, caractères, etc. L'utilisateur peut créer des types, des fonctions, utiliser l'héritage de type etc.
- *PostgreSQL* est pratiquement conforme (de plus en plus conforme) aux normes ANSI SQL 89, SQL 92 (SQL 2), SQL 99 (SQL 3), SQL:2003 et SQL:2008. Il fonctionne sur diverses plates-formes matérielles et sous différents systèmes d'exploitation.
- *PostgreSQL* fonctionne sur *Solaris*, *SunOS*, *Mac OS X*, *HP-UX*, *AIX*, *Linux*, *IRIX*, *Digital Unix, BSD, NetBSD, FreeBSD, OpenBSD, SCO unix, NeXTSTEP, UnixWare* et toutes sortes d'*Unix*. Depuis la version 8.0, *PostgreSQL* fonctionne également nativement sur Windows. Avant la version 8, il fallait un émulateur de type *cygwin* pour faire fonctionner *PostgreSQL* sur ce système d'exploitation.
- *PostgreSQL* est largement reconnu pour son comportement stable, proche d'*Oracle*, mais aussi pour ses possibilités de programmation étendues, directement dans le moteur de la base de données, via *PL/SQL*. Le traitement interne des données peut aussi être couplé à d'autres modules externes compilés dans d'autres langages.

## **II.3 Python [23]**

*Python* est un langage de programmation multi-paradigme. Il favorise la programmation impérative structurée, et orientée objet. Il est doté d'un typage dynamique fort, d'une gestion automatique de la mémoire par ramasse-miettes et d'un système de gestion d'exceptions ; il est ainsi similaire à *Perl, Ruby, Scheme, Smalltalk et Tcl*. Le langage *Python* est placé sous une licence libre proche de la licence *BSD* et fonctionne sur la plupart des plates-formes informatiques, des supercalculateurs aux ordinateurs centraux, de *Windows* à *Unix* en passant par *Linux* et *Mac OS*, avec *Java* ou encore *.NET*. Il est conçu pour optimiser la productivité des programmeurs en offrant des outils de haut niveau et une syntaxe simple à utiliser. Il est également apprécié par les pédagogues qui y trouvent un langage où la syntaxe, clairement séparée des mécanismes de bas niveau, permet une initiation plus aisée aux concepts de base de la programmation.

*Python* est un langage :

- conçu pour produire du code de qualité, portable et facile à intégrer : grâce à sa syntaxe claire, cohérente et concise, *Python* permet aux développeurs de produire du code de qualité, lisible et maintenable.
- Fourni dès le départ avec des modules de tests, *Python* est un langage agile. Le terme agile est originellement issu de la méthodologie de programmation agile, très proche de la programmation itérative. Cette méthodologie, qui réduit les risques liés à la conception de logiciels, introduit entre autres des principes de tests continus du code.
- **De haut niveau**, orienté objet et totalement libre : même si elle n'est pas imposée, *Python* permet la programmation orientée objet. Tous les mécanismes objet essentiels sont implémentés et toutes les données manipulées sont des instances de classes, comme pour les langages *SmallTalk* ou *Ruby*.
- **Dynamique** : dans la plupart des implémentations, le code source n'est pas compilé contrairement à des langages comme *C* ou *Pascal*, mais exécuté à la volée. On parle alors de langage interprété. Ce mode de fonctionnement rend la programmation beaucoup plus souple puisqu'il est possible de changer un programme en cours d'exécution.

## **II.4 XML (eXtensible Markup Language)[24]**

*XML* est en quelque sorte un langage *HTML* amélioré permettant de définir de nouvelles balises. Il s'agit effectivement d'un langage permettant de mettre en forme des documents grâce à des balises (markup).

*XML* peut être considéré comme un métalangage permettant de définir d'autres langages, c'est-à-dire définir de nouvelles balises permettant de décrire la présentation d'un texte.

La force de *XML* réside dans sa capacité à pouvoir décrire n'importe quel domaine de données grâce à son extensibilité. Il va permettre de structurer, poser le vocabulaire et la syntaxe des données qu'il va contenir.

*XML* a été mis au point par le *XML Working Group* sous l'égide du *World Wide Web Consortium* (W3C) dès 1996. Depuis le 10 février 1998, les spécifications *XML 1.0* ont été reconnues comme recommandations par le W3C, ce qui en fait un langage reconnu. *XML* est un sous ensemble de *SGML* (Standard Generalized Markup Language), défini par le standard ISO8879 en 1986, utilisé dans le milieu de la Gestion Electronique Documentaire (GED).

*XML* reprend la majeure partie des fonctionnalités de *SGML*, il s'agit donc d'une simplification de *SGML* afin de le rendre utilisable sur le web , *XML* fait partie du code des modules composants *OpenERP*, les vues par lesquelles sont représentés les différents objets sont écrites en *XML*, ainsi nous y trouvons la description détaillée de l'affichage des arbres, formulaires, menus et autres actions.

## **II.5 Power AMC [25]**

*PowerAMC* est un logiciel de conception créé par la société *SDP*, qui permet de modéliser les traitements informatiques et leurs bases de données associées.

Créé par *SDP* sous le nom AMC\*Designor, racheté par Powersoft, ce logiciel est produit par *Sybase* depuis leur achat par cet éditeur en 1995. Hors de France, la version internationale est commercialisée par *Sybase* sous la marque *PowerDesigner*.

*PowerAMC* permet de réaliser tous les types de modèles informatiques. Il reste un des seuls qui permet de travailler avec la méthode *Merise*. Selon Riff News, cela permet d'améliorer la modélisation, les processus, le coût et la production d'applications.

#### **II.6 OPENERP7.0**

*OpenERP 7* est un progiciel de gestion intégré qui permet de gérer les différentes fonctions d'organisation et de gestion de l'entreprise, il combine les avantages des applications (facilite d'utilisation, de déploiement, personnalisation…) avec le niveau d'intégration et de couvertures des *ERP*.

**II.6.1 La démarche d'installation d'OpenERP 7.0 sous windows:**

## **Installation d'OpenERP et PostgreSQL**

*OpenERP* fonctionne en mode *Saas* (Software as a service, en fait logiciel en ligne) ou en mode client/serveur. On a opté pour le mode « logiciel en ligne » pour deux raisons :

- il suffit d'installer sur un PC (ou un serveur) le serveur et le serveur web … et c'est tout, pas d'installation sur les autres PC, l'utilisation du logiciel se fait avec un navigateur web.
- $\triangleleft$  L'interface graphique est plus « actuelle ».

En cliquant sur le programme d'installation, tout est automatisé, l'installation du Server, du Web client ainsi que le gestionnaire de base de données. Il suffit de cliquer sur SUIVANT, à chaque étape de l'installation.

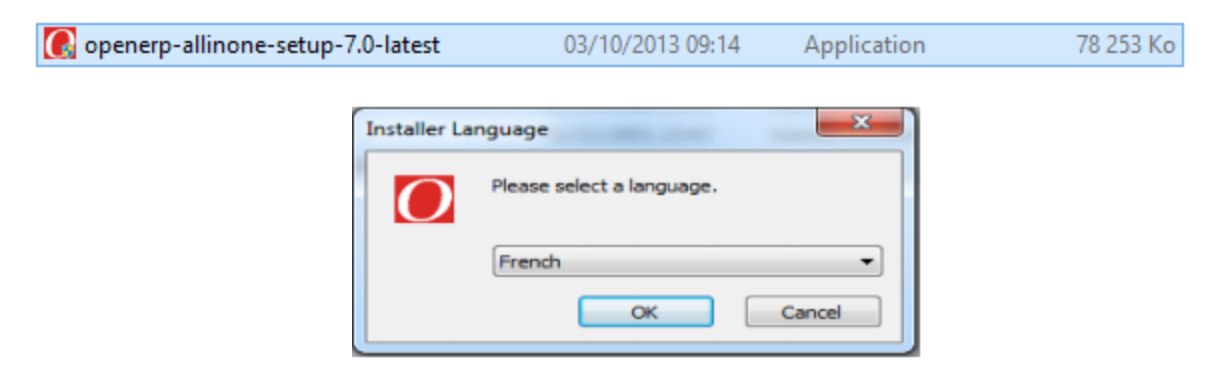

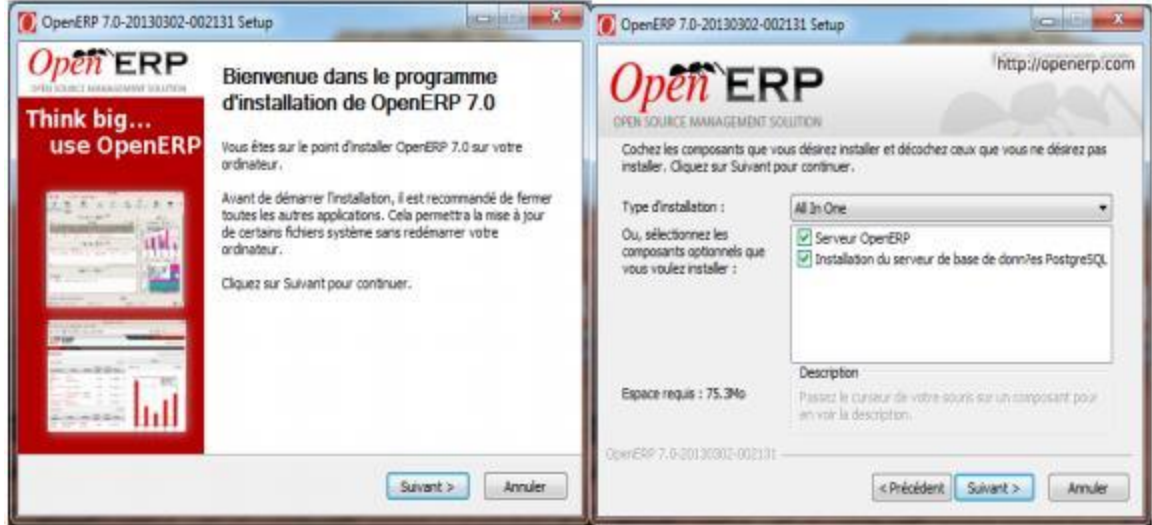

Figure V.1 : Etapes d'installation d'OpenERP sous Windows.

Une fois *OpenERP* et *PostgreSQL* installé sur l'ordinateur, le navigateur par défaut sera ouvert avec le panneau de contrôle de la base de données, ou se fera la création de la nouvelle base de données.

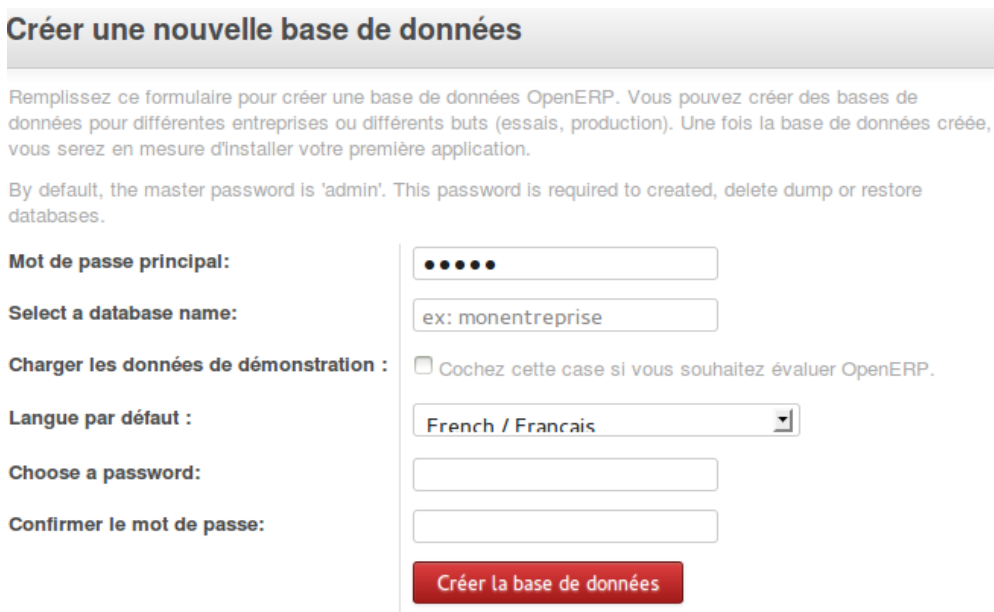

Figure V.2 : Création de la nouvelle base de données.
La base de données chargée dans *OpenERP*, en tant qu'utilisateur par défaut « Administrateur », et la liste de tous les modules installé sur OpenERP est donnée.

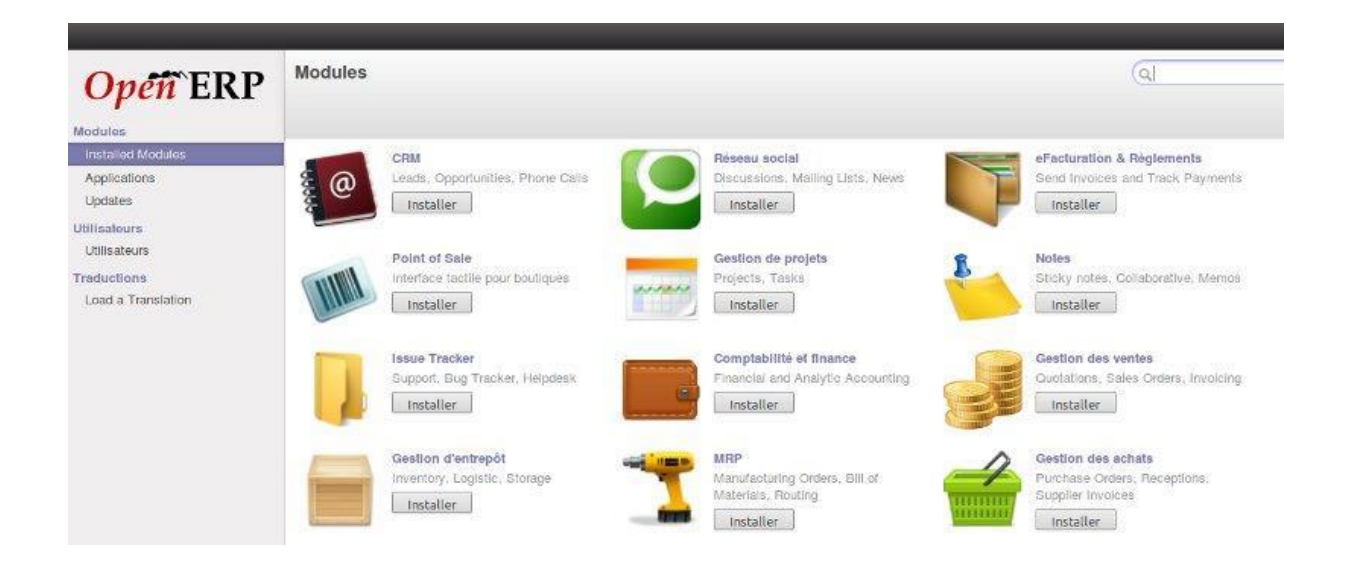

Figure V.3 : Page principal d'OpenERP 7.0.

### **II.6.2 La base de données dans PostgreSQL:**

La base de données « *Sanofi* » a été généré à partir du client *ERP*, les différentes tables qui composent la base sont implémentées sous le schéma « PUBLIC ».

La figure suivante montre l'interface graphique de *pgAdmin* dans laquelle sont montées les tables ainsi que leur appartenance.

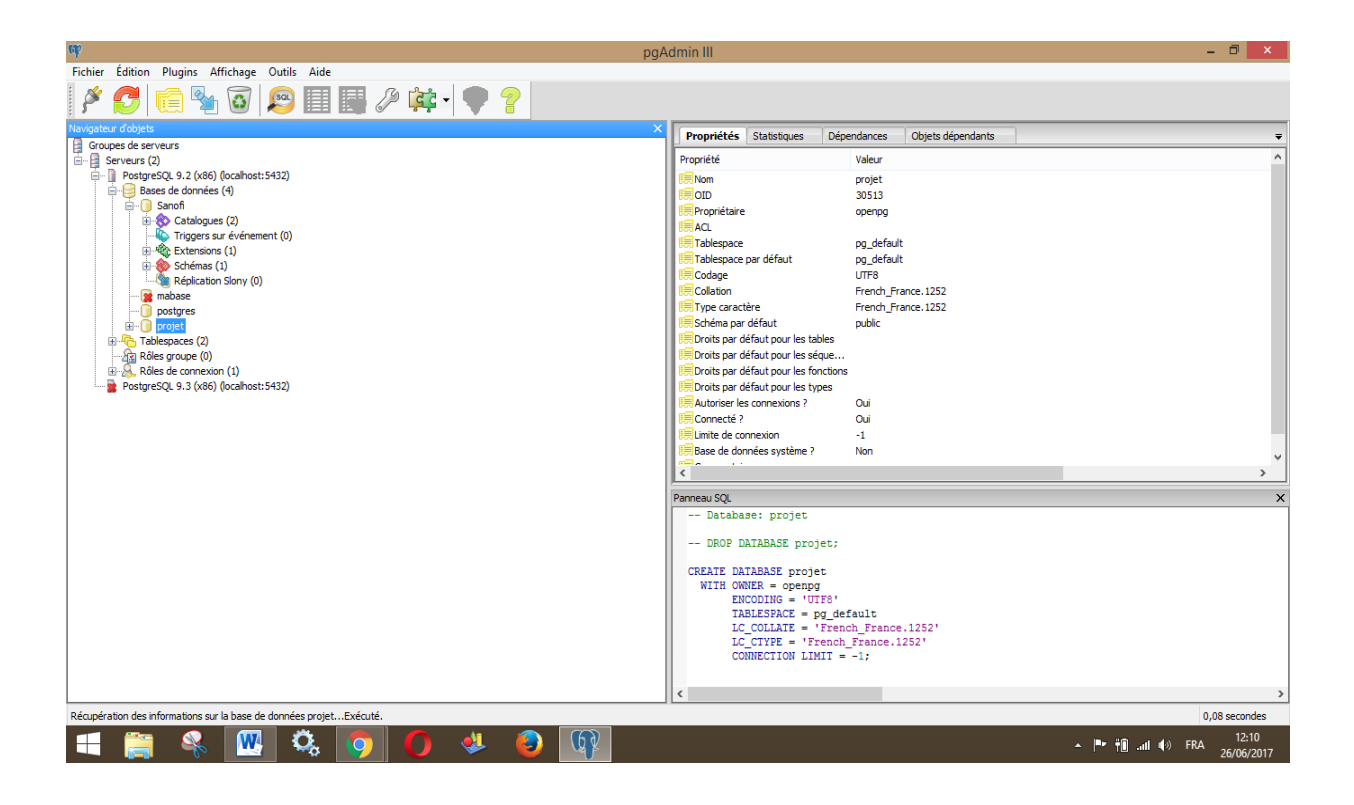

**Figure V.4 :** Présentation de la Base de données.

 Pour accéder au logiciel en mode Web il faut simplement ouvrir un navigateur web et saisir l'adresse suivan[te : http://localhost:8069](http://localhost:8069/)

### **III. Présentation des interfaces du module OpenERP réalisé :**

Nous allons présenter dans ce qui suit, après une personnalisation des Template de notre module les principales interfaces, illustrant son fonctionnement, Commençons par celles liées à l'administrateur puis nous donnerons celles liées au visiteur médical et au correcteur (utilisateur).

#### **III.1. Page d'authentification**

La page d'authentification représente la porte principale de notre module *PostgreSQL*, c'est la première page qui apparaitra à tout utilisateur du module *PostgreSQL*. Elle permet également l'accès à la page d'accueil ou de tout quitter, en utilisant les boutons « se connecter/se déconnecter ».

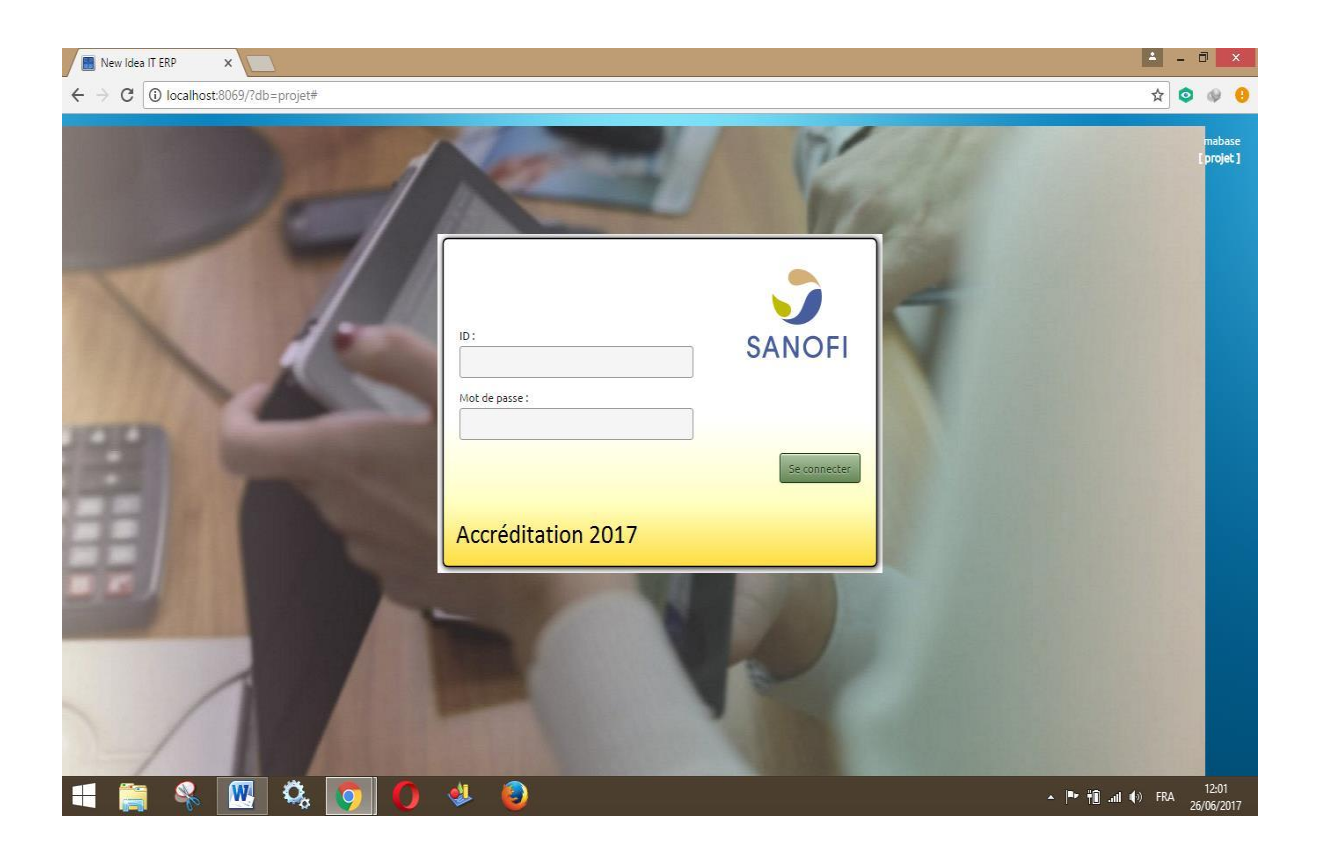

**Figure V.5 :** Page d'authentification.

#### **III.2. Espace Administrateur :**

#### **La page d'accueil:**

Elle représente la page principale du module, on y accède à l'authentification.

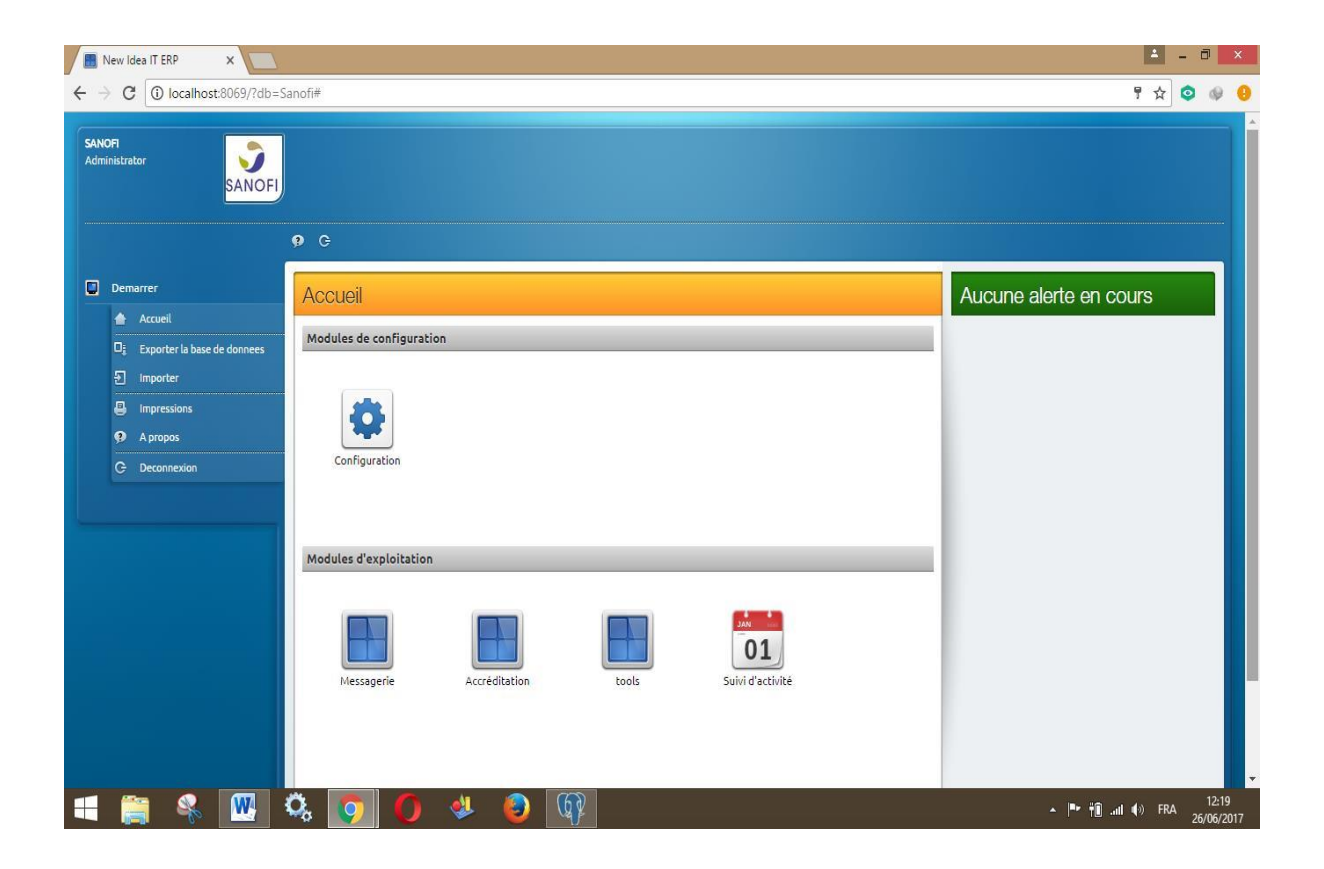

**Figure V.6:** Page d'accueil de l'administrateur

### **Page de configuration :**

Cette figure montre la page depuis laquelle les différents administrateurs assurent l'administration du système.

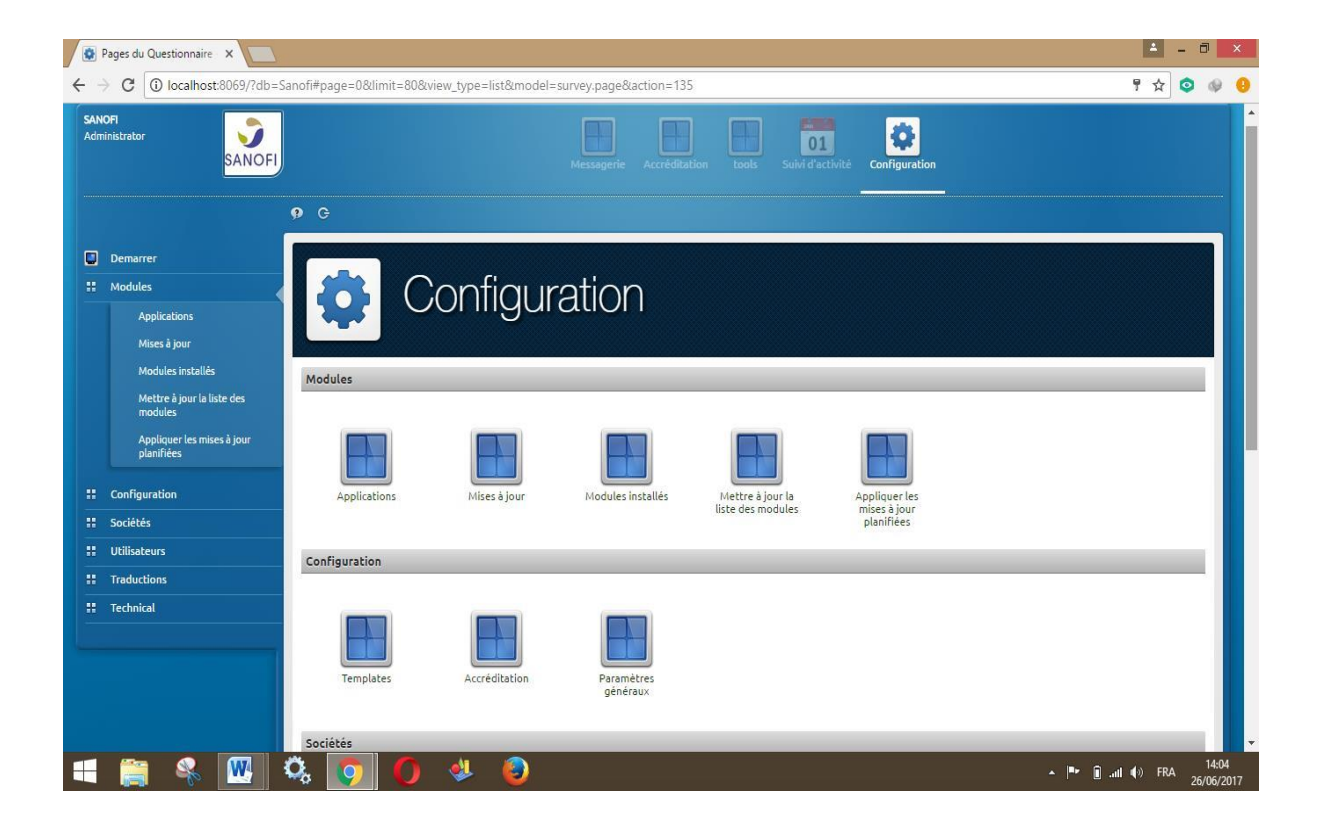

**Figure V.7:** Page de configuration.

# **La page des questionnaires**

Cette figure montre le formulaire d'ajout d'un questionnaire,

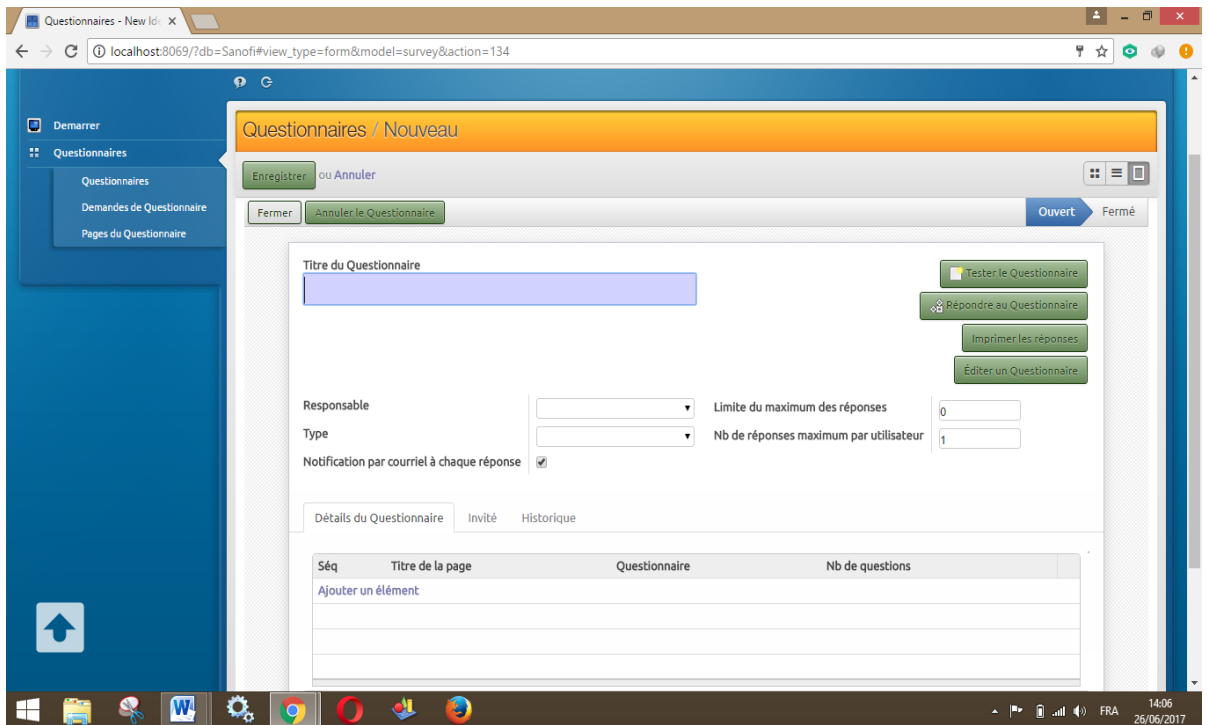

**Figure V.8:** Formulaire d'ajout d'un questionnaire.

Les figures suivantes montrent les questionnaires sous les différentes vues:

### **Vue Formulaire :**

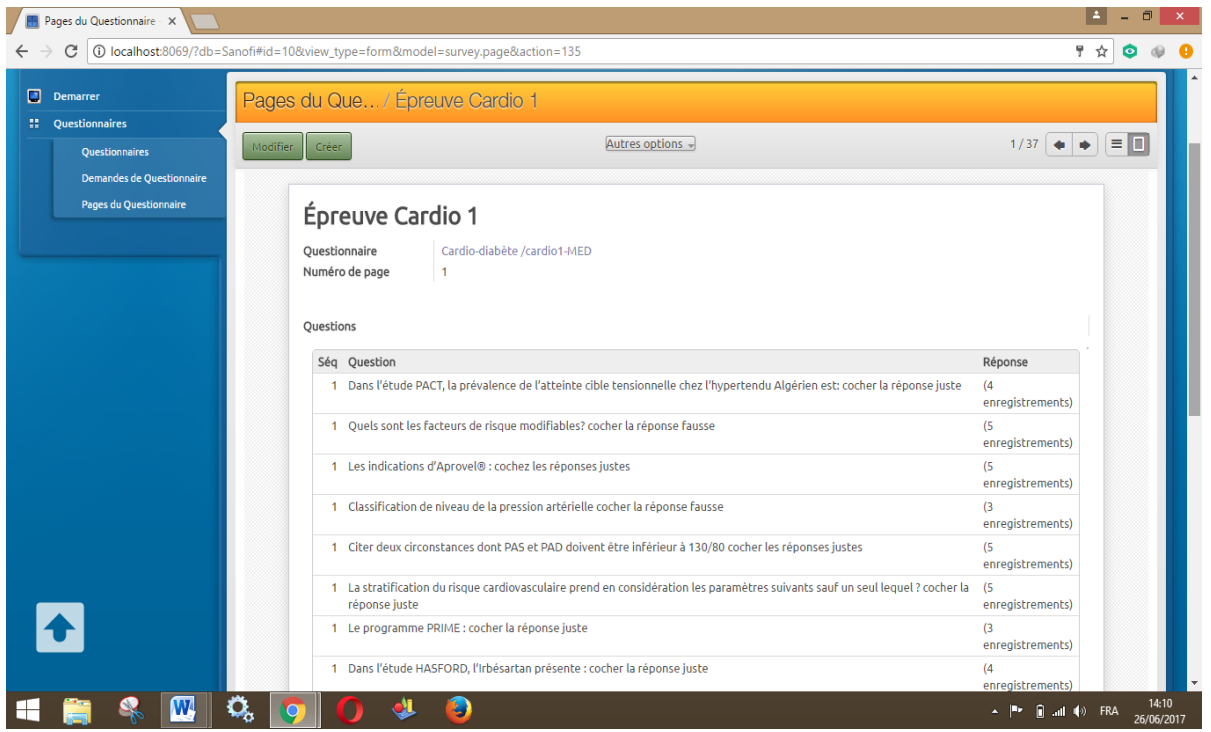

Figure V.9 : Formulaire d'ajout d'un questionnaire sous la vue formulaire.

**Vue Liste**

| Pages du Questionnaire X |                                                     |                             |                                                                                         |                                 |                                                                |  |
|--------------------------|-----------------------------------------------------|-----------------------------|-----------------------------------------------------------------------------------------|---------------------------------|----------------------------------------------------------------|--|
|                          |                                                     |                             | @ localhost:8069/?db=Sanofi#page=0&limit=80&view_type=list&model=survey.page&action=135 |                                 |                                                                |  |
|                          | Demarrer                                            |                             | Pages du Questionnaire                                                                  | Q                               | Θ▼                                                             |  |
|                          | <b>II</b> Questionnaires<br>Questionnaires          | Créer.                      | Enregistrer                                                                             |                                 | 1 = 1<br>1-37 sur 37                                           |  |
|                          | Demandes de Questionnaire<br>Pages du Questionnaire | Ség<br>$\qquad \qquad \Box$ | Titre de la page                                                                        | Questionnaire                   | Nb de questions                                                |  |
|                          |                                                     | $\Box$                      | 1 Épreuve Cardio 1                                                                      | Cardio-diabète /cardio1-MED     | (20 enregistrements)                                           |  |
|                          |                                                     | $\Box$                      | 1 Épreuve écrite médicale                                                               | Cardio-diabète /cardio2-MED     | (20 enregistrements)                                           |  |
|                          |                                                     | $\Box$                      | 1 Epreuve écrite Médicale                                                               | Cardio-diabète /Diab1-MED       | (20 enregistrements)                                           |  |
|                          |                                                     | $\Box$                      | 1 Epreuve écrite marketing                                                              | Cardio-diabète /Diab1-marketing | (20 enregistrements)                                           |  |
|                          |                                                     | $\Box$                      | 1 Epreuve écrite Médicale                                                               | Cardio-diabète /Diab2-MED       | (20 enregistrements)                                           |  |
|                          |                                                     | $\Box$                      | 1 Epreuve écrite médicale                                                               | CHC/MG-MED                      | (20 enregistrements)                                           |  |
|                          |                                                     | $\Box$                      | 1 Epreuve écrite Marketing                                                              | Cardio-diabète /Diab2-marketing | (20 enregistrements)                                           |  |
|                          |                                                     | $\Box$                      | 1 Epreuve écrite médicale                                                               | GM\ATB_THR-MED                  | (20 enregistrements)                                           |  |
|                          |                                                     | $\Box$                      | 1 Epreuve marketing                                                                     | CHC/MG-MKT                      | (20 enregistrements)                                           |  |
|                          |                                                     | $\Box$                      | 1 Epreuve écrite marketing                                                              | <b>GM\ATB_THR-MKT</b>           | (20 enregistrements)                                           |  |
|                          |                                                     | $\Box$                      | 1 Epreuve écrite Médicale                                                               | CHC/PED-MED                     | (20 enregistrements)                                           |  |
|                          |                                                     | $\Box$                      | 1 Epreuve écrite médicale                                                               | <b>GM\CAR THR-MED</b>           | (20 enregistrements)                                           |  |
|                          |                                                     | $\Box$                      | 1 Epreuve écrite Médicale                                                               | Cardio-diabète /Diab3-MED       | (20 enregistrements)                                           |  |
|                          |                                                     | $\Box$                      | 1 Epreuve écrite marketing                                                              | CHC/PED-MKT                     | (20 enregistrements)                                           |  |
|                          |                                                     | $\Box$                      | 1 Epreuve écrite Marketing                                                              | <b>GM\CAR_THR-MKT</b>           | (20 enregistrements)                                           |  |
|                          |                                                     | $\Box$                      | 1 Epreuve écrite Médicale                                                               | CHC/PH-MED                      | (20 enregistrements)                                           |  |
|                          |                                                     | $\Box$                      | 1 Epreuve écrite médicale                                                               | GM\Onco-MED                     | (20 enregistrements)                                           |  |
|                          |                                                     | 0                           | 1 Epreuve écrite marketing                                                              | CHC/PH-MKT                      | (20 enregistrements)                                           |  |
|                          |                                                     |                             | 1 Epreuve écrite médicale                                                               | CHC/RESPI-MED                   | (20 enregistrements)                                           |  |
|                          |                                                     |                             | Ы                                                                                       |                                 | 14:14<br>$\blacksquare$ and $\blacksquare$ ) FRA<br>26/06/2017 |  |

**Figure V.10 :** Formulaire d'ajout d'un questionnaire sousla vue Liste.

### **La page du Suivi d'activité :**

Cette figure représente la page du suivi d'activité de l'administrateur

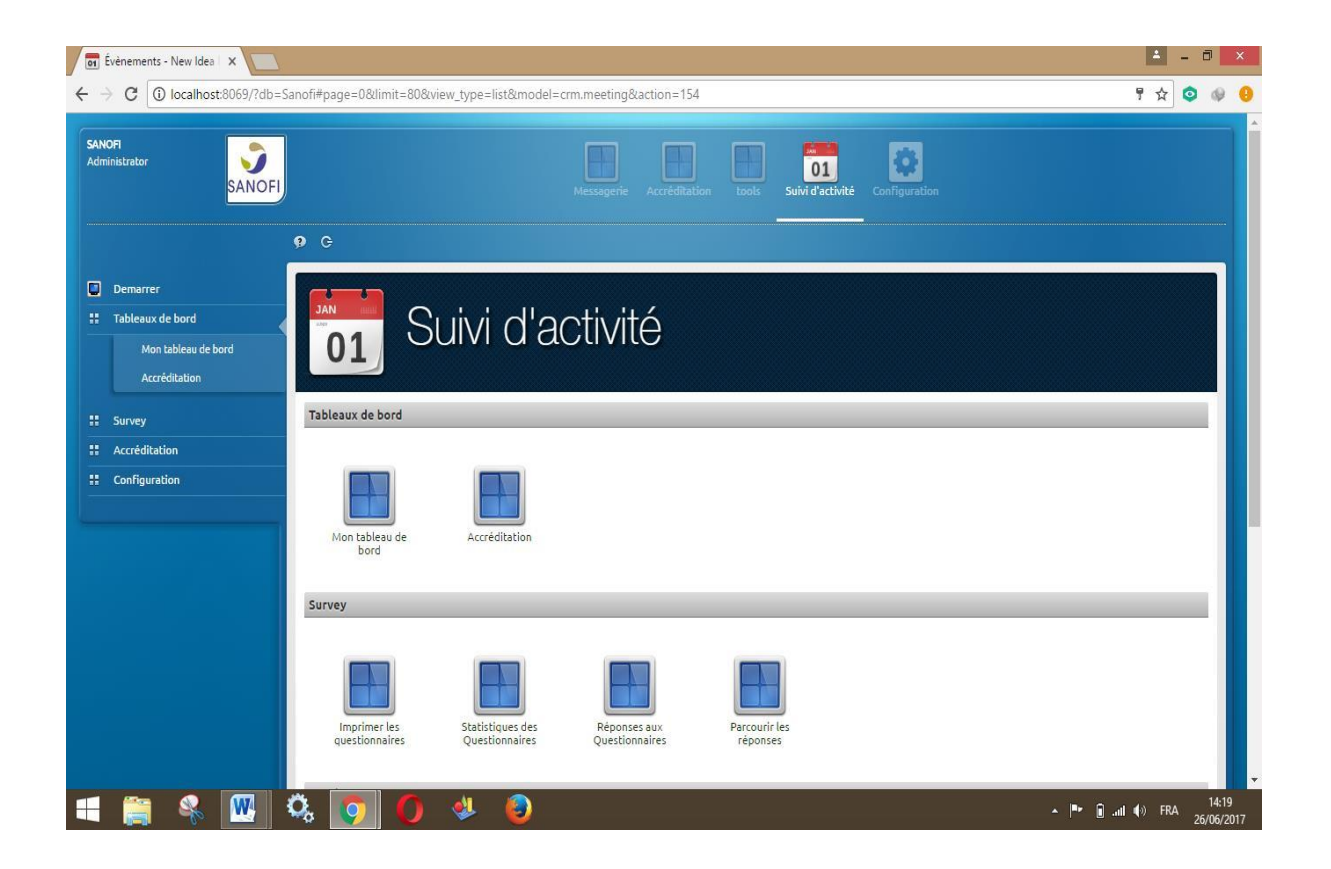

**Figure V.11 :** Page du suivi d'activité.

# **Page Utilisateur :**

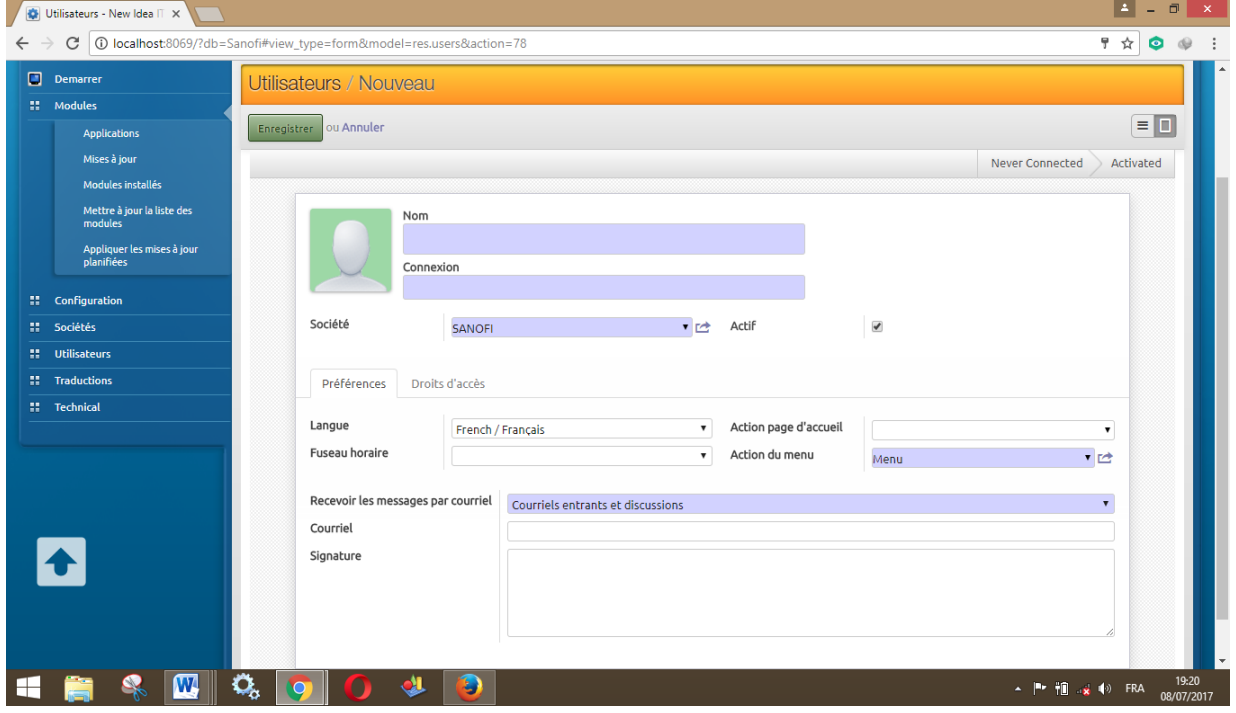

Figure V.12: Formulaire d'ajout d'un Utilisateur sous la vue formulaire.

### **Page Employé (VM 1 ) :**

Cette figure montre la page du formulaire d'ajout d'un employé (lié l'utilisateur déjà crée en tant qu'employé)

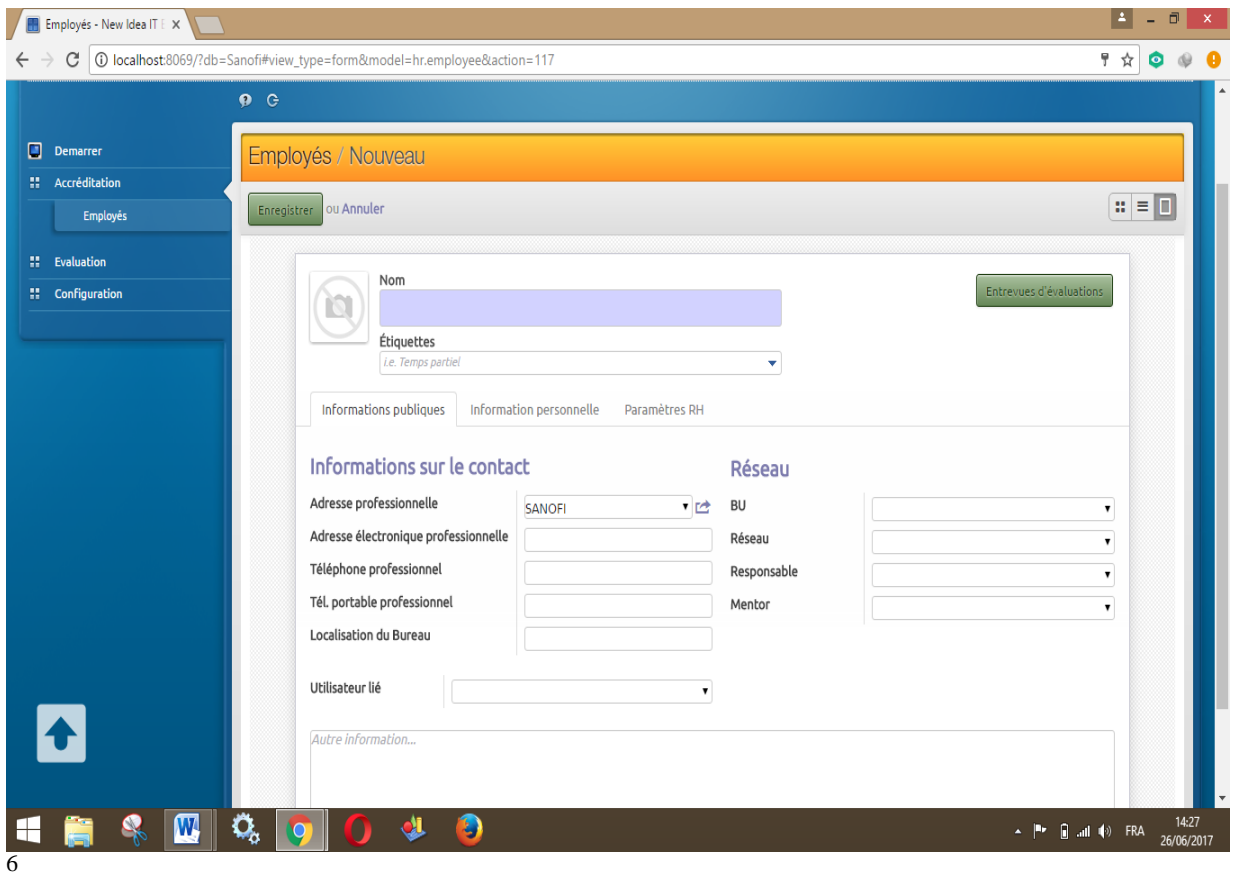

**Figure V.13:** Formulaire d'ajout d'un Employé sous la vue formulaire.

**<sup>1</sup> VM :** Visiteur Médical (délégué médical)

Cette figure montre la liste des Employé sousla vue Kanban

### **Vue Kanban**

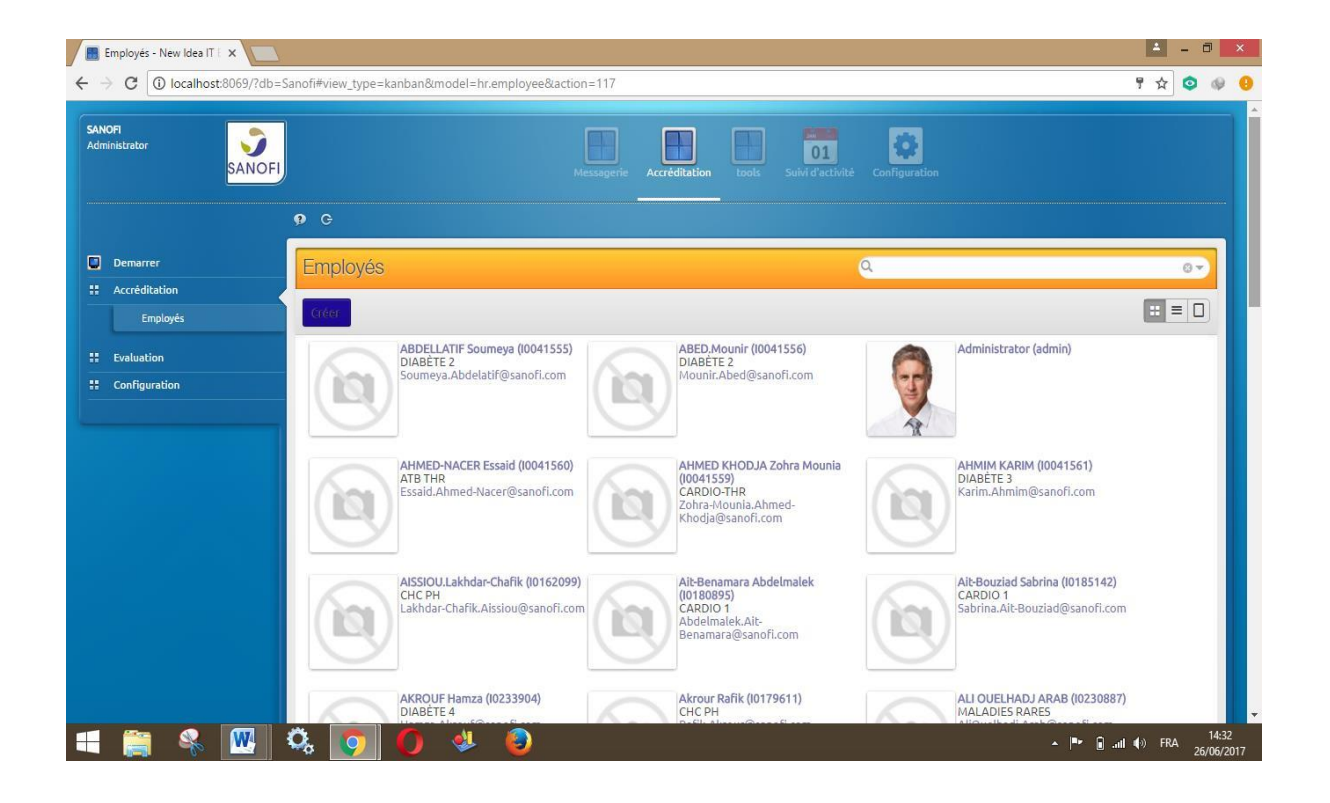

**Figure V.14** : La liste des Employé sous la vue Kanban.

### **III.3. Espace visiteur médical**

# **La page d'accueil**

Cette figure monte la page d'accueil d'un visiteur médical

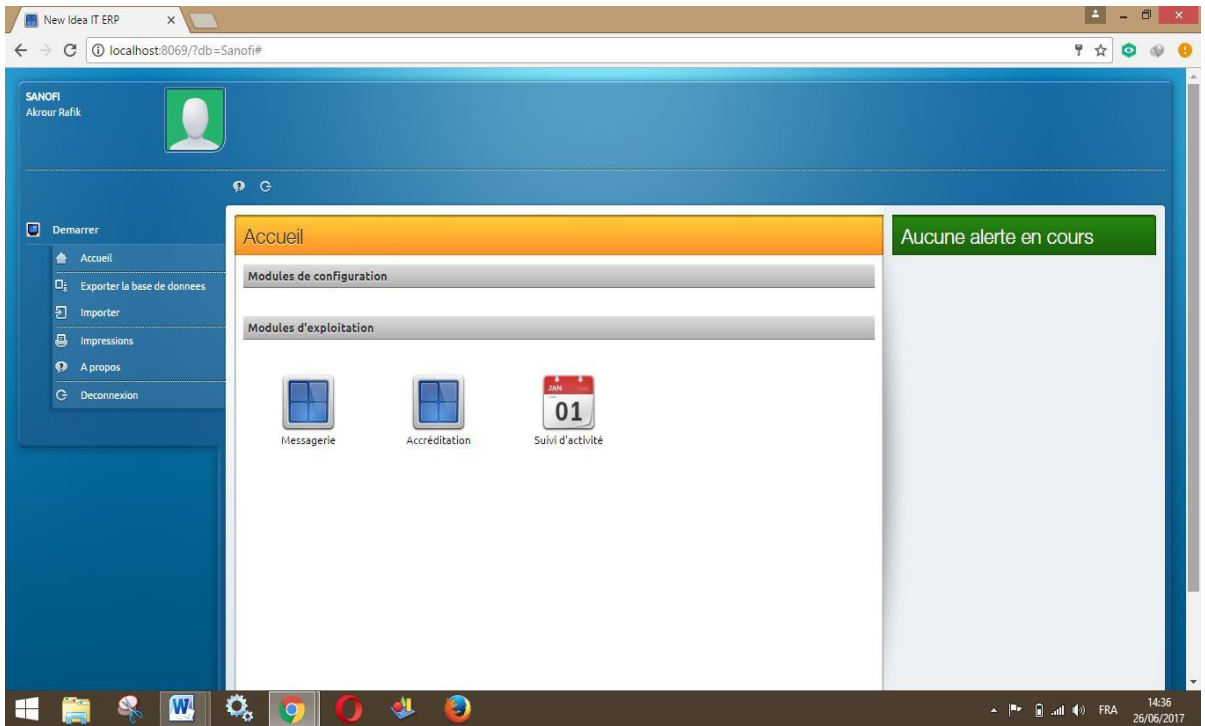

**Figure V.15 :** Page d'accueil coté visiteur médical.

# **Page Mes questionnaires**

Cette figure montre les questionnaires affectés par l'administrateur à un visiteur médical

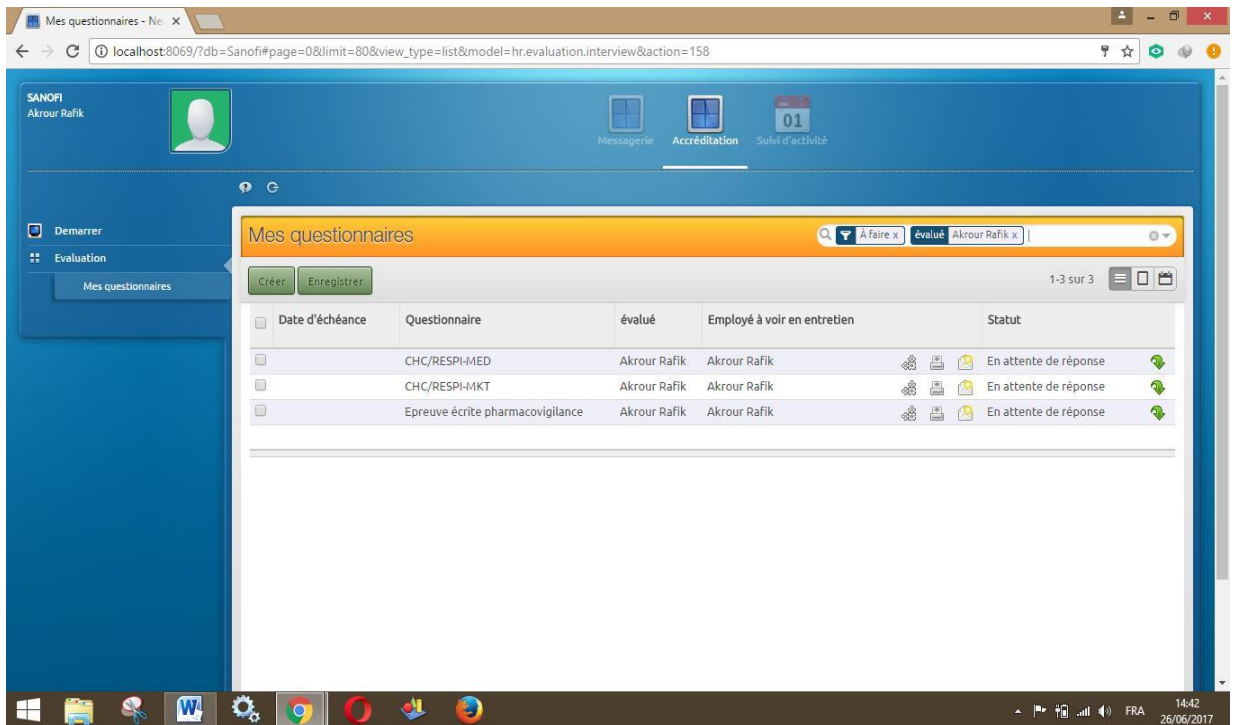

**Figure V.16** : Questionnaires d'un visiteur médical.

La figure suivante montre un modèle de questionnaire (QCM)

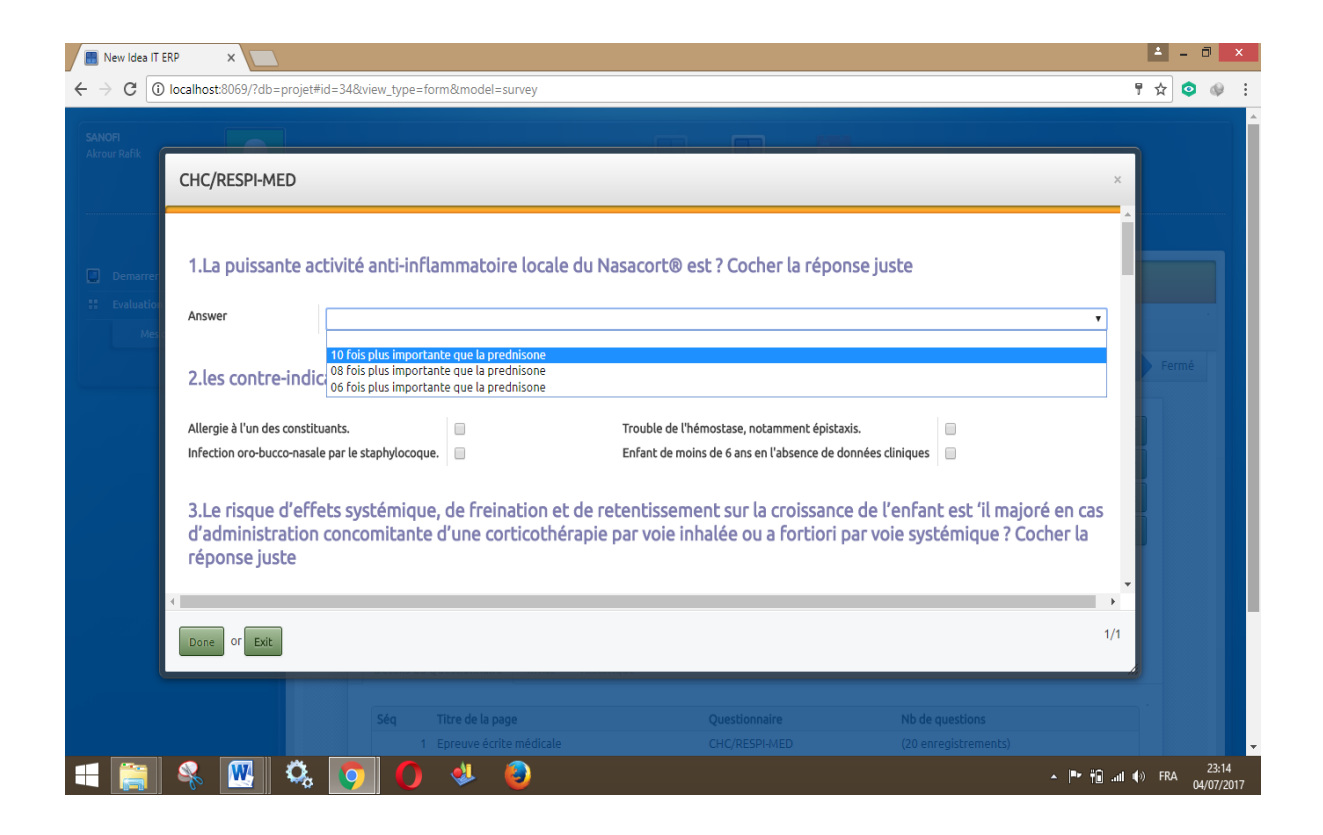

**Figure V.17 :** Modèle de QCM.

### **III.4. Espace Correcteur :**

### **Page d'accueil**

Cette figure montre la page d'accueil d'un correcteur

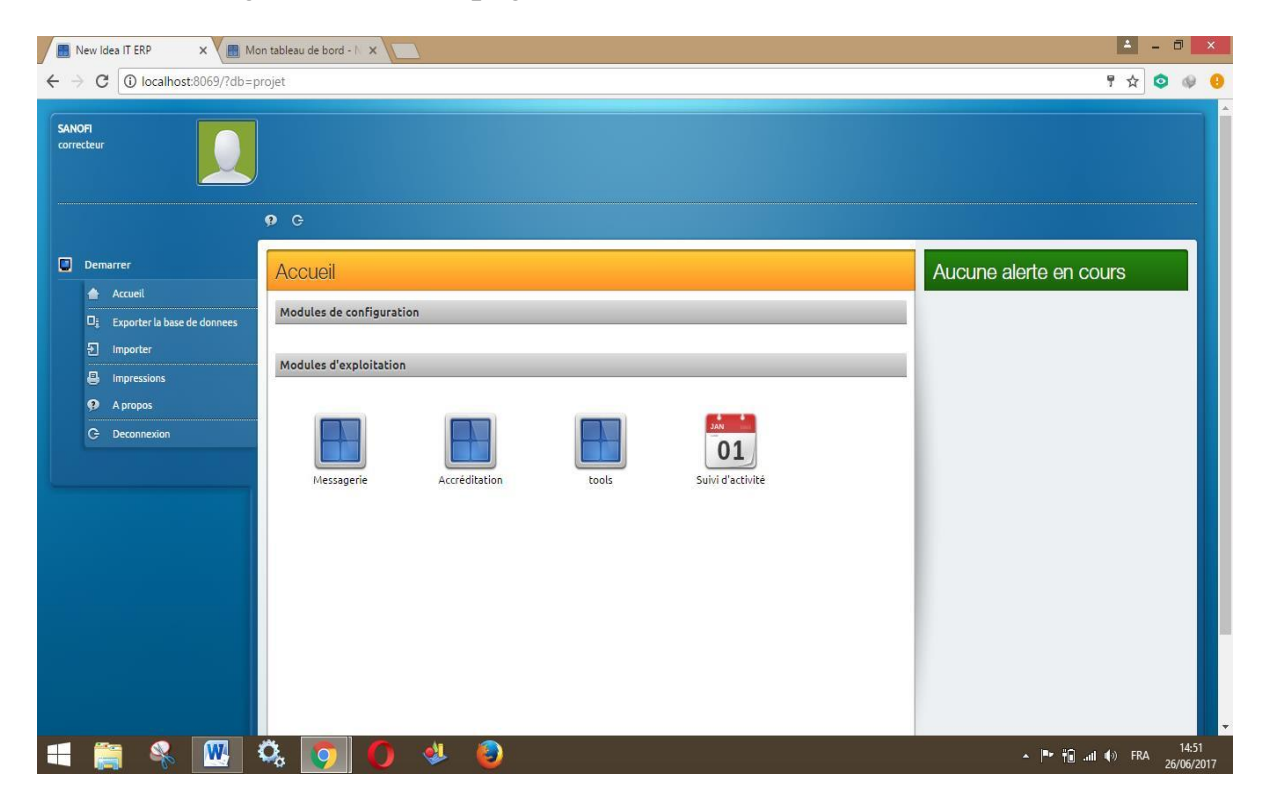

**Figure V.18 :** Page d'accueil coté correcteur.

# **Page de correction:**

Cette figure montre la page depuis laquelle on peut parcourir les questionnaires à corriger

| C<br>SANDFI                     |                          | 435 O localhost:8069/?db=projet#page=0&limit=80&view_type=list&model=survey.page&action=135 |                                 | ♥ ☆                         |  |  |
|---------------------------------|--------------------------|---------------------------------------------------------------------------------------------|---------------------------------|-----------------------------|--|--|
| correcteur                      |                          | Répondre au Questionnaire                                                                   | $\times$                        |                             |  |  |
|                                 | Annuler<br>Démarrer   OU |                                                                                             |                                 |                             |  |  |
| $\Box$ Demarrer                 | Questionnaire            |                                                                                             | Réponses aux Questionnaires     | $\blacktriangledown$        |  |  |
| 語 Tableaux de bord              |                          |                                                                                             |                                 |                             |  |  |
| the Survey                      |                          |                                                                                             |                                 | 1-37 sur 37 $\equiv$ $\Box$ |  |  |
| Imprimer les questionnaires     | Séq                      | Titre de la page                                                                            | Questionnaire                   | Nb de questions             |  |  |
| Statistiques des Questionnaires |                          |                                                                                             |                                 |                             |  |  |
| Réponses aux Questionnaires     |                          | 1 Epreuve Cardio 1                                                                          | Cardio-diabète /cardio1-MED     | (20 enregistrements)        |  |  |
| Parcourir les réponses          |                          | 1 Epreuve écrite médicale                                                                   | Cardio-diabète /cardio2-MED     | (20 enregistrements)        |  |  |
|                                 |                          | 1 Epreuve écrite Médicale                                                                   | Cardio-diabète /Diab1-MED       | (20 enregistrements)        |  |  |
| 10 Accréditation                |                          | 1 Epreuve écrite marketing                                                                  | Cardio-diabète /Diab1-marketing | (20 enregistrements)        |  |  |
|                                 |                          | 1 Epreuve écrite Médicale                                                                   | Cardio-diabète /Diab2-MED       | (20 enregistrements)        |  |  |
|                                 |                          | 1 Epreuve écrite médicale                                                                   | CHC/MG-MED                      | (20 enregistrements)        |  |  |
|                                 |                          | 1 Epreuve ecrite Marketing                                                                  | Cardio-diabète /Diab2-marketing | (20 enregistrements)        |  |  |
|                                 | w                        | 1 Epreuve écrite médicale                                                                   | CMVATB_THR-MED                  | (20 enregistrements)        |  |  |
|                                 |                          | 1 Epreuve marketing                                                                         | CHC/MG-MKT                      | (20 enregistrements)        |  |  |
|                                 | o                        | 1 Epreuve écrite marketing                                                                  | <b>GIVILATB THR-MKT</b>         | (20 enregistrements)        |  |  |
|                                 |                          | 1 Epreuve écrite Médicale                                                                   | CHC/PED-MED                     | (20 enregistrements)        |  |  |
|                                 |                          | 1 Epreuve écrite médicale                                                                   | GM\CAR THR-MED                  | (20 enregistrements)        |  |  |
|                                 |                          | 1 Epreuve écrite Médicale                                                                   | Cardio-diabète /Diab3-MED       | (20 enregistrements)        |  |  |
|                                 |                          |                                                                                             |                                 | Afficher les icônes cachées |  |  |

**Figure V.19 :** Parcourir les réponses.

### **IV. Hébergement Web:**

L'ERP, a été hébergé au Centre de Recherche sur l'Information Scientifique et Technique de BEN AKNOUN (*CERIST*).

Pour cela, nous avons installé notre ERP sur un de leurs serveurs web et une IP Publique nous a été attribué et nommé sur un serveur DNS sous le lien https:\[\acc2017sanofi.dz.](http://acc2017sanofi.dz/)

Cependant, afin de mieux sécuriser l'accès à la plateforme sous avons procédé par l'installation d'un serveur proxy et firewall et ce en ajoutant une liste blanche (i. e seule la liste ajoutée aux filtres cités précédemment sont accepté en connexion), la liste prend en charge toutes les adresses mac des hôtes du département « Force de vente »

# *CONCLUSION GÉNÉRALE*

Dans notre projet de fin d'études, le travail a été réalisé au profit de la société SANOFI ALGERIE. Dans ce cadre, nous avons travaillé sur un projet et un besoin bien spécifique mis en place au sein de la société.

Pour mettre en œuvre ce projet, Nous avons entamé une étude préliminaire pour présenter la problématique et l'objectif du travail, et aussi une analyse et description des besoins des futurs utilisateurs du système. Ensuite nous nous sommes basés sur une étude technique et fonctionnelle des différentes solutions existantes à savoir les progiciels de gestion intégrée afin d'arriver à une solution qui respecte les exigences de la société.

La dernière phase était d'implémenter le système de gestion intégré OpenERP, de paramétrer les modules d'OpenERP avec les besoins fonctionnels de la société.

D'un point de vue personnel, travailler dans le monde des ERP et plus précisément sur un ERP open source tel que OPENERP, nous a permis d'acquérir des nouvelles connaissances notamment le langage python.

Par ailleurs, nous avons acquis une expérience dans le domaine professionnel, grâce au stage qu'on a effectué au sein de l'entreprise New Idea IT. Ce stage de fin d'études a été une opportunité pour nous de travailler dans le monde des ERP et de l'entreprise. Le travail réalisé s'est avéré très enrichissant pour notre expérience professionnelle aussi bien dans le domaine technique que l'aspect humain.

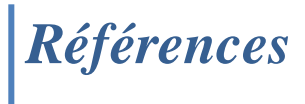

# **Chapitre 1**

- **[1]** Exposés encadrés et dirigés par Dominique Revuz, directeur de l'UFR Ingénieurs 2000 à l'Université de Marne-la-vallée, et par Etienne Duris. <http://wwwigm.univmlv.fr/~dr/XPOSE2008/xpose%20HIROOKA%20S> HOOITCHI/erp.html
- **[2]**JEAN-LOUIS, préface de SERGE MIRANDA, « ERP et progiciels de gestion intégrés, sélection, déploiement et utilisation opérationnelle, les bases du SCM et du CRM », 3eme édition, DUNOD 2003.
- **[3]** Cours master CCA PGI,ERP , Auteur : PHILIPPE NORIGEO[N.](http://www.guillaumeriviere.name/estia/si/pub/cours_ERP_PGI_2010.pdf) [http://www.guillaumeriviere.name/estia/si/pub/cours\\_ERP\\_PGI\\_2010.pdf](http://www.guillaumeriviere.name/estia/si/pub/cours_ERP_PGI_2010.pdf)
- **[4]** Le site officiel d'entreprise-erp articles. <http://www.entreprise-erp.com/articles/definition-erp.html>
- **[5]** l'Informatisation de la gestion desressources humaines *par* kamal GHSSISS [http://www.memoireonline.com/04/10/3264/m\\_lInformatisation-de-la](http://www.memoireonline.com/04/10/3264/m_lInformatisation-de-la-%09gestion-des-ressources-humaines-15.html)[gestion-des-ressources-humaines-15.html](http://www.memoireonline.com/04/10/3264/m_lInformatisation-de-la-%09gestion-des-ressources-humaines-15.html)
- **[6]** <http://www.openconcerto.org/fr/index.html>
- **[7]** https://erp.ooreka.fr/comprendre/architecture-erp
- **[8]** Raphail Valyé, <<ERP Open source, livre blanc, Expert Technique smile >> ; version1.1 2009.
- **[9]** Fleur-Anne Blain ,<<Présentation général des ERP et leur Architecture modulaire>>,2006

<http://fablain.developpez.com/tutoriel/presenterp/#LI-B-3>

- **[10]** <https://erp.ooreka.fr/comprendre/module-erp>
- **[11]** <https://erp.ooreka.fr/comprendre/logiciel-erp>

# **Chapitre 2**

- **[12]** <https://fr.wikipedia.org/wiki/Odoo> Historique des versions
- **[13]** [http://www.wingoo-solutions.fr/blog/wingoo-monitoring/avantages](http://www.wingoo-solutions.fr/blog/wingoo-monitoring/avantages-%09etinconvenients-des-logiciels-open-source.html)[etinconvenients-des-logiciels-open-source.html.](http://www.wingoo-solutions.fr/blog/wingoo-monitoring/avantages-%09etinconvenients-des-logiciels-open-source.html)

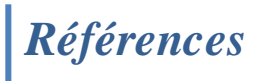

**[14]**[SANAE BEKKAR, consultante BPM/ERP, le logiciel de gestion intégré open ERP vesrion7.0, 2014].

**[15]** <http://www.audaxis.com/Odoo-OpenERP/Fonctionnalites>.

- **[16]**OpenERP 7.0 Notes de publication
- **[17]** [http://odoo-docs.readthedocs.io/en/latest/02\\_architecture.html](http://odoo-docs.readthedocs.io/en/latest/02_architecture.html)
- **[18]**Développement d'un module sous OpenERP V7 Partie 1, [Ait-Mlouk](http://aitmlouk-addi.blogspot.com/) Addi

# **Chapitre 4**

- **[19]** <http://slideplayer.fr/slide/1712317/> (page 3)
- **[20]** <http://laurent-piechocki.developpez.com/uml/tutoriel/lp/cours/#LI-B-2>

# **Chapitre 5**

- **[21]** <http://www.techno-science.net/?onglet=glossaire&definition=517>
- **[22]** https://fr.wikipedia.org/wiki/PostgreSQL

**[23]** https://fr.wikipedia.org/wiki/Python\_(langage)

**[24]** <http://www.commentcamarche.net/contents/1332-xml-introduction-a-> xml

**[25]** https://fr.wikipedia.org/wiki/PowerAMC